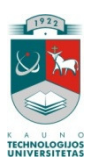

KAUNO TECHNOLOGIJOS UNIVERSITETAS INFORMATIKOS FAKULTETAS KOMPIUTERIŲ TINKLŲ KATEDRA

Romas Šleževičius

# **Nuotolin**ė**s mokomosios kompiuteri**ų **tinkl**ų **laboratorijos vartotoj**ų **grafin**ė**s s**ą**sajos galimybi**ų **tyrimas**

Magistro darbas

Darbo vadovas Prof. Rimantas Plėštys

Kaunas, 2009

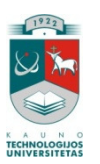

KAUNO TECHNOLOGIJOS UNIVERSITETAS INFORMATIKOS FAKULTETAS KOMPIUTERIŲ TINKLŲ KATEDRA

Romas Šleževičius

# **Nuotolin**ė**s mokomosios kompiuteri**ų **tinkl**ų **laboratorijos vartotoj**ų **grafin**ė**s s**ą**sajos galimybi**ų **tyrimas**

Magistro darbas

Recenzentas

Vadovas

doc. dr. Antanas Lenkevičius 2009-05-25

 Prof. Rimantas Plėštys 2009-05-25

Atliko

 IFN-7/2 gr. stud. Romas Šleževičius

2009-05-25

Kaunas, 2009

#### **Abilities Research of Graphical User Interface of Distance Computer**

#### **Networks Laboratory**

#### *Summary*

Cooperation between universities, research centers, various educational institutions, various laboratories are becoming more and more important, because of the emerging possibilities of not only the sharing of unique knowledge, discoveries and observations, but also sharing of available technical and laboratory resources. Internet technology has opened these. Universities are together deploying shared educational laboratories.

Working in laboratories on various practical works is very important in educational process. Unlike the virtual laboratory distance learning laboratory is designed to perform experiments in real time using the real hardware.

This paper describes the analysis of distance learning laboratories, in the view of graphical user interface. Also the distance computer networks laboratory graphical user interface environment are designed and tested.

# **Turinys**

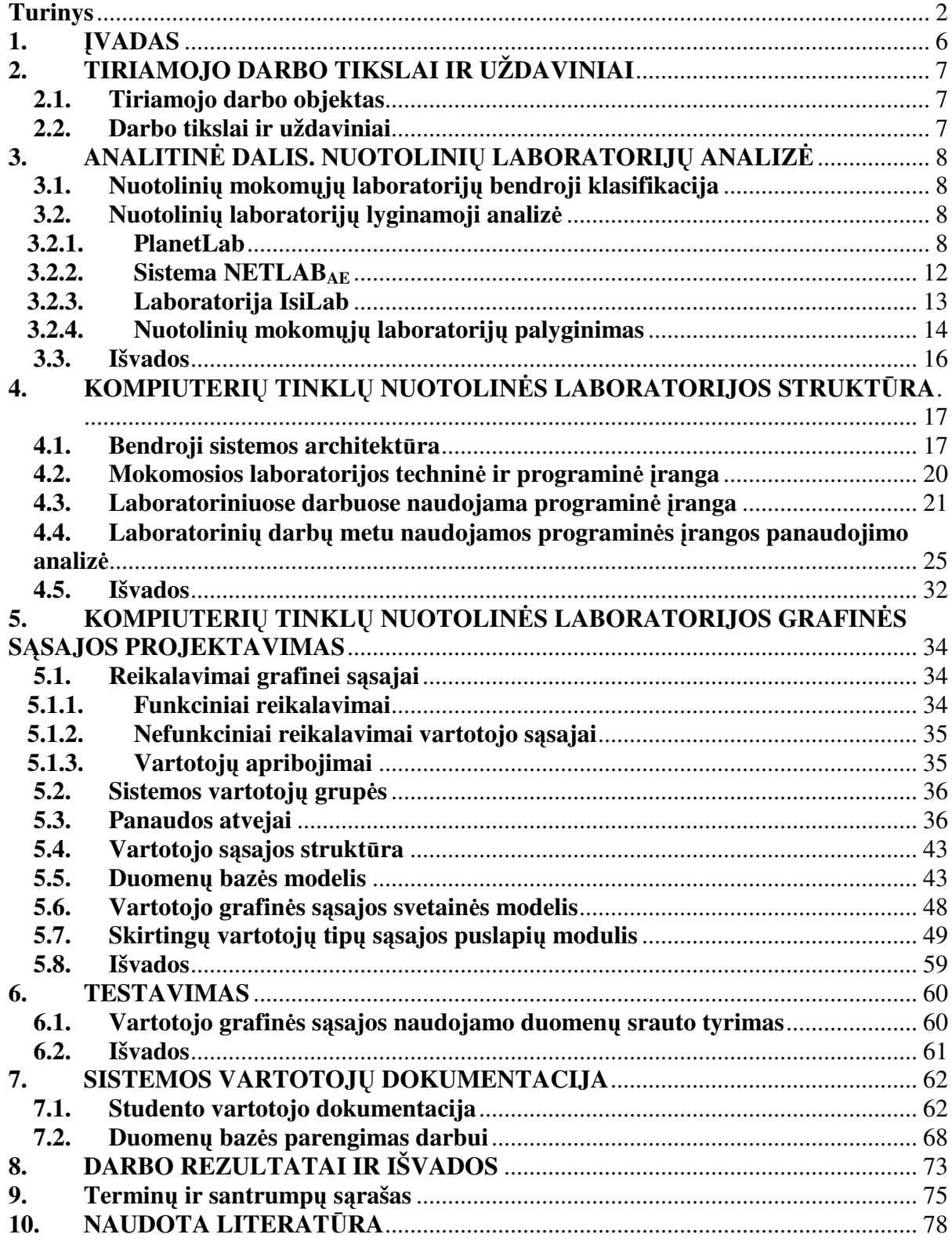

### **Lentel**ė**s**

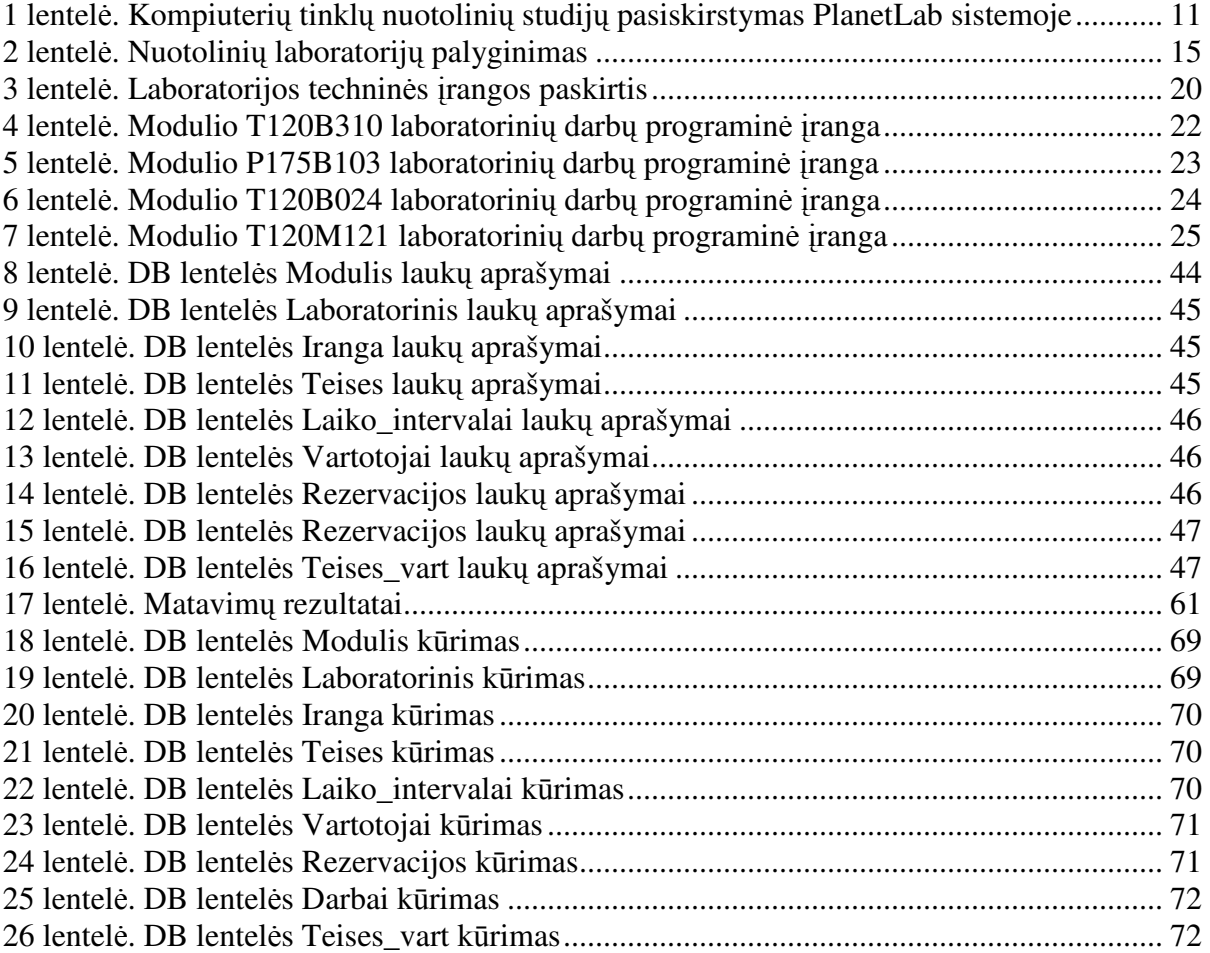

# **Iliustracijos**

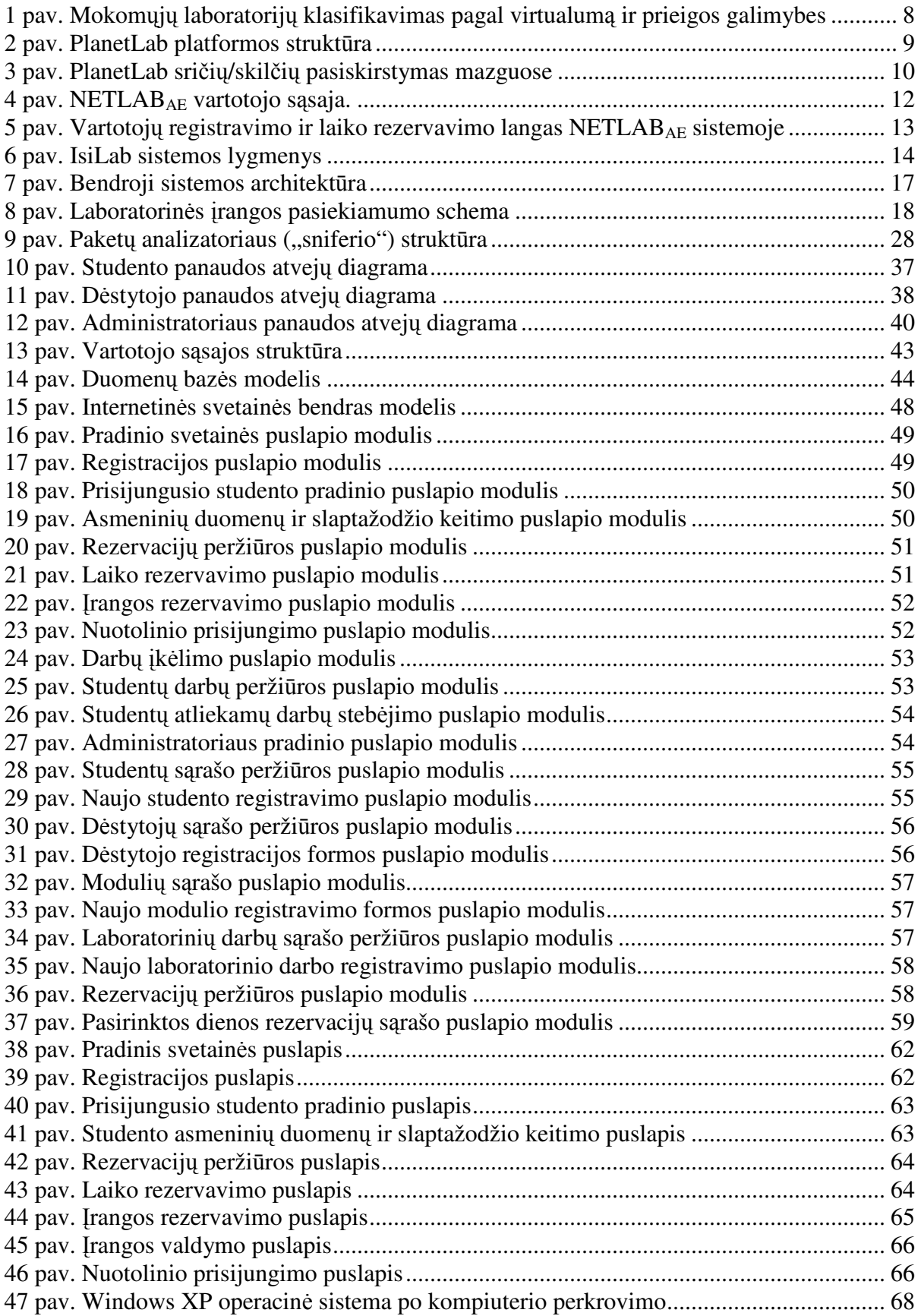

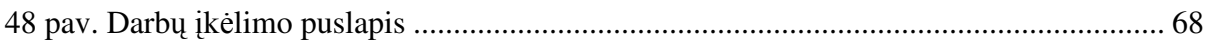

#### **1.** Į**VADAS**

Bendradarbiavimas tarp universitetų, mokslinių centrų, įvairių mokymo įstaigų, įvairių laboratorijų įgauna vis didesnę svarbą, kadangi formuojasi galimybės ne tik dalintis unikaliomis žiniomis, atradimais ir pastebėjimais, bet ir naudotis turimais techniniais laboratoriniais ištekliais. Šias galimybes atvėrė internetinės technologijos. Kartu kuriamos kelių universitetų bendros mokomosios laboratorijos.

Darbas laboratorijose, atliekant įvairius praktinius darbus yra labai svarbi mokomojo proceso dalis. Virtualioje mokomojoje laboratorijoje kiekvienas atliekamas eksperimentas yra imituojamas panaudojant tam skirtą programinę įrangą (pvz.: LabVIEW, MatLab, ORCAD ir pan.). Skirtingai nuo virtualios laboratorijos nuotolinė mokomoji laboratorija yra skirta atlikti eksperimentams realiu laiku panaudojant realią techninę įrangą.

Kuriant nuotolines laboratorijas siekiama tokių tikslų:

- Suteikti studentams prieinamumą prie realios techninės įrangos;
- Sudaryti galimybę bet kokiu paros laiku pasiekti nuotolinę laboratoriją naudojantis internetine prieiga;
- Taupyti išlaidas, laboratorinei techninei įrangai įsigyti, nes ta pati nuotolinė laboratorija gali būti naudojama keliose mokymo įstaigose.

Nuotolinės laboratorijos privalumai:

- Skirtingai negu naudojantis simuliatoriais (imitatoriais) nuotolinėse laboratorijose įgaunama darbo su realia technine įranga patirtis;
- Besimokantieji gali atlikti eksperimentus iš bet kurios pasaulio vietos (turint internetinę prieigą);
- Nuotolinės laboratorijos praplečia prieigos galimybes prie brangios techninės įrangos;
- Tampa puikiai prieinamos neįgaliesiems.

### **2. TIRIAMOJO DARBO TIKSLAI IR UŽDAVINIAI**

Tiriamojo darbo tikslas- ištirti vartotojų grafinės sąsajos galimybes ir sukurti nuotolinės mokomosios kompiuterių tinklų laboratorijos prototipą.

#### **2.1. Tiriamojo darbo objektas**

Nuotolinės kompiuterių tinklų laboratorijos vartotojų grafinė sąsaja

#### **2.2. Darbo tikslai ir uždaviniai**

Uždaviniai

- Atlikti analogiškų nuotolinio mokymo laboratorijų analizę ir atlikti vartotojų grafinių sąsajų palyginimą.
- Sukurti nuotolinės kompiuterių tinklų laboratorijos modelį.
- Parinkti tinkamas programines priemones ir technines priemones vartotojų sąsajos realizavimui
- Sukurti nuotolinės laboratorijos vartotojo aplinką.
- Sukurti nuotolinės mokomosios kompiuterių tinklų laboratorijos prototipą.

#### **3. ANALITIN**Ė **DALIS. NUOTOLINI**Ų **LABORATORIJ**Ų **ANALIZ**Ė

#### **3.1. Nuotolini**ų **mokom**ų**j**ų **laboratorij**ų **bendroji klasifikacija**

Nuotolinė mokomoji laboratorija - tai realus internetu pasiekiamas ir valdomas laboratorinių (mokomasis) stendų komplektas, skirtas mokomiesiems tyrimams atlikti ar praktiniams gebėjimams lavinti. Studentas interaktyviai dirba su realiu įrenginiu.

Mokomosios laboratorijos gali būti skirstomos atsižvelgiant į jų prieigos galimybes naudojamos įrangos virtualumą (1 pav.) [1].

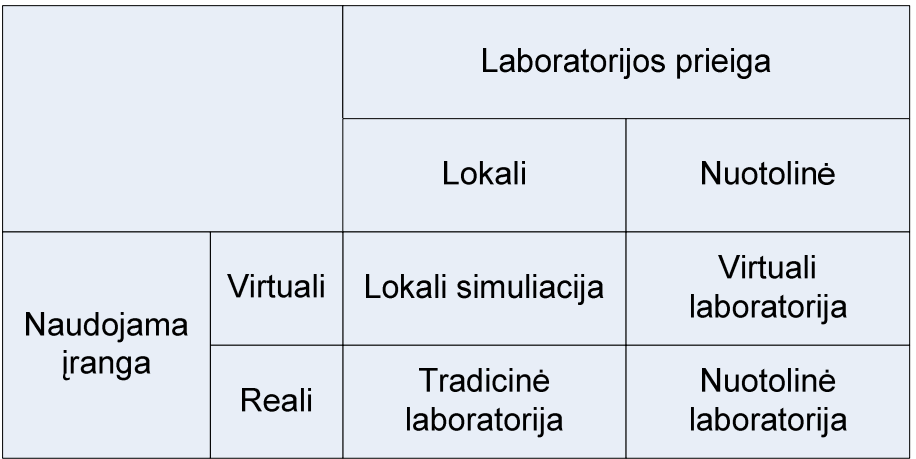

1 pav. Mokomųjų laboratorijų klasifikavimas pagal virtualumą ir prieigos galimybes

#### **3.2. Nuotolini**ų **laboratorij**ų **lyginamoji analiz**ė

#### **3.2.1. PlanetLab**

PlanetLab tinklas [2] yra pasaulinė platforma, skirta eksperimentiškai patikrinti plataus mąsto tinklo paslaugas (*angl. services*). Šiuo metu PlanetLab tinklą sudaro 945 mazgai (*angl. nodes*) išdėstyti 470 skirtingose pasaulio vietose. Apie 40 šalių atlieka tyrimus šioje platformoje, vykdydami daugiau kaip 600 bandomųjų tyrimo projektų, susijusių su turinio paskirstymu, tinklo anomalijų ir klaidų diagnostika, maršrutizavimo tobulinimu. PlanetLab platformos struktūra pavaizduota 2 pav.

PlanetLab platforma buvo kuriama keliant šiuos tikslus [3]:

- Sukurti pasaulinę platformą;
- Užtikrinti greitą išteklių pasiekiamumą;
- Sumažinti centralizuotų komponentų skaičių;
- Aptarnauti didelį skaičių vartotojų [4].

 PlanetLab tinklo struktūra pateikta 2 pav. Prisijungimas vykdomas per vartotojo sąsają. Akademinės institucijos prie PlanetLab tinklo gali prisijungti nemokamai, tam reikia paskirti minimalius reikalaujamus resursus (techninę įrangą), kurie bus naudojami bendrame tinkle.

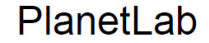

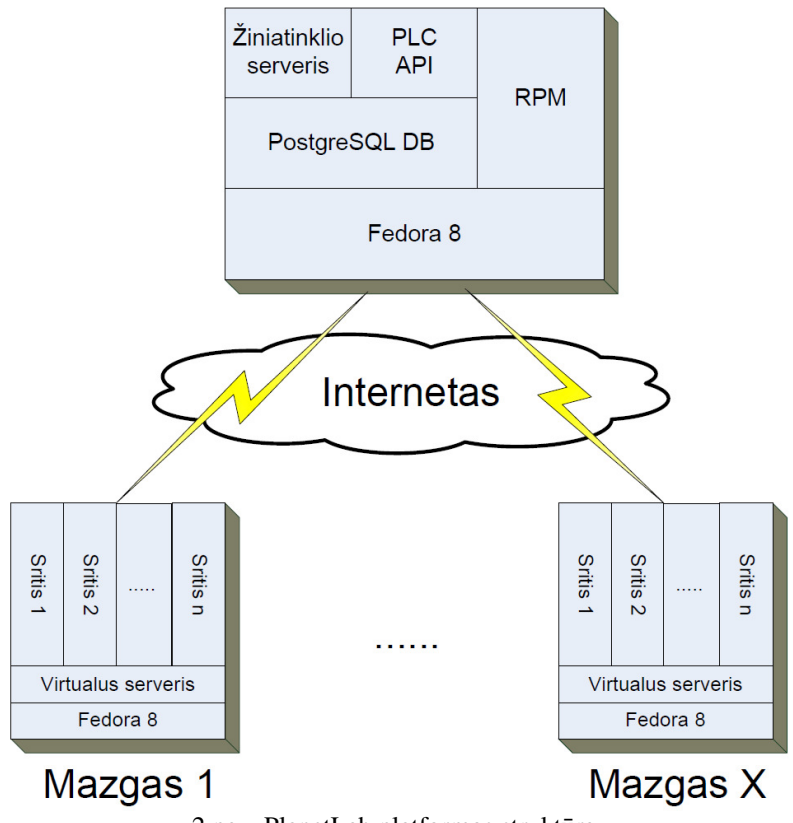

2 pav. PlanetLab platformos struktūra

 Kitoms institucijos, priklausomai nuo narystės lygio yra taikomas metinis mokestis nuo 10 000 iki 300 000 JAV dolerių.

 Akademinės bendruomenės prisijungusios prie PlanetLab tinklo gauna 10 sričių, kurias gali paskirstyti savo vartotojams. Vartotojai norintys naudotis akademinės bendruomenės turimais resursais, pirmiausia turi užsiregistruoti PlanetLab svetainėje. Vartotojas registruojantis turi susipažinti su priimtina naudojimo politika ir sutikti su jos sąlygomis. Registruojantis iš buveinių sąrašo reikia išsirinkti savo instituciją. Vartotojų registraciją turi patvirtinti grupės vadovas [5, 6, 7, 8].

 Grupės vadovas elektroniniu paštu gauna informaciją apie užsiregistravusius vartotojus, ir turi juos aktyvuoti PlanetLab svetainėje. Vartotojams suteikiama resursų sritis, kuria jie gali naudotis [9].

 Patvirtintas vartotojas pirmiausia turi prisijungti prie PlanetLab internetinės svetainės ir įkelti sugeneruoti SSH raktus.

 Vartotojas savo turimą sritį gali suskirstyti į skiltis, kurios veiks skirtinguose mazguose, taip vartotojo turimos srities tinklas paskirstomas pasauliniu mastu [10]. Sričių sudalinimas ir pasiskirstymas mazguose pavaizduotas 3 pav.

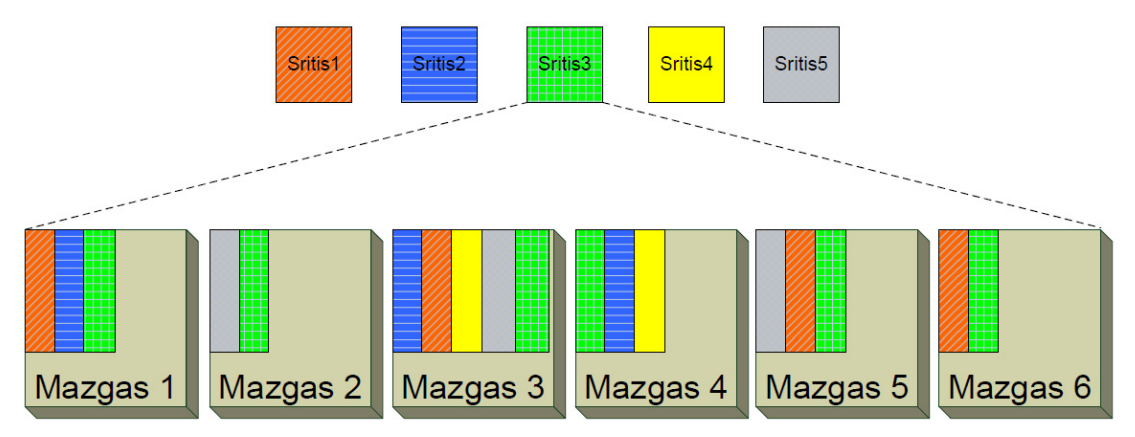

3 pav. PlanetLab sričių/skilčių pasiskirstymas mazguose

Pasirinkus skiltis (srities mazgus), serverių paruošimo procesas gali užtrukti iki valandos laiko, kol vartotojas galės prisijungti prie savo PlanetLab srities. Kai sritis sukuriama mazge, ji yra pateikiama su minimalia operacinės sistemos "Fedora" 8 versija. Prisijungimas prie skilčių vyksta terminaliniu režimu, tam naudojama Telnet/SSH programa (pvz. putty) arba, jei naudojama Linux tipo operacinė sistema, prisijungimas atliekamas terminaliniame režime naudojant komandą

```
ssh -1 vartotojo_vardas 1 -i ~/.ssh/id_rsa mazgo_adresas.lt
```
kur id rsa yra privatus vartotojo raktas.

Prisijungus prie mazgo vartotojas gali diegti standartinę arba savo sukurtą programinę įrangą ir atlikinėti eksperimentus. Visi eksperimentai atliekami tik terminaliniame režime.

Atlikus analizę nustatyta, kad PlanetLab pagalba skirtinguose universitetuose atliekama gana daug darbų, susijusių su kompiuterių tinklų technologijomis (1 lentelė). Tai iliustruoja tokio tinklo aktualumą.

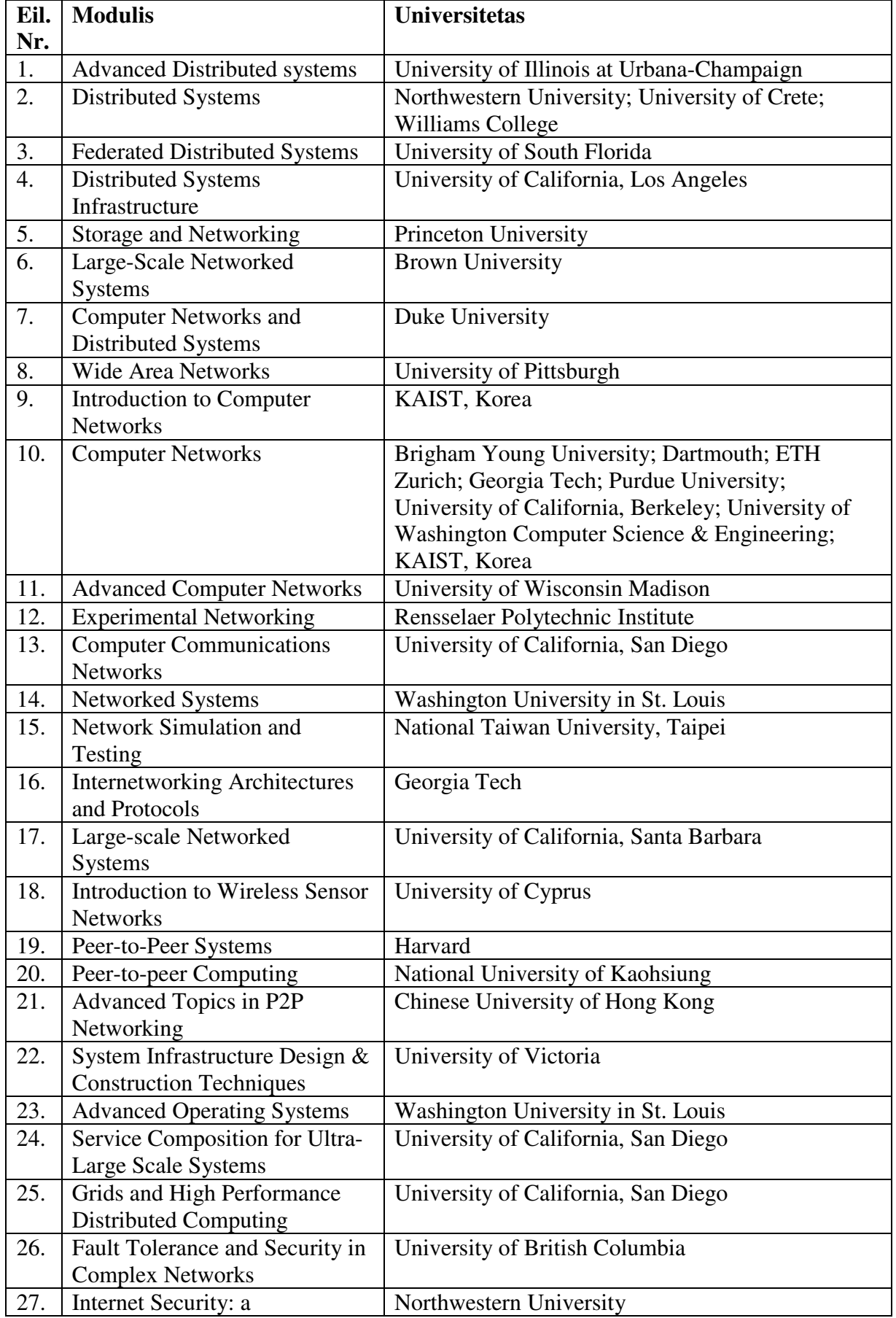

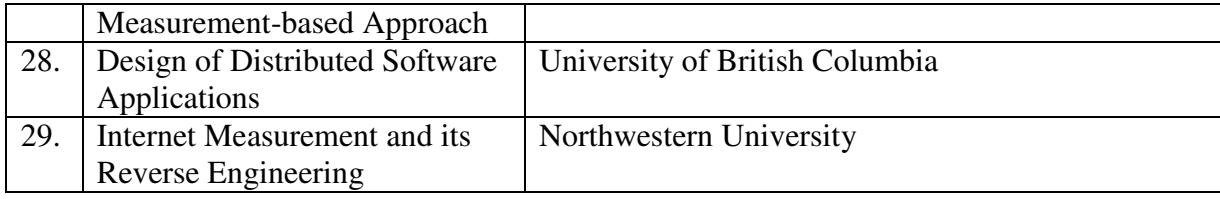

#### **3.2.2. Sistema NETLABAE**

NETLABAE sistema[11], tai nuotolinės prieigos sprendimas, sukurtas Cisco tinklų akademijoms. Jis pritaikytas nuotoliniu būdu naudoti Cisco mokymo įrangą bendram mokymuisi vadovaujant instruktoriui. Ji yra suderinta su Cisco tinklų akademijos mokymo programa. NETLABAE užtikrina išankstinį tvarkaraščio sudarymą. Sistema yra patogi vartotojui. Naudoja UNIX operacinę sistemą, Web serverio programinę įrangą ir vykdo įvairias sistemos administravimo funkcijas. Visa įranga yra reali ir atskirta nuo NETLAB<sub>AE</sub> serverio. Sistema įgalima naudoti bendrus laboratorijos įrangos išteklius tarp kelių akademijų.

NETLABAE vartotojo sąsaja parodyta 4 pav. Kartu numatytas distancinis elektrinio maitinimo įjungimas. Studentai turi galimybę registruotis iš anksto prie atitinkamos įrangos. Gali būti prieinama prie kiekvieno tinklo maršrutizatoriaus, komutatoriaus arba užkardos (ugniasienės).

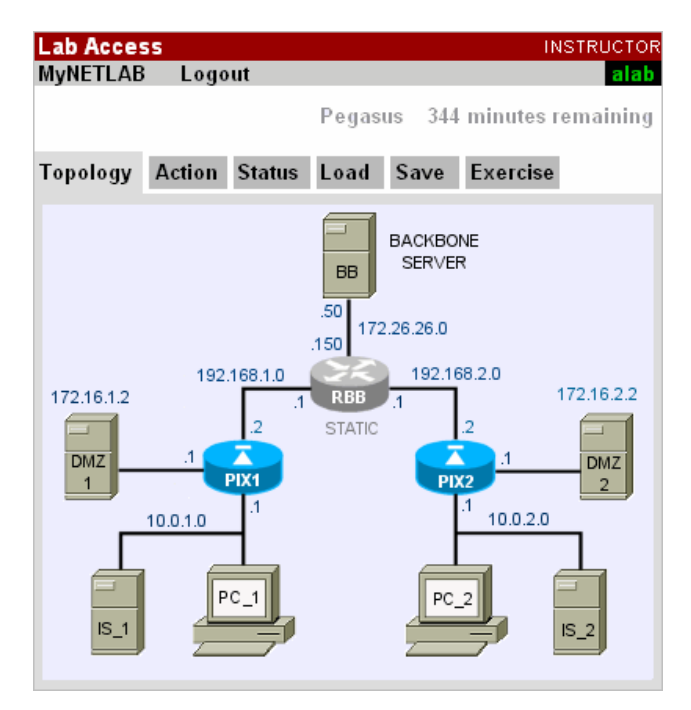

4 pav. NETLAB<sub>AE</sub> vartotojo sąsaja.

Vartotojų registravimo ir laiko rezervavimo langas NETLAB<sub>AE</sub> sistemoje parodytas 5 pav.

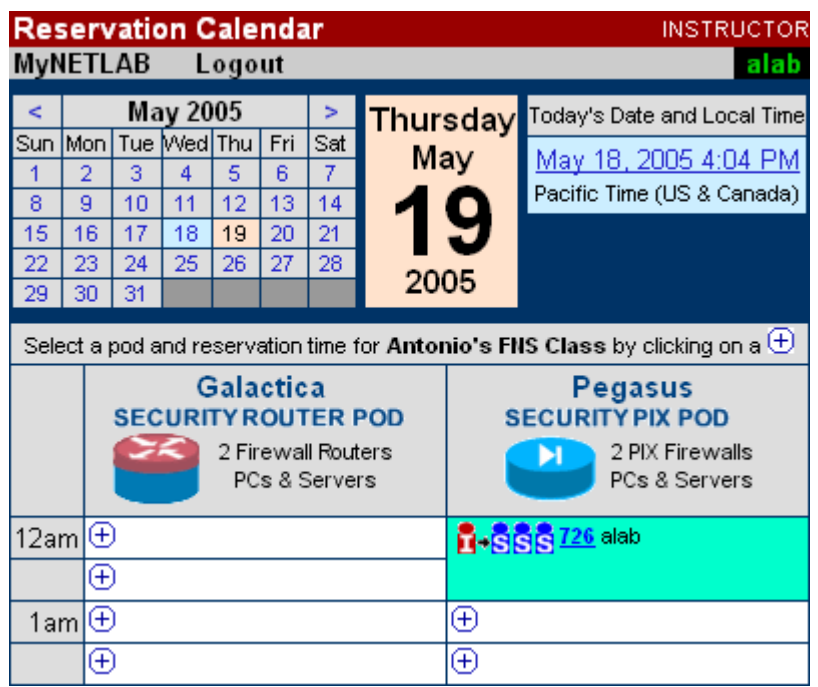

5 pav. Vartotojų registravimo ir laiko rezervavimo langas NETLAB<sub>AE</sub> sistemoje

Sistemoje numatyta galimybė išsaugoti tiriamo tinklo konfigūraciją kitam prisijungimo laikotarpiui.

#### **3.2.3. Laboratorija IsiLab**

Laboratorija ISILab [12] (Internet Shared Instrumentation Laboratory) yra skirta nuotoliniu atlikti elektronikos pagrindų laboratorinius darbus. Aplinka suprojektuota tam, kad užtikrintų nuotolinę prieigą prie elektronikos srities tyrimo objektų, reikalingų inžinieriniuose mokymo kursuose. Ji atitinka trijų lygių architektūrą ir užtikrina didelį lankstumą, patogų plečiamumą bei sąveikumą. Sudaryta taikant paslaugoms orientuotą architektūrą. Nuotolinei prieigai pakanka nedidelio tinklo pralaidumo. Naudoja meta duomenis eksperimentams aprašyti [13].

Sukurta aplinka įgalina:

- Valdyti realius laboratorinius darbus;
- Užtikrinti daugelio vartotojų aptarnavimą pagal tvarkaraštį;
- Sukurti modulinę struktūrą;
- Naudoti standartines kūrimo priemones ir technologijas;

Sistemą apima tris lygmenis (6 pav.):

- Portalo;
- Variklio;
- Išteklių.

Portalo lygmenyje galinis vartotojas vykdo matavimus arba paima duomenis tyrimams.

Variklio lygmenyje esanti programinė įranga įgalina valdyti:

- Realius paskirstytus išteklius (priemones, tiriamus elementus, tyrimams skirtus duomenis);
- Konkurentinę pereigą prie realių prietaisų ir darbo sesijos interaktyvumą.

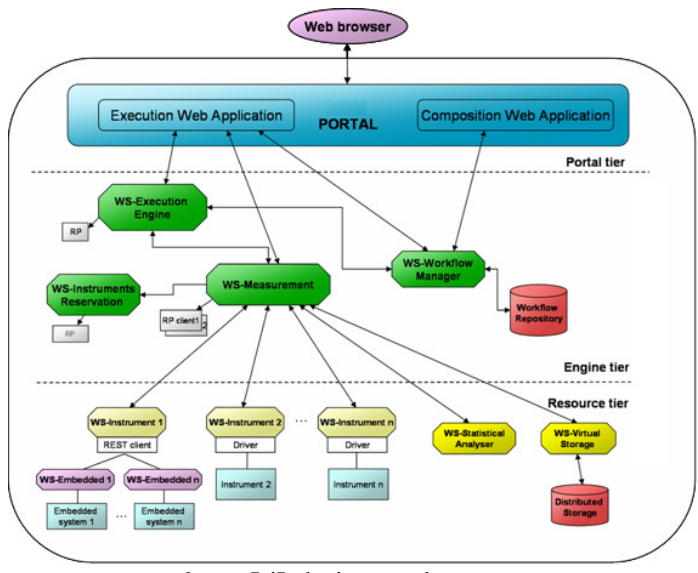

6 pav. IsiLab sistemos lygmenys

Variklio lygmenyje yra šios tarpinės programos įvairioms saityno paslaugoms teikti (WS-Web service):

- paskirstytų išteklių, susijusių su jų saugojimu ir skaičiavimais, valdymui;
- konkurentinio tipo prieigos prie realios įrangos ir interaktyvumo užtikrinimui.

Išteklių lygmenyje pateikti įvairūs darbams vykdyti skirti instrumentai, o taip pat statistikos analizavimo bei virtualių serverių galimybės.

#### **3.2.4. Nuotolini**ų **mokom**ų**j**ų **laboratorij**ų **palyginimas**

Skirtingos nuotolinio mokymo laboratorijos sukurtos įgyvendinti nevienodus tikslus, todėl nevienodai tenkina tam tikrus reikalavimus. Mokomųjų laboratorijų galimybių palyginimas pateiktas 2 lentelėje. Kartu pateikta ir darbe projektuojama nuotolinio mokymo laboratorija.

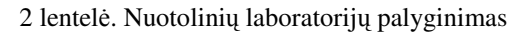

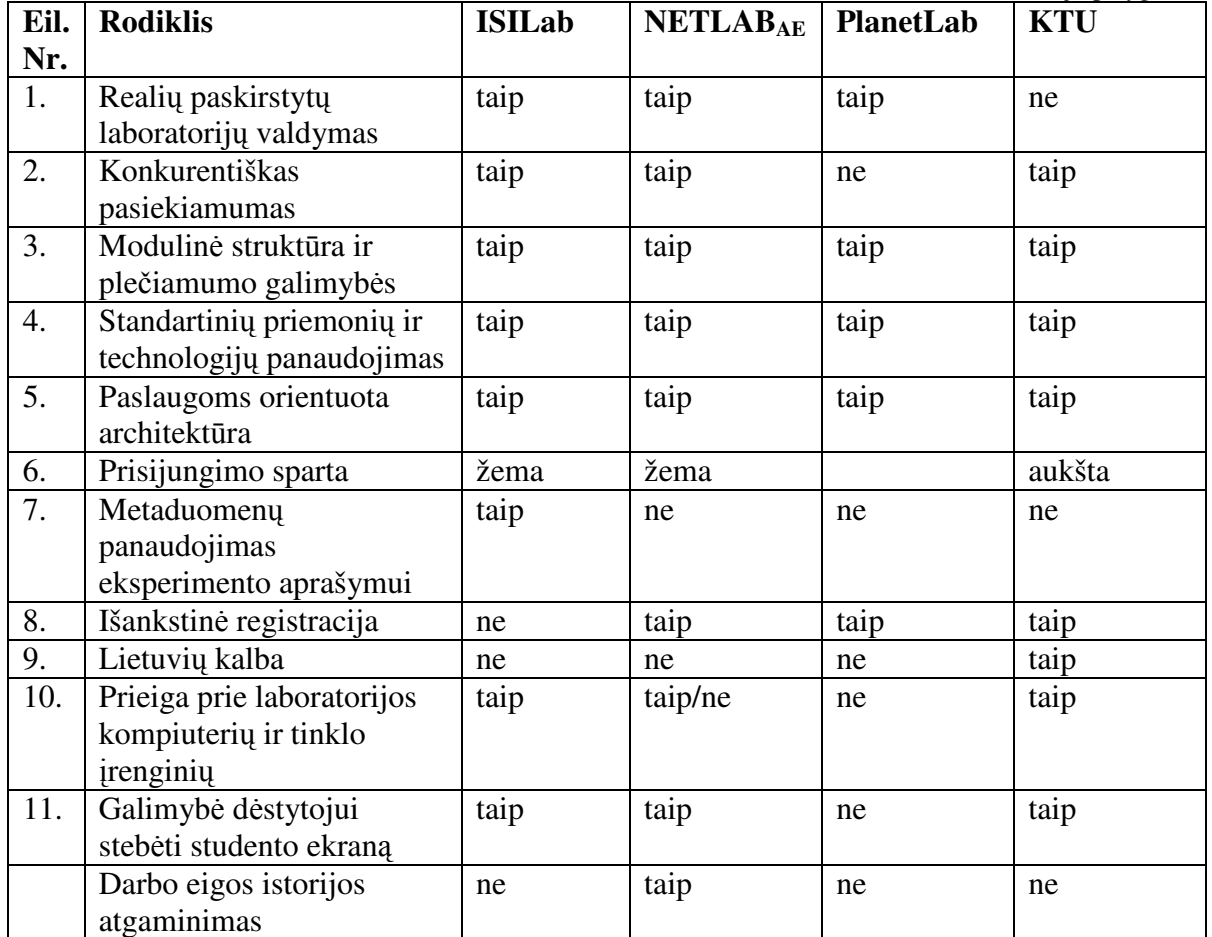

Iš lentelėje pateiktų rezultatų matyti, kad prototipai yra gana panašūs. Laboratorija ISILab neturi išankstinės registracijos ir darbo eigos istorijos atgaminimo galimybių. NETLAB $_{AE}$ sistema nenumato metaduomenų panaudojimo, o taip pat prieigos prie laboratorijos kompiuterių. PlanetLab sistema suteikia fiksuotus skaičiavimo ir modeliavimo išteklius tam tikram laikotarpiui. Nėra galimybės stebėti studento ekraną ir atgaminti darbo eigos istoriją. Projektuojama laboratorija labiau pritaikyta realiems mokymo proceso poreikiams. Ji yra sukoncentruota vienoje patalpoje. Įvertinant, kad tie patys įrenginiai naudojami įvairiems tikslams, vieno darbo eigos istorijos atgaminimas negalimas.

#### **3.3. Išvados**

Atlikta laisvai prieinamų nuotolinių mokomųjų laboratorijų panaudojamų atvejų analizė ir nustatyta, kad plačiausiai naudojamos nuotolinės kompiuterių tinklų srities laboratorijos, skirtos modeliavimui. Tokios laboratorijos kuriamos universitetų mokslinių laboratorijų bazėje.

Realaus aparatūrinės įrangos pasiekiamumo laboratorijos kuriamos suteikiant vartotojams teisę jungtis tiesiogiai prie laboratorijoje esančios aparatūrinės ir programinės įrangos. Tam tikslui yra panaudojamos tiek programinės priemonės, tiek ir vaizdinės priemonės.

Vartotojų nuotolinio prisijungimo užtikrinimui naudojami vartotojų vardai bei slaptažodžiai ir sudaromas išankstinis laboratorijų įrangos panaudojimo tvarkaraštis. Darbo laiko registravimui panaudojamas konkurencijos principas.

#### **4. KOMPIUTERI**Ų **TINKL**Ų **NUOTOLIN**Ė**S LABORATORIJOS STRUKT**Ū**RA**

#### **4.1. Bendroji sistemos architekt**ū**ra**

Bendroji sistemos architektūra pavaizduota paveiksle (7 pav.). Vartotojai nuotolinės laboratorijos grafinę sąsają ir vidinius įrenginius pasiekia per internetinę naršyklę prisijungdami prie laboratorijos svetainės, esančios pagrindiniame laboratorijos serveryje.

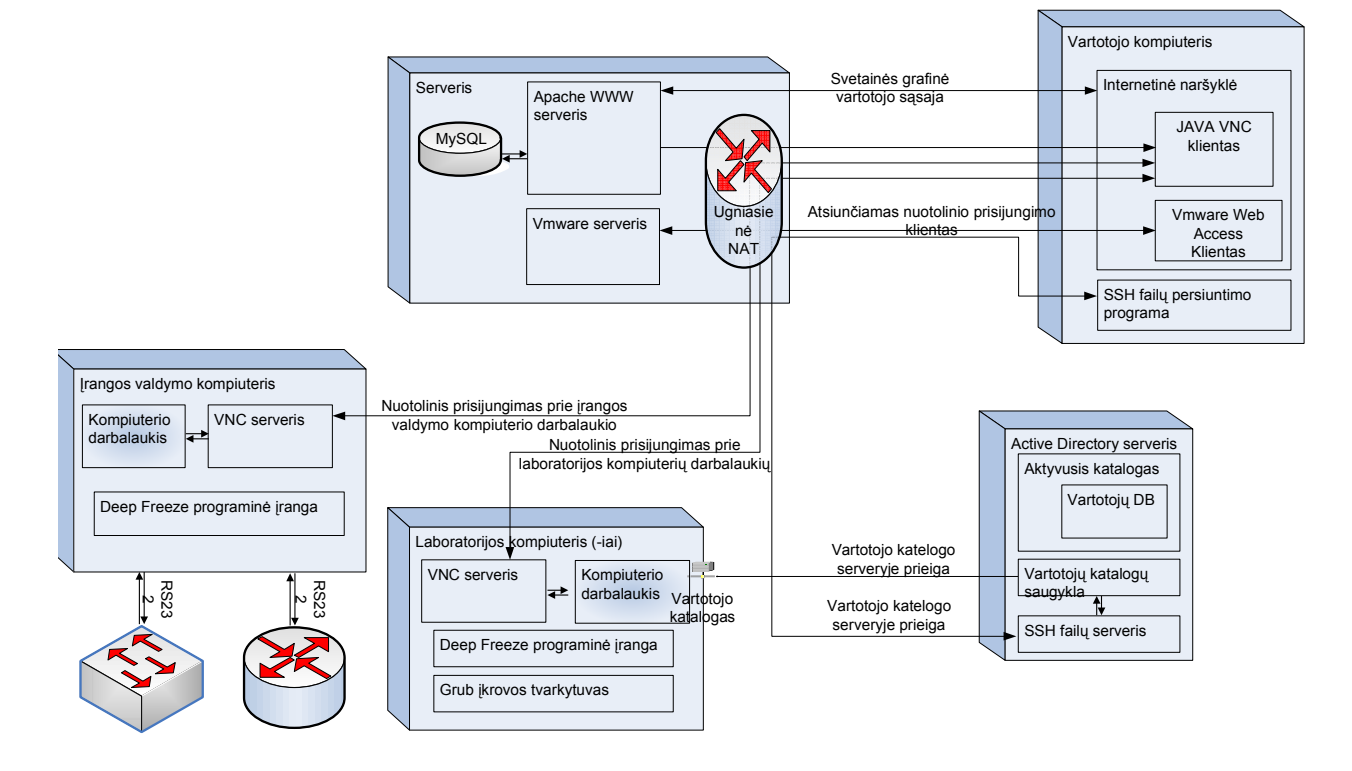

7 pav. Bendroji sistemos architektūra

 Vartotojų profiliai, rezervacijos, atliktų darbų ataskaitos, modulių ir laboratorinių darbų aprašymai, nuotoliniu būdu pasiekiamos įrangos informacija saugoma serveryje esančioje MySQL duomenų bazėje. Taip pat serveryje palaikoma VMware virtualizacijos aplinka, kurioje studentams papildomai gali būti suteikiama prieiga prie virtualių kompiuterių, kuriuose jie netgi gali įdiegti savo pageidaujamą operacinę sistemą.

 Priėjimą prie kompiuterių valdymo užtikrina juose įdiegtas UltraVNC [14] serveris. UltraVNC serveris naudojamas dėl keleto kriterijų:

- Nemokamas;
- Veikia MS Windows ir Linux tipo operacinėse sistemose;
- Vartotojas gali pats pasirinkti perduodamo vaizdo kokybę, pagal savo ryšio spartą arba vaizdo kokybės parametrai gali būti nustatomi serveryje.

• Pasiekiamumas naudojantis internetine naršykle.

Vartotojai kompiuterius valdo turėdami pilnas administravimo teises. Perkrovus kompiuterį, juose įdiegta Deep Freeze [15, 16] programinė įranga užtikrina standartinės sistemos būklės atstatymą ir jokie vartotojo atlikti pakeitimai sistemoje nėra išsaugomi. Deep Freeze programinis produktas yra mokamas, licencijos kaina vienam kompiuteriui 45 JAV doleriai (~35 Eur).

Vartotojų prisijungimo duomenys jiems registruojantis ar keičiant slaptažodį yra sinchronizuojami su Active Directory serveryje esančia vartotojų duomenų baze. Taip pat šiame serveryje yra palaikomas vartotojų failų serveris, kurį kiekvienas vartotojas gali pasiekti naudojantis SSH failų persiuntimo programine įranga (pvz., WinSCP).

Papildomos įrangos (komutatoriai, maršrutizatoriai) valdymas pasiekiamas per įrangos valdymo kompiuterį, prie kurio yra prijungta visa valdoma įranga.

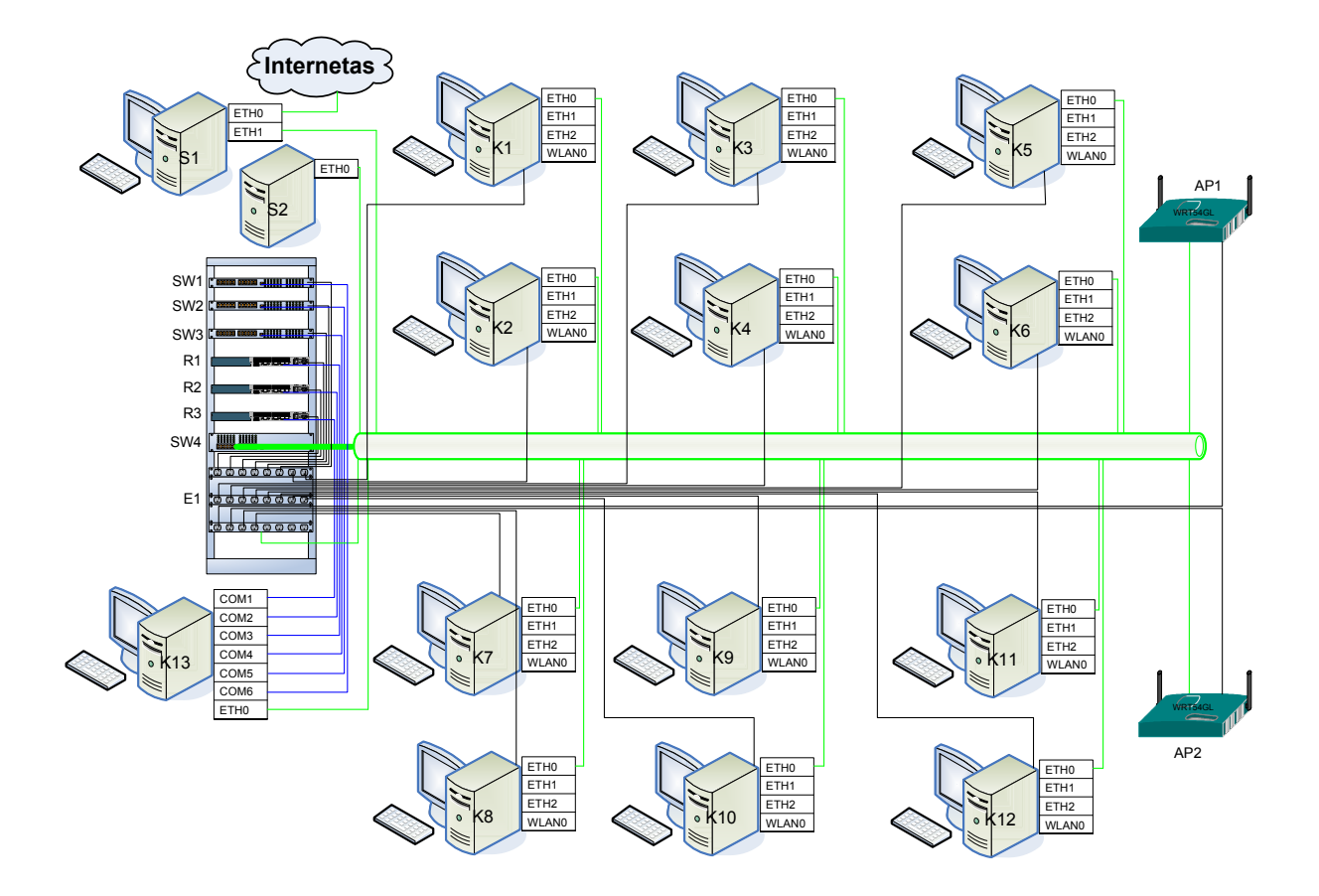

8 pav. Laboratorinės įrangos pasiekiamumo schema

Laboratorijos įranga gali būti papildoma, naujais ryšiais tarp techninės įrangos, taip sudarant galimybę plėsti praktinių darbų tematiką.

Nuotolinę kompiuterių tinklų laboratoriją sudaro:

- 2 serveriai.
- 13 personalinių kompiuterių,
- 2 belaidės prieigos įrenginiai,
- 3 Cisco maršrutizatoriai,
- 3 Cisco komutatoriai.
- 1 energijos valdymo įtaisas.

Kompiuterių klasė sujungtą į bendrą vietinį kompiuterių tinklą. Interneto prieiga laboratorijai teikiama per serverį-maršrutizatorių S1. Serveryje veikia iptables ugniasienė. Vartotojų laiko rezervavimo ir laboratorijos prieigos puslapis pateikiamas Apache žiniatinklio serveryje.

Jame įdiegta VMware Server [17] programinė įranga, skirta virtualių kompiuterių palaikymui ir valdymui. VMware Infrastructure Web Access komponentas suteikia galimybę virtualius kompiuterius pasiekti ir valdyti naudojantis žiniatinklio prieiga.

Serveryje S2 veikia Windows 2003 Server operacinė sistema su įdiegtu aktyviuoju katalogu (Active Directory).

Kompiuteriuose K1-K12 įdiegtos dvi operacinės sistemos:

- Debian Linux:
- Windows XP.

Įjungus kompiuterį yra įkraunama numatyta (default) Debian Linux operacinė sistema. Vartotojui prisijungus prie kompiuterio nuotoliniu būdu, galima pasirinkti operacinę sistemą, kuri įkraunama kitos įkrovos metu.

K13 su įdiegta Windows XP operacine sistema skirtas maršrutizatorių ir komutatorių valdymui. Kompiuteris turi įdiegtus 6 vienetus COM prievadų, kurie skirti maršrutizatorių ir komutatorių prijungimui ir valdymui. Reikalingam COM prievadų kiekiui palaikyti naudojami USB-COM tipo konverteriai [18], leidžiantys prie kompiuterių pajungti COM prievadus turinčius įrenginius per USB sąsają.

Energijos valdymo (įtaisas) konsolė E1 skirta kompiuterių, maršrutizatorių bei komutatorių maitinimo energijos įjungimui ir išjungimui. Numatyta panaudoti 3 kartu

veikiančius maitinimo energijos valdymo įtaisus APC AP7920 [19], turinčius po 8 elektros energijos valdymo jungtis, kurias galima valdyti nuotoliniu būtu.

 Vartotojų prieiga prie nuotolinės laboratorijos valdymo pasiekiama įrangos valdymo kompiuterio prieiga internetinėje svetainėje. Svetainė palaikoma S1 serveryje esančiame laboratorijoje.

#### **4.2. Mokomosios laboratorijos technin**ė **ir programin**ė į**ranga**

Mokomoji laboratorija skirta atlikti įvairias užduotis. Skirtingoms užduotims vykdyti instaliuota tam tikra programinė įranga. Programinės įrangos paskirtis ir jos pagrindinės savybės pateiktos 3 lentelėje.

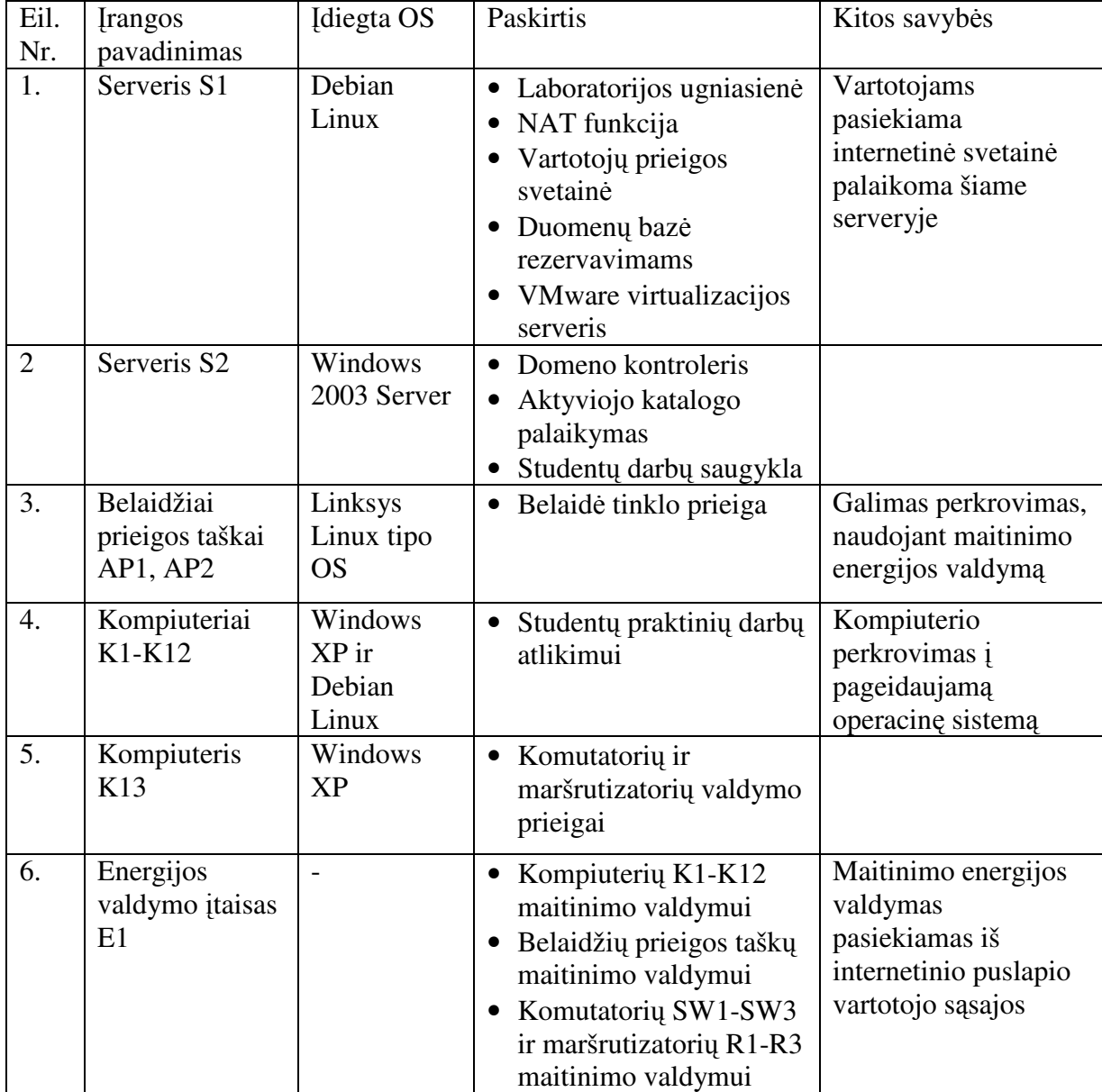

#### 3 lentelė. Laboratorijos techninės įrangos paskirtis

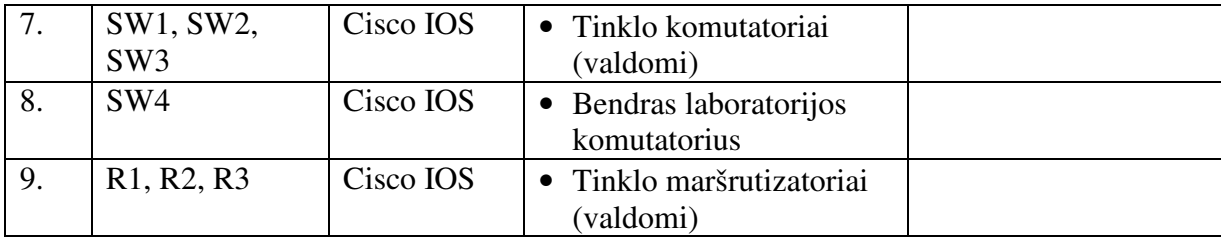

#### **4.3. Laboratoriniuose darbuose naudojama programin**ė į**ranga**

Programinė įranga priklauso nuo mokymo modulio atliekamų darbų tikslų. Studijuojant mokymo modulį T120B310 vykdomi šie laboratoriniai darbai:

1. Optinių linijų parametrų matavimas.

Darbo tikslas: Ištirti optinę skaidulą bei nustatyti jos tinkamumą duotam tinklui. Nustatyti koks gali būti minimalus ir maksimalus vėlinimas dėl optikos kaltės.

2. GRID sertifikatai, užduočių siuntimas,

Darbo tikslas: išsiųsti į GRID tinklą užduotį (skriptą) bei paimti užduoties įvykdymo rezultatus. Nustatyti laisviausius darbo metu pasiekiamus klasterius. Sukurti laikiną sertifikatą (proxy sertifikatą) kuris bus naudojamas išsiunčiant užduotį į pasirinktą klasterį.

3. GPRS parametrų tyrimas,

Darbo tikslas: Palyginti operatorių informacijos siuntimo laiką (įskaitant ir prisijungimo laiką) bei nustatyti prie kokio siunčiamo duomenų kiekio kuris operatorius užtikrina geresnę kokybę.

4. Maršrutų tinkle parinkimas,

Darbo tikslas: Išmokti dirbti su standartiniu kompiuterių tinklo (TCP/IP) nustatymo ir stebėjimo programų paketu, esančiu Microsoft Windows šeimos operacinėse sistemose.

5. Belaidžiai LAN,

Darbo tikslas: Susipažinti su belaidžio vietinio kompiuterių tinklo (WLAN) įdiegimu. Išstudijuoti WLAN įdiegimo reikalavimus, parametrus ir duomenų perdavimo galimybes.

6. Tinklo apsauga,

Darbo tikslas: Išmokti naudotis "iptables" paketų filtravimo priemone, atlikti pateiktų taisyklių analizę. Reikiamai sukonfigūruoti ugniasienę pagal dėstytojo pateiktą užduotį. Patikrinti tinklo pažeidžiamumą prieš ir po ugniasienės panaudojimo.

Šiems laboratoriniams darbams atlikti naudojama programinė įranga pateikta lentelėje (4 lentelė).

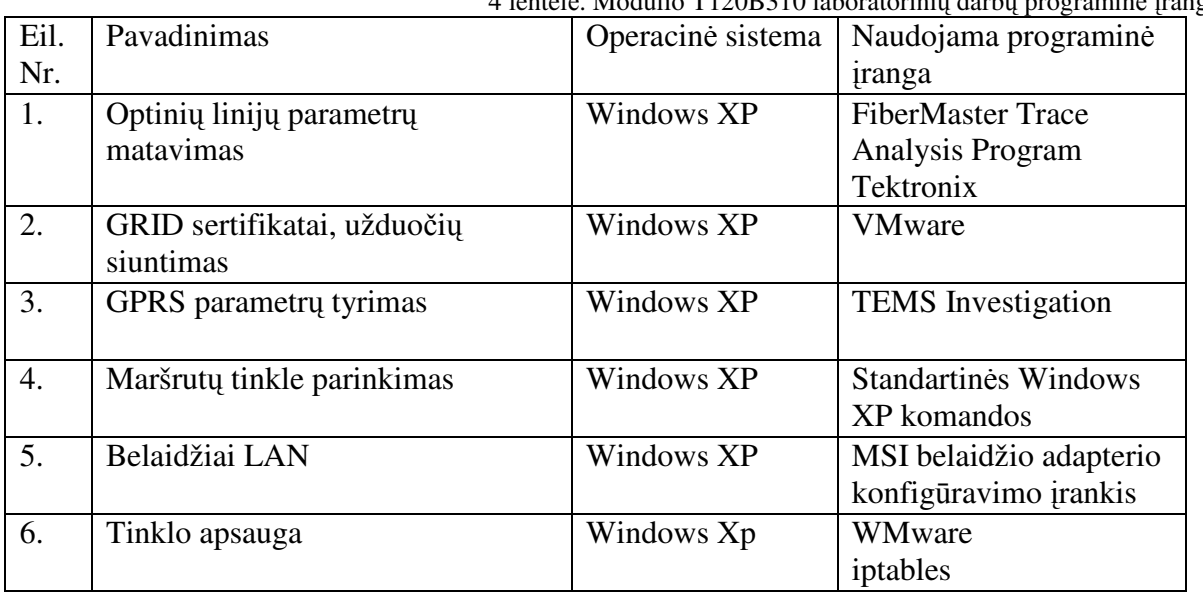

4 lentelė. Modulio T120B310 laboratorinių darbų programinė įranga

Studijuojant mokymo modulį P175B103 vykdomi šie laboratoriniai darbai:

1. Web serverio instaliavimas ir konfigūravimas

Darbo tikslas: WWW serviso paleidimas ir konfigūravimas Windows sistemoje.

2. MySQL valdymas su PHP

Darbo tikslas: Išsiaiškinti MySQL valdymo su PHP principus.

3. Kliento serverio programavimas

Darbo tikslas: Atlikti serverio programavimą

4. XML, G.Butkus

Darbo tikslas: Išbandyti įvairius duomenų, aprašytų XML kalba, atvaizdavimo budus:

- o Duomenų, aprašytų XML kalba, vaizdavimui parašyti HTML failą, duomenų susiejimui
- o panaudoti gaire <xml> ;
- o Duomenų, aprašytų XML kalba, vaizdavimui panaudoti JavaScript scenarijų failą;
- o Duomenų, aprašytų XML kalba, vaizdavimui panaudoti CSS scenarijų failą;
- o Duomenų, aprašytų XML kalba, vaizdavimui panaudoti XSL scenarijų failą.
- 5. E-pašto serverio veikimas, sauga.

Darbo tikslas: Išbandyti SMTP, POP3, IMAP4 protokolus, susipažinti su antraščių struktūra.

6. Web paslaugų saugumo tyrimas

Darbo tikslas: Aptikti žinomus WEB tarnybinės stoties pažeidžiamumus ir pasinaudoti atrastais pažeidžiamumais.

Šiems laboratoriniams darbams atlikti naudojama programinė įranga pateikta lentelėje (5 lentelė).

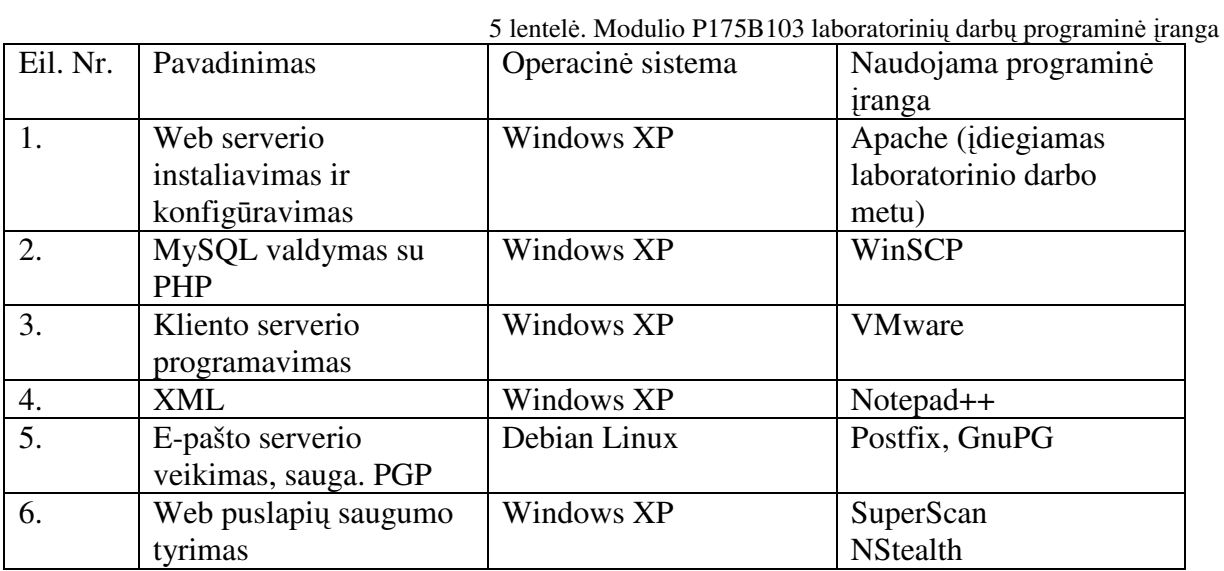

Studijuojant mokymo modulį T120B024 vykdomi šie laboratoriniai darbai:

1. GRID klasteriai ir resursų brokeriai

Darbo tikslas: Ištirti pasaulyje egzistuojančius GRID tinklus, stebėti duomenų migraciją, resursų brokerių bei klasterių darbus.

2. GRID aplinkoje veikiančių servisų patikimumas bei efektyvumas

Darbo tikslas: Nustatyti klasterių pasiekiamumą, vėlinimą ir vėlinimo fluktuacijas bei įvertinti bendrą GRID efektyvumą.

3. Tinklo įrenginių valdymo galimybių SNMP protokolu tyrimas

Darbo tikslas: Išmokti valdyti tinklo įrenginius SMTP protokolu.

4. Duomenų srautų aptarnavimas ir valdymas

Darbo tikslas: Išmokti aptarnauti ir valdyti srautus, panaudojant Traffic Control galimybes.

Šiems laboratoriniams darbams atlikti naudojama programinė įranga pateikta lentelėje (6 lentelė).

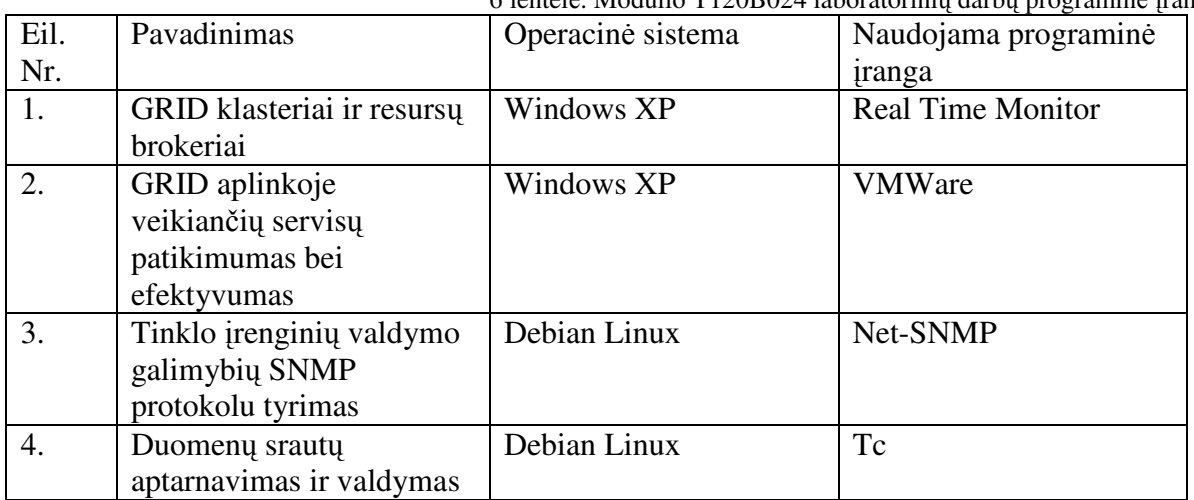

6 lentelė. Modulio T120B024 laboratorinių darbų programinė įranga

Studijuojant mokymo modulį T120M121 vykdomi šie laboratoriniai darbai:

1. Tinklo skenavimas.

Darbo tikslas: Atrasti aktyvius tinklo įrenginius, išanalizuoti kuriuose prievaduose kokios paslaugos (angl. services) yra tiekiamos. Vykdoma skenavimo metu gautų rezultatų analizė).

2. Tinklo kompiuterio atakų aptikimas.

Darbo tikslas: Nustatyti tinklo saugumo parametrus analizuojant vykdomas atakas, kurias generuoja kenkėjiškos programos.

3. Žiniatinklio sauga.

Darbo tikslas: Aptikti žinomus WEB serverio pažeidžiamumus ir įvertinti juos naudojant bendrą pažeidžiamumo įvertinimo metodiką.

4. Ugniasienės.

Darbo tikslas: Ištirti dviejų skirtingų konfigūracijų ugniasienių saugumo taisykles.

5. Bevielio tinklo sauga.

Darbo tikslas: Ištirti bevielių tinklų erdvę (nustatyti bevielių tinklų tipus, naudojamus standartus ir kanalus, MAC adresus, naudojamus saugos metodus).

Šiems laboratoriniams darbams atlikti naudojama programinė įranga pateikta lentelėje (7 lentelė).

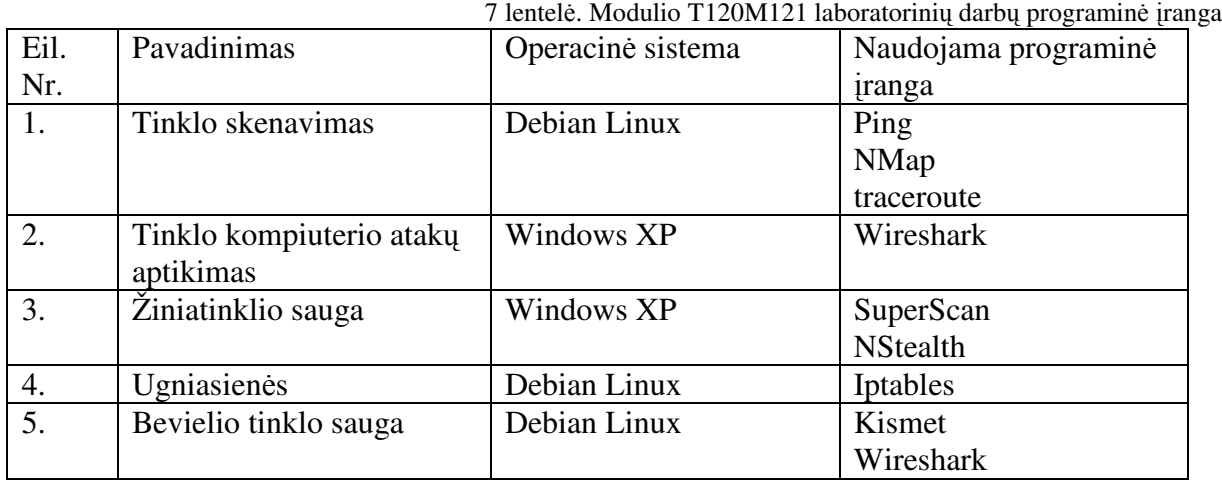

## **4.4. Laboratorini**ų **darb**ų **metu naudojamos programin**ė**s** į**rangos panaudojimo analiz**ė

#### **Iperf**

Iperf [20]— tai įrankis, kurio pagalba galima išmatuoti maksimalų pralaidumą, TCP (arba UDP) protokolu simuliuojant informacijos paketus. Iperf veikia klientas-serveris architektūros principu, t.y. Iperf serveris yra paleidžiamas ant kurio nors vieno iš testuojamų kompiuterių, o Iperf klientas jungiasi į tą serverį ir pasirinktais laiko intervalais pateikia statistinę informaciją, kiek ir kokia sparta per tą intervalą buvo prasiųsta duomenų.

Iperf galima nustatyti parametrus, nuo kurių priklauso testavimo pobūdis.

#### **Quagaa**

Quagga [21] yra tinklo maršrutizavimo programinis paketas, palaikantis daugelį maršrutizavimo protokolų skirtų Unix tipo platformoms (FreeBSD, Linux, Solaris ir NetBSD):

- OSPF v2, v3 (Open Shortest Path First);
- RIP v1, v2, v3 (Routing Information Protocol);
- RIPng (Routing Information Protocol next generation);
- BGP-4 (Border Gateway Protocol).

#### **Postfix**

 Postfix [22] yra atviro kodo elektroninio pašto serverio programinė įranga, skirta unix tipo operacinėms sistemoms. Postfix pasižymi tokiomis savybėmis kaip:

- Patikimumas sistemos veikimas galimas netgi didelio apkrovimo sąlygomis, numatyta sistemos elgsena kritinėse situacijose (pritrūkus laisvos vietos kietajame diske, ar operatyviosios atminties). Postfix imasi visų atsargumo priemonių, kad būtų užtikrintas stabilus ir patikimas veikimas.
- Saugumas Postfix visada veikia tariamoje priešiškoje aplinkoje. Saugomo priemonės yra išskaidytos į kelis apsaugos sluoksnius. Modulinės sistemos atskiri procesai, veikia turėdami ribotas teises, o bendravimas vyksta tik tarp tarpusavyje patikimų atskirų procesų. Nereikalingi moduliai gali būti išjungiami, taip dar labiau užtikrinant saugumą.
- Veikimo sparta Postfix buvo kuriamas siekiant kuo didesnės veikimo spartos, be to, atsižvelgiama ir į tai, kad jo veikimas netrukdytų pačios sistemos, ar kitų procesų veikiančių toje pačiose sistemoje, darbui. Jis naudoja specialius metodus, ribojančius naujų procesų kūrimą ir failinės sistemos prieigų skaičių.
- Lankstumas Postfix sistema yra sudaryta iš kelių skirtingų programų ir posistemių. Šis metodas leidžia užtikrinti lankstumą. Visi sistemos komponentai yra lengvai konfigūruojami naudojant aiškiai suprantamus konfigūravimo failus.
- Nesudėtingas naudojimas Postfix elektroninio pašto sistema yra viena iš paprastesnių administruoti ir naudoti, nes naudojami paprasti konfigūravimo failai. Konfigūravimo idėja yra sukurta atsižvelgiant į labiausiai tikėtiną konfigūraciją žmogui.

#### **Kismet**

Kismet [23] yra 802.11 belaidžių tinklų aptikimo, klausymo ir įsibrovimų aptikimo sistema. Kismet gali dirbti su daugeliu bevielių tinklo kortų, jei plokštė palaiko 802.11a, 802.11b, ar 802.11g tinklo klausymo rėžimą, t.y. jei jų tvarkyklės palaiko RFMON rėžimą.

Pasyviai klausydamas aprėpties zonoje pasiekiamas transliacijas stebėjimo rėžimu, Kismet leidžia pamatyti ir identifikuoti šalia esančias prieigos stotis (AP), jų perduodamų duomenų šifravimo metodą, klientus ir siunčiamus duomenis. Be to, Kismet gali aptikti belaidžius tinklus netgi jei prieigos taškas sukonfigūruotos kaip "hidden" (netransliuoja savo SSID).

Kismet išsaugo rezultatus xml formato įvykių žurnaluose, o surinktus paketų duomenis pcap formato failuose. Kismet gali naudoti GPS koordinates gautų duomenų "pririšimui" prie buvimo vietos. Taip pat jis turi priemones (gpsmap) pagal gautas GPS koordinates grafiškai nubraižyti aptiktus prieigos taškus ir jų padengiama teritoriją bei signalo stiprumą rastriniuose žemėlapiuose.

#### **Nmap**

Nmap [24] - nemokamas, GNU licencijos tinklų skenavimo įrankis. Naudojamas saugumui nagrinėti, tinklų būklei nustatyti, surasti veikiančius servisus ar serverius tinkle.

Pagrindinės Nmap savybės:

- atsitiktinai parinkto adreso egzistavimo patikrinimas;
- prievadų skenavimas, atvirų prievadų suradimas;
- programinės įrangos versijos nustatymas;
- OS atpažinimas.

#### **Wireshark**

Wireshark [25] yra nemokamas, sukurtos versijos Windows, Linux ir Mac operacinėms sistemoms. Turi patogią grafinę vartotojo sąsają, kuri palengvina kompiuterio ir vartotojo bendravimą, gelbsti "gaudant" ir analizuojant paketus. Wireshark pateikia daugiau nei 750 protokolų dekodavimo galimybę, taip nenusileisdamas komerciniams produktams. Wireshark buvo kuriamas atsižvelgiant į pagrindines TCPDump savybes. Wireshark ne tik palengvina tinklo trikčių aptikimą, bet ir suteikia galimybę aptikti tinko atakas išsamiai analizuojant tinklo srautą.

Wireshark galima parsisiųsti iš svetainės http://www.wireshark.org/download.html, taip pat šiame puslapyje pateikiama išsami produkto dokumentacija http://www.wireshark.org/docs/ . Be to atsakymus į daugelį klausimų galima rasti išsamiame DUK http://www.wireshark.org/faq.html .

Srautų (paketų) analizatoriais (paketų sniferiais) yra vadinamas įrankis galintis stebėti tinklu perduodamus įvairių paketų duomenis. Toks įrankis "gaudo" tinklo paketus siunčiamus į/iš kompiuterio, kaupia juos, bei gali pateikti peržiūrai, kurioje galima matyti paketų turinį bei jų laukus. Paktų analizatorius veikia pasyviu rėžimu, t.y. jis tik stebi siunčiamus ar priimamus paketus (gauna paketų kopijas) , bet pats jų nesiunčia.

Paveikslėlyje (9 pav.) parodyta paketų analizatoriaus struktūra. Dešinėje pusėje pavaizduoti protokolai ir programos kurios veikia kompiuteryje. Paketų sniferis pavaizduotas punktyrine linija apibrėžtoje srityje, jis yra papildoma programinė įranga įdiegiama kompiuteryje, kuri susideda iš dviejų dalių. Packet capture (pcap) biblioteka gauna kiekvieną ryšio sluoksnio kadrą kuris yra išsiunčiamas ar priimamas kompiuterio.

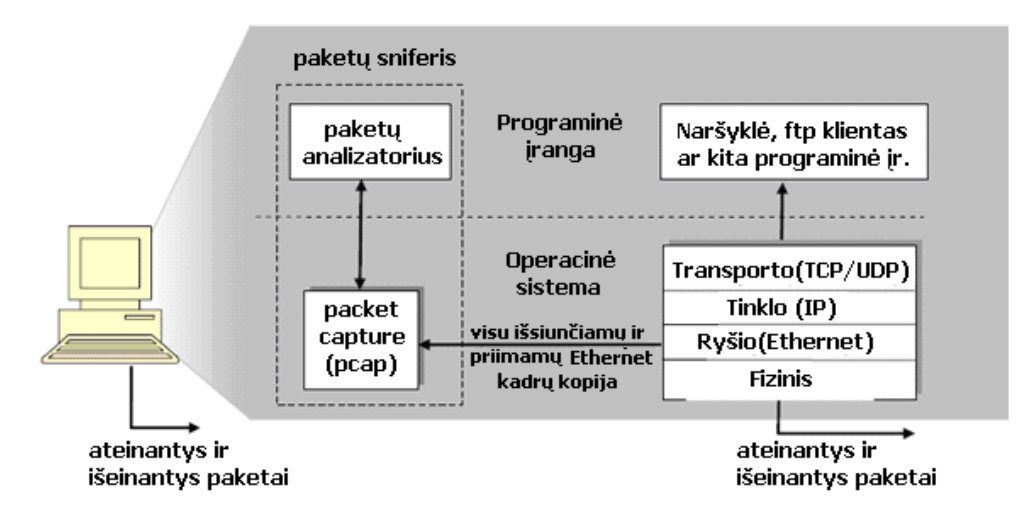

9 pav. Paketų analizatoriaus ("sniferio") struktūra

Antrasis komponentas yra paketų analizatorius (packet analyzer), kuris gali parodyti "pagauto" paketo visų laukų turinį.

#### **PGP**

 Kriptografijos programų rinkinys. Kriptoprogramos etalonas. PGP [26] arba Pretty Good Privacy – tai galinga šifravimo programa, suteikianti galimybę saugiai keistis žinutėmis bei apsaugoti failus, diskų laikmenas bei tinklo jungtis išlaikant privatumą bei autentifikaciją. Privatumas šiuo atveju reiškia, jog tik žinutės adresatas ją perskaitys. Užšifruodama žinutę, PGP apsaugo nuo galimo jos nuskaitymo tinkle. Netgi jei informacija ir perimama, šnipinėtojui ji visiškai neįkandama. Autentifikacijos funkcija skirta siunčiamos

informacijos šaltiniui nurodyti, taip pat patvirtinti, kad ji tikra, t.y. nebuvo pakeista. Autentifikacijos funkcija dar labai svarbi tuo, kad patvirtinama siuntėjo tapatybė. Be to kad garantuoja saugų susirašinėjimą, PGP galima naudoti duomenų apsaugai, t.y. užšifruoti kompiuteryje laikomus duomenis. Programą galima įsigyti su PGPnet priedu, galinga VPN programa, skirta saugiam "peer-to-peer" (taškas-taškas) IP pagrindu jungimuisi, bei Self-Decrypting Archives (SDAs) (savaiminio išsišifravimo priedu), leidžiančiu saugiai keistis informacija netgi su tais gavėjais, kurie neturi PGP.

#### **VMware Workstation**

 VMware Workstation [27] yra programinis paketas, skirtas kompiuterio emuliavimui imituojančiam darbo stotis. Į virtualų kompiuterį galima esamo kompiuterio operacinę sistemą, arba tiesiog įdiegti naują operacinę sistema iš naujo. Virtualiame kompiuteryje galima įdiegti praktiškai visas viešai prieinamas operacines sistemas, tokias kaip Windows, Linux, Mac ir kt. Kiekvienas virtualus kompiuteris pilnai atitinka realų personalinį kompiuterį ir turi savo procesorių, operatyviąją atmintį, kietą diską, tinklo jungtis ir periferinius prievadus.

 Sistema turi galimybę išsaugoti virtualių kompiuterių sistemos atvaizdus, kurie leidžia bet kuriuo metu atstatyti sistemos būklę į tokią, kokia ji buvo sukuriant sistemos atvaizdą.

 Labai paprastas virtualių kompiuterių dubliavimas, atliekamas tiesiog klonuojant (padarant kopiją) virtualų kompiuterį. Vėliau naujam virtualiam kompiuteriui suteikiamas naujas sistemos identifikacinis numeris, tinklo sąsajų MAC adresai ir kiti parametrai identifikuojantys sistemą.

#### **WinPcap**

WinPcap [28] yra įrankis suteikiantis prieigą prie tinklo ryšio lygmens (Data Link Layer) Windows operacinėse sistemose, jis leidžia taikomosioms programoms nuskaityti arba išsiųsti tinklo paketus apeinant protokolų steką.

WinPcap susideda iš tvarkyklės, kuri praplečia operacinės sistemos galimybes ir suteikia žemo lygio tinklo prieigą. Šio įrankio paketų nuskaitymo ir filtravimo mechanizmas yra naudojamas daugelyje tiek atviro kodo, tiek komerciniuose produktuose, tokiuose kaip protokolų analizatoriai, tinklo stebėjimo, įsibrovimo aptikimo sistemos, sniferiai, srauto generatoriai bei tinklo testavimo įrankiai. Plačiausiai žinomi tokie programiniai Wireshark, Nmap, Snort, ntop.

#### **N-Stealth**

N-Stealth [29] yra visapusiškas internetinių serverių saugumo tyrimo įrankis, jis gali nustatyti daugiau kaip 20000 pažeidžiamumų. Ši sistema skirta IT administratoriams, saugumo konsultantams ir sistemų administratoriams.

Programa skirta naudoti Windows operacinėse sistemose.

#### **GnuPG For Windows**

GnuPG [30] (The GNU Privacy Guard) yra laisvai platinamas (nemokamas) PGP pakaitalas. Jis yra suderinamas su OpenPGP standartu. Ši sistema leidžia užkoduoti duomenis ir saugiai persiųsti juos tinklu arba laikyti laikmenose. Kitas sistemos privalumas, skaitmeninis parašas, užtikrina duomenų autentiškumą.

#### **Tems Investigation**

 TEMS Investigation [31] mobilaus korinio UMTS ryšio sąsajos testavimo įrankis (GSM/GPRS/EGPRS ir WCDMA). Jis leidžia stebėti balso ir duomenų perdavimo kanalus paketų perdavimo ir komutavimo ryšiuose.

#### **Cisco SDM**

 Cisco Router and Security Device Manager [32] (SDM) yra internetine prieiga veikiantis įrangos valdymo įrankis skirtas Cisco maršrutizatoriams valdyti, palengvinantis tinklo valdymą, maršrutizatorių parengimą, sudėtingų tinklo struktūrų ar VPN įdiegimą.

Ši programinė įranga palaiko daugelį Cisco IOS programinės įrangos versijų ir yra nemokamai teikiamas su naujausiais maršrutizatorių modeliais nuo Cisco 830 iki Cisco 7301 serijos.

#### **Real Time Monitor**

 Naudojant NASA palydovinius vaizdus, Real Time Monitor [33] atvaizduoja GRID tinklo geografinį paplitimą pasaulyje. Real Time Monitor beveik realiu laiku (iki 3 minučių vėlinimas) atvaizduoja GRID vykdomas ir laukiančias vykdymo užduotis, užduočių perdavimą ir išsamią informaciją apie resursų brokerius ir skaičiavimo centrus kiekviename mazge.

#### **Net-SNMP**

 SNMP (Simple Network Management Protocol) yra plačiai naudojamas tinklo įrenginių (maršrutizatorių) bei kitos kompiuterinės įrangos (pvz. UPS) būklės ir veikimo parametrų stebėjimo protokolas.

 Net-SNMP [34] yra programų paketas skirtas naudoti su SNMP v1, SNMP v2c ir SNMP v3 IPv4 ir IPv6 protokolais. Šį programų rinkinį sudaro:

- Komandinės eilutės programos, galinčios:
	- o Informacijos nuskaitymui iš SNMP palaikančių įrenginių naudojant pavienes užklausas (snmpget, snmpgetnext), arba sudėtines užklausas (snmpwalk, snmptable, snmpdelta);
	- o Manipuliuoti konfigūracijos informacija SNMP palaikančiuose įrenginiuose (snmpset);
	- o Nuskaityti fiksuotą informacijos rinkinį iš SNMP palaikančių įrenginių (snmpdf, snmpnetstat, snmpstatus);
	- o Atlikti konvertavimą tarp skaitinių ir tekstinių MIB formų objektų identifikacinių numerių, ir atvaizduoti MIB turinį ir struktūrą (snmptranslate);
- Grafinė MIB naršyklė (tkmib);
- Programa demonas, skirta SNMP pranešimų priėmimui (snmptrapd). Pasirinkti pranešimai gali būti įrašomi į sistemos įvykių registracijos žurnalą arba tiesiog tekstinį failą, tai pat gali būti perduodami kitai SNMP valdymo sistemai ar išorinei programai;
- Biblioteka naujų SNMP programų kūrimui naudojant C ir perl API.

 Net-SNMP gali veikti daugelyje UNIX tipo operacinių sistemų, bei Microsoft Windows operacinėse sistemose. Priklausomai nuo operacinės sistemos, programinės įrangos komponentai ir atliekamos funkcijos gali skirtis.

#### **Notepad++**

 Notepad++ [35] yra nemokamas tekstų redaktorius, skirtas pakeisti standartinį Notepad "MS Windows. Jis palaiko daugumą programavimo kalbų ir turi didelį rinkinį papildomų funkcijų. Palaikomos programavimo kalbas:ASP, Ada, ASCII art, Assembler, AutoIt, BAT, C, C#, C++, Caml, CSS, doxygen, FORTRAN, HTML, Haskell, Java,

JavaScript, KiXtart, Lisp, Lua, makefile, Matlab, Objective-C, Pascal, Perl, PHP, PostScript, Python, Ruby, Scheme, Unix Shell Script, Smalltalk, SQL, Tcl, TeX, Verilog, VHDL, VB/VBScript, XML.

#### **WinSCP**

 WinSCP [36] – nemokama SFTP ir SCP protokolų klientinė programa, skirta Windows operacinei sistemai. Jos pagrindinė funkcija yra saugaus duomenų kopijavimo, tarp vietinio kompiuterio ir nutolusio serverio, užtikrinimas. Be to, ši programinė įranga gali būti naudojama ir kaip paprasta failų tvarkyklė.

#### **Putty**

 PuTTY [37] - nemokama Telnet/SSH programa. Naudojama administruojant nutolusias sistemas, dažniausiai Unix. Viskas su PuTTY vyksta terminalo režimu. Putty palaiko SSH, Telnet, Rlogin, Raw ir Serial protokolus.

#### **Tc (traffic control)**

 Traffic Control (tc) [38] duomenų srauto valdymo mechanizmas Linux branduolyje (kernel) susideda iš sekančių komponentų:

- eilių sudarymo/aptarnavimo disciplinos;
- klasių;
- filtrų.

 Eilių sudarymo/aptarnavimo disciplinos nusako kaip bus elgiamasi su įtrauktais į eilę paketais. Eilių sudarymo disciplinos gali būti susiejamos su viena ar keletu klasių; kiekviena klasė privalo būti susieta su eilių sudarymo disciplina, tokiu būdu nurodant kaip toje klasėje esantys paketai bus aptarnaujami (pvz.: FIFO). Ateinančio paketų srauto išskaidymui į tam tikras klases naudojami filtrai. Filtruojama gali būti pagal tam tikrus parametrus: siuntėją, siuntėjo naudojamą jungtį (portą), gavėją, gavėjo jungtį (portą), TOS bitą, protokolus.

#### **4.5. Išvados**

Sudaryta bendroji nuotolinės mokomosios kompiuterių tinklų laboratorijos architektūra įvertinanti, kad vartotojai kompiuterius valdo turėdami pilnas administravimo teises. Vartotojų prisijungimo duomenys yra sinchronizuojami su Active Directory serveryje esančia vartotojų duomenų baze.

Kompiuteriuose K1-K12 numatytas standartinės sistemos būklės atstatymas. Papildomos įrangos (komutatoriai, maršrutizatoriai) valdymas pasiekiamas per įrangos valdymo kompiuterį, prie kurio yra prijungta visa valdoma įranga.

Sudaryta laboratorinės įrangos pasiekiamumo schema, apimanti visą eksperimentas vykdyti reikalingą aparatūrinę ir programinę įrangą bei papildomą įrangą, reikalingą nuotolinei prieigai užtikrinti. Realizuota distancinio elektrinio maitinimo įjungimo ir išjungimo galimybę.

Išanalizuoti aparatūrinės ir programinės įrangos panaudojimo skirtingiems laboratorinių eksperimentams atvejai. Nustatyta, kad personaliniuose kompiuteriuose naudojamos tiek Windows XP ir Debian Linux operacinės sistemos. Todėl projektuojant vartotojo grafinę sąsają turi būti numatytas OS perkrovimas personaliniuose kompiuteriuose.

## **5. KOMPIUTERI**Ų **TINKL**Ų **NUOTOLIN**Ė**S LABORATORIJOS GRAFIN**Ė**S S**Ą**SAJOS PROJEKTAVIMAS**

#### **5.1. Reikalavimai grafinei s**ą**sajai**

Remiantis esamų grafinių sąsajų analize sudarytas bendras reikalavimų sąrašas. Reikalavimai suskirstyti į funkcinius ir nefunkcinius.

Funkciniai reikalavimai nustato sistemos funkcionalumą (paaiškina, kaip sistema turėtų reaguoti į įvairius duomenų pakeitimus ir kaip sistema turi elgtis ypatingose situacijose). Funkciniai reikalavimai priklauso nuo laboratorijoje naudojamos programinės įrangos tipo ir vartotojų poreikių.

Nefunkciniai reikalavimai- tai reikalavimai, užtikrinantys funkcinių reikalavimų įgyvendinimo sąlygas (patikimumą, atsakymo laiką ir reikalavimus atminčiai, įvedimo/ išvedimo įrenginio galimybės).

#### **5.1.1. Funkciniai reikalavimai**

- a. Vartotojo vardas turi būti unikalus, todėl registruojantis sistema turi patikrinti ir neleisti sukurti vartotojo su jau egzistuojančiu vartotojo vardu, bei apie tai informuoti vartotoją išsiunčiant pranešimą.
- b. Naujo vartotojo registracijos arba asmeninės informacijos keitimo metu, vartotojo įvedama informacija turi būti tikrinama, ar tenkina duomenų turinio ir apimties reikalavimus.
- c. Nuotolinėje laboratorijoje pasiekiami resursai turi būti prieinami tik registruotiems ir prisijungusiems sistemos vartotojams. Bet kurie neprisijungę vartotojai, mėgindami atlikti veiksmus, skirtus tik prisijungusiems vartotojams, turi būti automatiškai nukreipiami į prisijungimo formos langą.
- d. Sistema turi sutikrinti nuotolinės laboratorijos serverio ir vartotojo kompiuterio laiko skirtumą. Jei serverio ir vartotojo kompiuterio laiko skirtumas didesnis negu 5 minutės, apie tai reikia informuoti vartotoją, persiunčiant atitinkamą pranešimą.
- e. Studentams atliekant laboratorinius darbus, turi būti rodomas laboratorinio darbo atlikimui likęs laikas. Pasibaigus skirtam laikui, ryšys su nuotoline įranga nutraukiamas, įrangos sisteminė būklė atstatoma į pradinę numatytąją būseną, vartotojų atlikti pakeitimai neturi būti išsaugomi.
- f. Vartotojai turi galimybę pasirinkti nuotolinių būdu prieinamuose kompiuteriuose įkraunamą operacinę sistemą.
- g. Studentams turi būti suteikiama 100 Mb vietos serveryje, kad laboratorinio darbo atlikimo metu būtų galima talpinti sukauptus rezultatus. Šie vartotojo duomenys turi būti pasiekiami, neprisijungiant prie nuotolinės laboratorijos.
- h. Studentams turi būti sudaryta galimybė įkelti į svetainę atliktų darbų ataskaitas, o dėstytojai – jas peržiūrėti ir pateikti pastabas.
- i. Pašalinus vartotojo iš sąrašo visi su juo susiję duomenys turi būti pašalinami.

### **5.1.2. Nefunkciniai reikalavimai vartotojo s**ą**sajai**

- a. Vartotojo sąsaja turi būti neperkrauta, paprasto dizaino, meniu aiškus ir tinkamai išdėstytas.
- b. sąsaja turi būti paprasta naudotis vartotojui, susipažinusiam su bazine naudojimosi instrukcija.
- c. vartotojų duomenys neturi būti prienami ir negali būti perduodami su sistemos administravimu nesusijusiems asmenims.
- d. turi veikti populiariausiose internetinėse naršyklėse [39] (Internet Explorer, Mozilla Firefox, Opera ), palaikančiose Java įskiepį
- e. turi veikti nepriklausomai nuo vartotojo operacinės sistemos
- f. turi būti pasiekiama bet kuriuo paros metu.
- g. vartotojo sąsajoje turi būti naudojama korektiška lietuvių kalba

### **5.1.3. Vartotoj**ų **apribojimai**

Yra numatyti tokie vartotojų apribojimai:

- Sistemos veikimui ir naudojimui būtina interneto prieiga;
- Kiekvienas vartotojas gali registruotis prie sistemos nurodydamas ne daugiau, kaip du laikus po dvi valandas vienam laboratoriniam darbui. Nauji laikai gali būti registruoti tik panaudojus jau registruotus laikus;
- Tam pačiam vartotojui vienu metu galima atlikti tik vieną laboratorinį darbą;
- Slaptažodis turi būti bent 8 ir neilgesnis negu 30 simbolių, ir turėti bent vieną skaičių ir bent vieną specialųjį simbolį;
- Sistemos vartotojai, naudodami rezervuota yra automatiškai atjungiami pasibaigus rezervacijos laikui, be atskiro perspėjimo.

### **5.2. Sistemos vartotoj**ų **grup**ė**s**

Sistemoje numatomos trys vartotojų grupės:

Administratorius – sistemos vartotojas turintis sistemos administravimo teises. Jis administruoja vartotojus (studentus ir dėstytojus), modulius, laboratorinius darbus ir techninę įrangą.

Studentas – vartotojas, kuris, užsiregistravęs sistemoje, gali rezervuoti jam skirtų laboratorinių darbų atlikimo laikus, prisijungti prie rezervuotos įrangos numatytu laiku ir atlikti praktinius darbus, įkelti laboratorinių darbų ataskaitas.

Dėstytojas – vartotojas, kuris gali peržiūrėti studentų įkeltus darbus ir parašyti pastabas bei įvertinimą. Dėstytojas gali peržiūrėti studentų rezervacijos laikus pagal modulius ir laboratorinius darbui, be to, jam suteikiama galimybė lygiagrečiai stebėti studento atliekamą darbą.

#### **5.3. Panaudos atvejai**

#### *Student*ų *panaudos atvejai*

Vartotojo "Studentas" panaudos atvejų diagrama pavaizduota paveiksle(10 pav.).

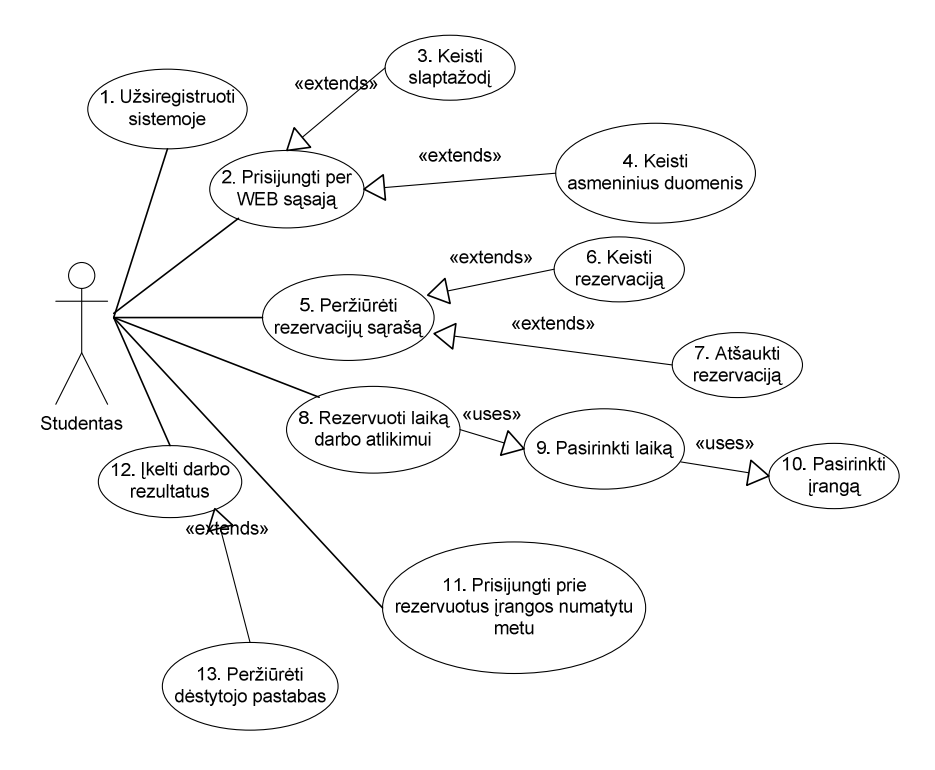

10 pav. Studento panaudos atvejų diagrama

- 1. Užsiregistruoti laboratorijoje registracijos formos užpildymas ir pateikimas, norint prisiregistruoti sistemoje.
- 2. Prisijungti per Web sąsają naudojantis internetine naršykle gali prisijungti prie internetinės svetainės.
- 3. Keisti slaptažodį studentas gali pasikeisti savo slaptažodį.
- 4. Keisti asmeninius duomenis studentas gali pakeisti savo profilio duomenis pateiktus registracijos metu.
- 5. Peržiūrėti rezervavimų sąrašą studentas gali peržiūrėti savo rezervavimų sąrašą
- 6. Keisti rezervavimą studentas gali pakeisti pasirinktos rezervuotą laiką arba pasirinkti kitą įrangą.
- 7. Atšaukti rezervavimą studentas gali atšaukti laboratorinio darbo atlikimo rezervavimą.
- 8. Rezervuoti laiką darbo atlikimui studentas gali rezervuoti laboratorinio darbo atlikimą sistemoje.
- 9. Pasirinkti laiką rezervacijos metu, studentas gali pasirinkti laiką
- 10. Pasirinkti įrangą rezervacijos metu studentas gali pasirinkti rezervuojamą įrangą
- 11. Prisijungti prie rezervuotos įrangos studentas gali prisijungti prie rezervuotos įrangos numatytu metu.
- 12. Įkelti darbo rezultatus studentas gali įkelti savo atlikto darbo ataskaitą į sistemą.
- 13. Peržiūrėti dėstytojo pastabas studentas gali peržiūrėti dėstytojo pastabas ir įvertinimą apie atliktą laboratorinį darbą.

### *D*ė*stytoj*ų *panaudos atvejai*

Vartotojo "Dėstytojas" panaudos atvejų diagrama pavaizduota paveiksle(11 pav.10 pav.).

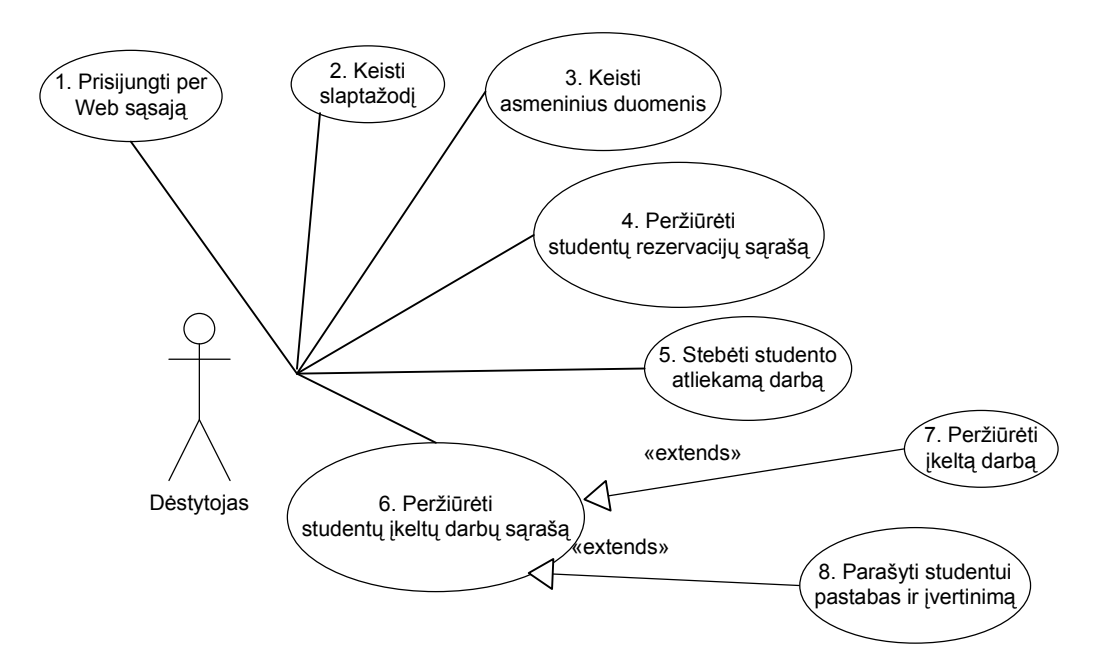

11 pav. Dėstytojo panaudos atvejų diagrama

- 1. Prisijungti per Web sąsają naudojantis internetine naršykle gali prisijungti prie sistemos internetinės svetainės
- 2. Keisti slaptažodį dėstytojas gali pasikeisti savo slaptažodį
- 3. Keisti asmeninius duomenis dėstytojas gali keisti savo asmeninius duomenis
- 4. Peržiūrėti studentų rezervacijų sąrašą dėstytojas gali peržiūrėti studentų rezervacijų sąrašą
- 5. Stebėti studento atliekamą darbą dėstytojas gali prisijungti prie kompiuterių kuriuose dirba studentai ir lygiagrečiai stebėti pasirinkto studento darbą.
- 6. Peržiūrėti studentų įkeltų darbų sąrašą dėstytojas gali peržiūrėti studentų įkeltų darbų sąrašą. Įkeltų darbų sąrašo peržiūra galima pagal studentą arba pagal laboratorinį darbą.
- 7. Peržiūrėti įkeltą darbą dėstytojas gali parsisiųsti ir peržiūrėti studento įkeltą darbo ataskaitą.
- 8. Parašyti studentui pastabas ir įvertinimą dėstytojas gali parašyti pastabas ir įvertinimą apie studento įkeltą ataskaitą.

### *Administratoriaus panaudos atvejai*

Vartotojo "Administratorius" panaudos atvejų diagrama pavaizduota paveiksle (12 pav.).

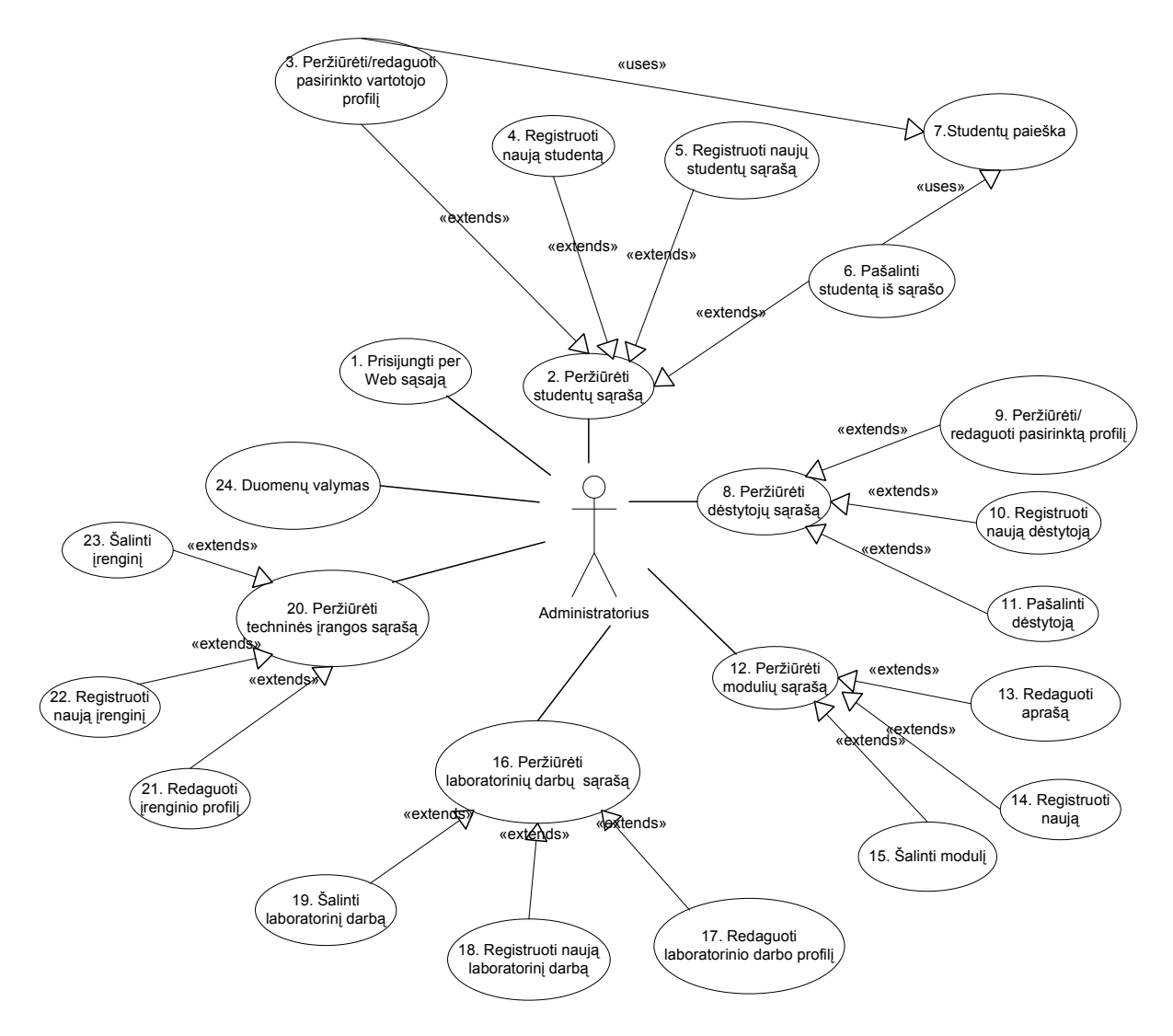

12 pav. Administratoriaus panaudos atvejų diagrama

- 1. Prisijungti per Web sąsają naudojantis internetine naršykle gali prisijungti prie sistemos internetinės svetainės
- 2. Peržiūrėti studentų sąrašą administratorius gali peržiūrėti sistemoje registruotų studentų sąrašą.
- 3. Peržiūrėti/redaguoti pasirinkto vartotojo profilį administratorius gali redaguoti pasirinkto vartotojo profilį
- 4. Registruoti naują studentą administratorius gali užregistruoti naują studentą. Administratoriui atliekant studento registraciją, studento slaptažodis nenustatomas.
- 5. Registruoti naujų studentų sąrašą administratorius gali užregistruoti studentus įkeliant specialiai paruoštą, kableliais atskirtų elementų, sąrašą su studentų duomenimis.
- 6. Pašalinti studentą iš sąrašo administratorius gali pašalinti studento informaciją iš sistemos
- 7. Studentų paieška galima atlikti studentų paiešką pagal vardą, pavardę ir pažymėjimo numerį
- 8. Peržiūrėti dėstytojų sąrašą administratorius gali peržiūrėti dėstytojų sąrašą.
- 9. Peržiūrėti/redaguoti pasirinktą profilį administratorius gali peržiūrėti arba redaguoti pasirinkto dėstytojo profilį
- 10. Registruoti naują administratorius gali užregistruoti naują dėstytoją sistemoje.
- 11. Pašalinti dėstytoją administratorius gali pašalinti pasirinkto dėstytojo informaciją iš sistemos.
- 12. Peržiūrėti modulių sąrašą administratorius gali peržiūrėti sistemoje užregistruotų modulių sąrašą.
- 13. Redaguoti aprašą administratorius gali redaguoti pasirinkto modulio aprašymą.
- 14. Registruoti naują administratorius gali užregistruoti naują modulį sistemoje.
- 15. Šalinti modulį administratorius gali pašalinti pasirinktą modulį. Šalinamas modulis negali turėti priskirtų laboratorinių darbų ir būti priskirtas studentams
- 16. Peržiūrėti laboratorinių darbų sąrašą administratorius gali peržiūrėti laboratorinių darbų sąrašą. Galima visų laboratorinių darbų peržiūra arba pagal modulius.
- 17. Redaguoti laboratorinio darbo profilį administratorius gali redaguoti pasirinkto laboratorinio darbo profilį.
- 18. Registruoti naują laboratorinį darbą administratorius gali užregistruoti naują laboratorinį darbą. Registruojant, naujam laboratoriniam darbui yra priskiriama pasirenkama įranga, o pats laboratorinis darbas priskiriamas moduliui.
- 19. Šalinti laboratorinį darbą administratorius gali pašalinti laboratorinį darbą iš sistemos. Šalinamas laboratorinis darbas negali turėti susijusių duomenų sistemoje.
- 20. Peržiūrėti techninės įrangos sąrašą administratorius gali peržiūrėti sistemoje užregistruotos nuotolinių būdu pasiekiamos įrangos sąrašą.
- 21. Redaguoti įrenginio profilį administratorius gali redaguoti pasirinkto įrenginio profilį, keičiant įrenginio būklę į neveikiantį, vartotojams, pasirinkusiems šį įrenginį darbo atlikimui, išsiunčiamas elektroninio pašto su atitinkama informacija.
- 22. Registruoti naują įrenginį administratorius gali užregistruoti naują įrenginį sistemoje, kuris bus pasiekiamas nuotoliniu būdu.
- 23. Šalinti įrenginį administratorius gali pašalinti pasirinktą įrenginį iš sistemos, pašalinti galima tik neveikiančios būklės įrenginius.
- 24. Duomenų valymas administratorius gali atlikti duomenų valymą. Duomenų valymas atliekamas semestro pradžioje, jo metu pašalinami visos studentų laboratorinių darbų ataskaitos, informacija apie rezervacijas ir studentu teises atlikti laboratorinius darbus.

#### **5.4. Vartotojo s**ą**sajos strukt**ū**ra**

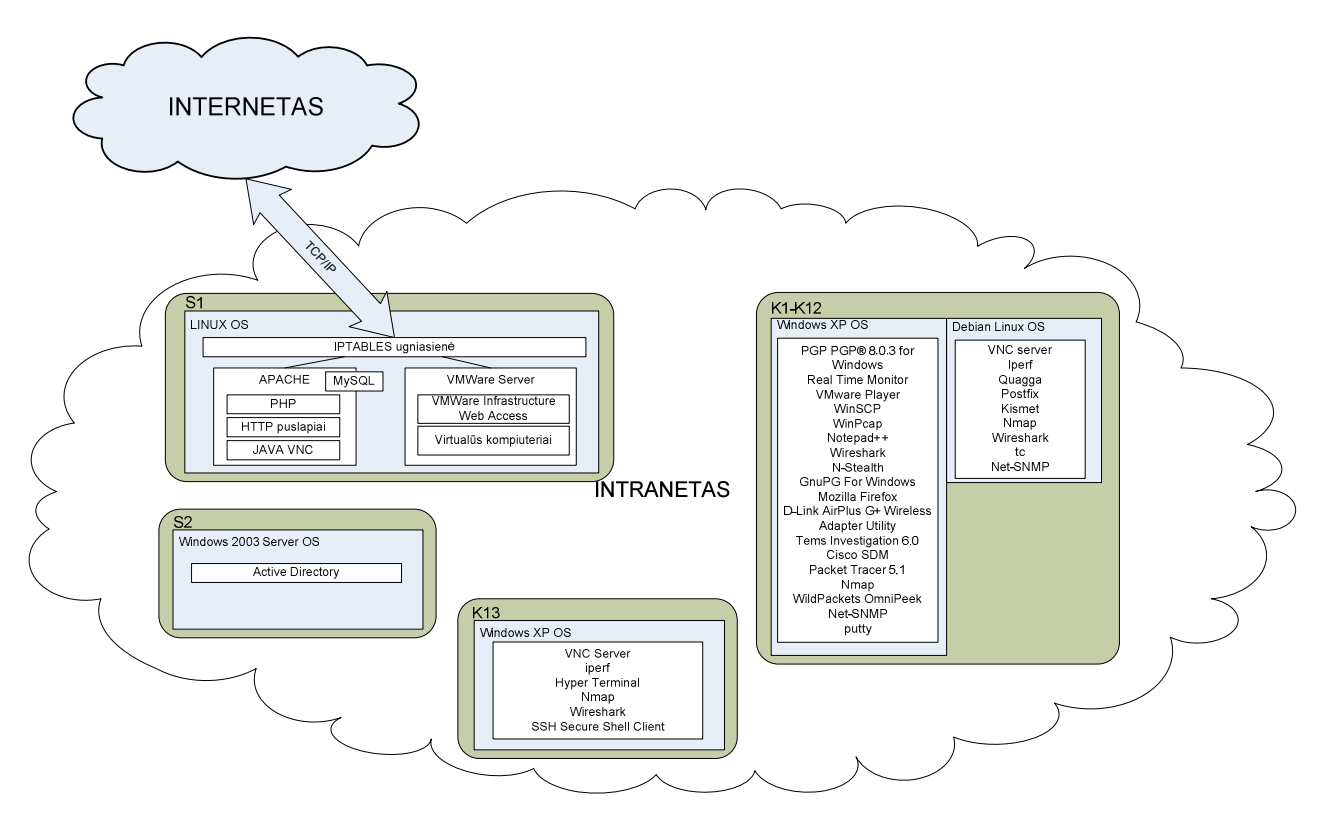

13 pav. Vartotojo sąsajos struktūra

Vartotojų nuotolinę interaktyvią prieigą užtikrina S1 serveris. Prieiga palaikoma Apache žiniatinklio serverio, su PHP išplėtimu. Prieiga pasiekiama naudojantis bet kokia modernia internetine naršyklę palaikančia ir turinčia įdiegtą JAVA įskiepį. Be to, internetinėje svetainėje realizuota vartotojų registracijos, laiko rezervacijos, dėstytojo prieigos, administravimo prieigos sistemos. Vartotojų registracijos duomenys saugomi serveryje S3, kuriame palaikomas aktyvusis katalogas.

### **5.5. Duomen**ų **baz**ė**s modelis**

Suprojektuotą duomenų bazę sudaro 9 lentelės: Modulis, Laboratorinis, Iranga, Teises, Laikoreziai, Vartotojai, Rezervacijos, Darbai ir Teises\_vart. Duomenų bazės modelis pateikiamas paveiksle (14 pav.).

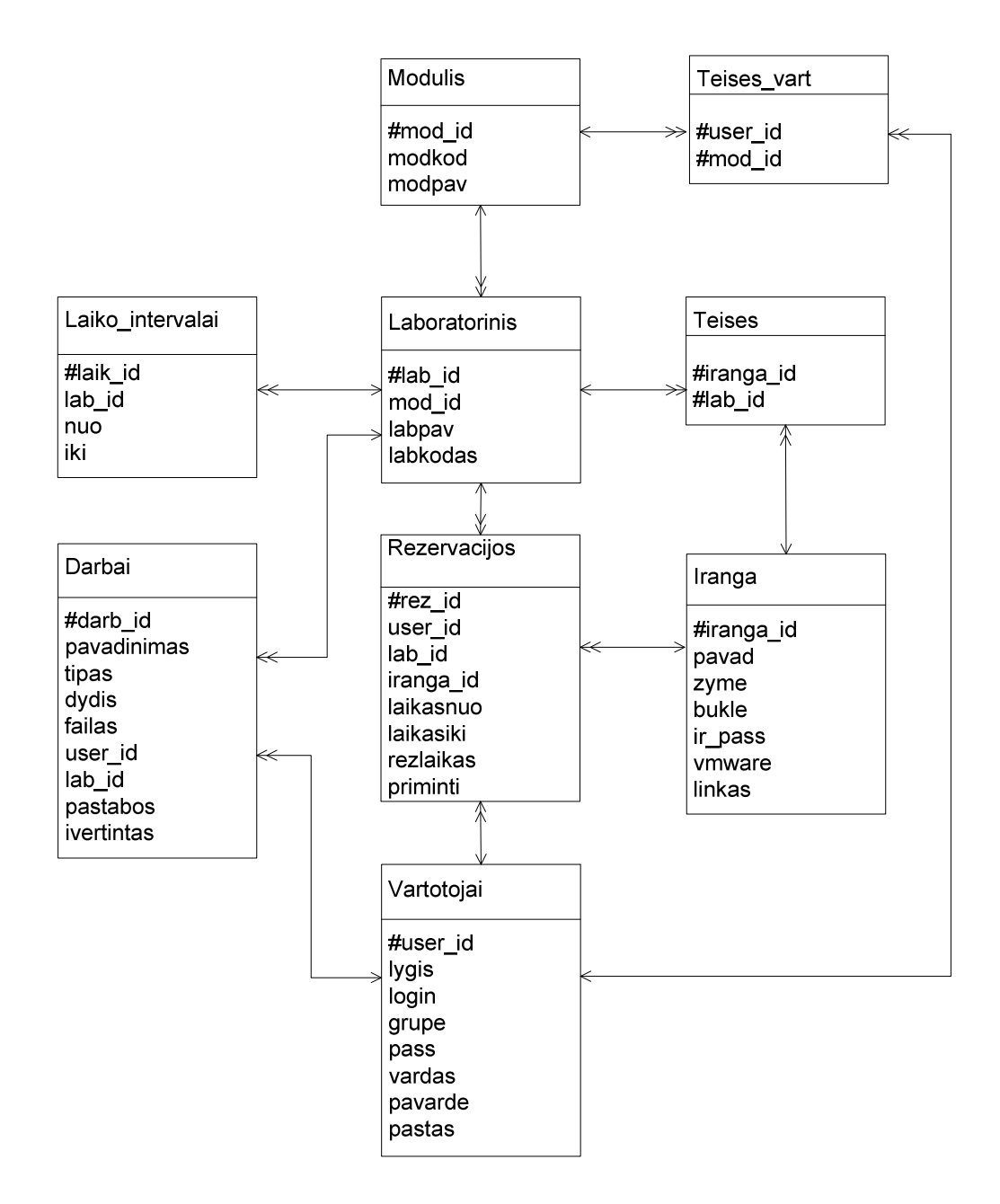

14 pav. Duomenų bazės modelis

**Modulis –** saugomi modulių duomenys.

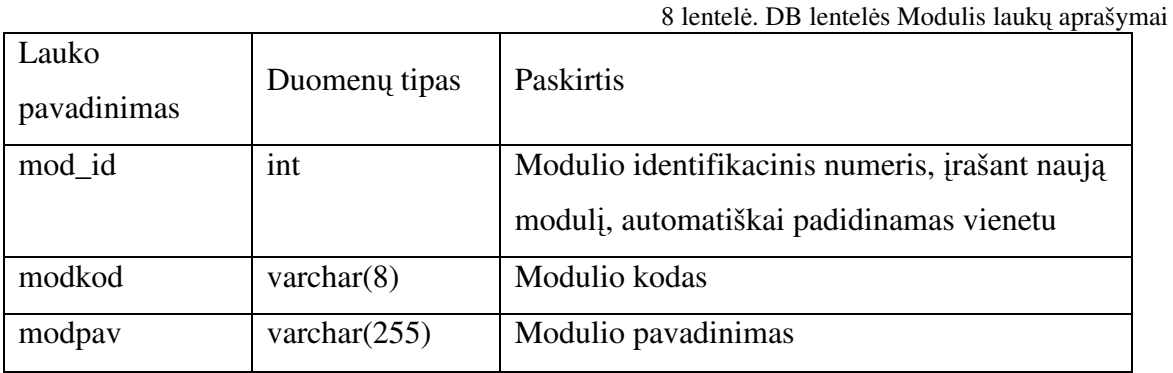

**Laboratorinis** – skirta saugoti informacijai apie moduliui priklausančius laboratorinius darbus.

9 lentelė. DB lentelės Laboratorinis laukų aprašymai

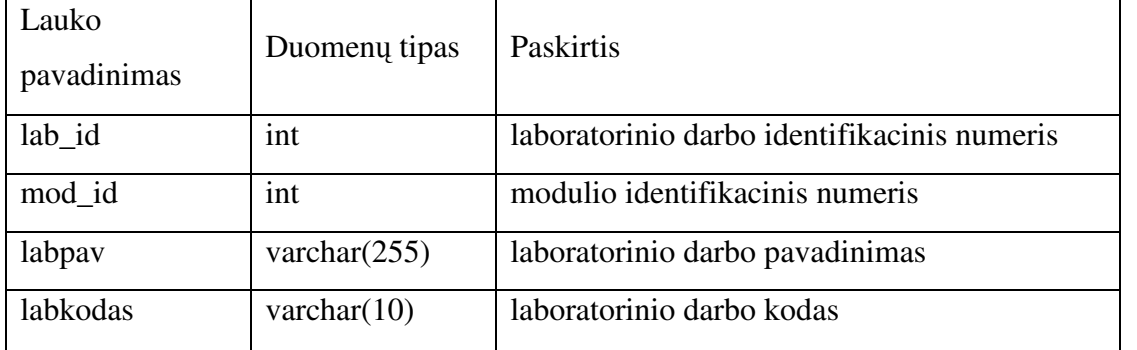

**Iranga** – skirta saugoti informacijai apie laboratorijoje pasiekiamą aparatūrinę įrangą.

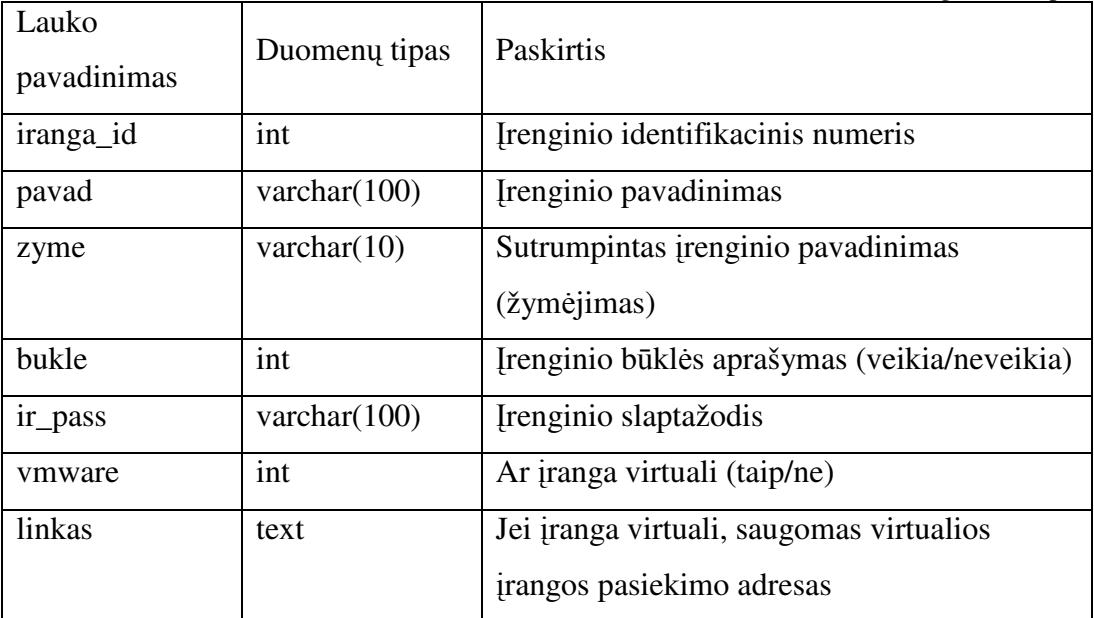

10 lentelė. DB lentelės Iranga laukų aprašymai

**Teises** – skirta informacijai apie įrenginių prieinamumo teises pagal laboratorinį darbą.

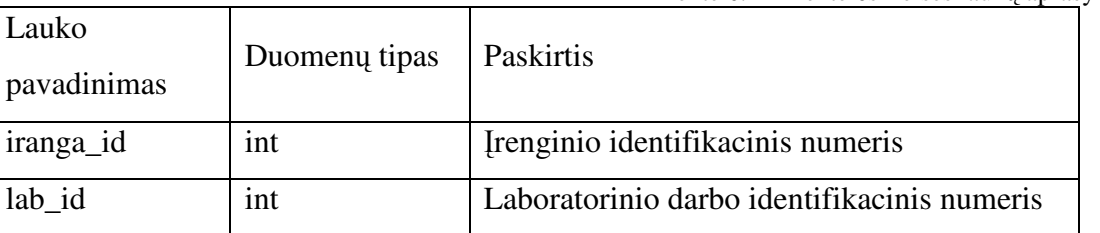

11 lentelė. DB lentelės Teises laukų aprašymai

**Laiko\_intervalai** – skirta saugoti informacijai apie laboratoriniams darbams atlikti skirtą laikotarpį.

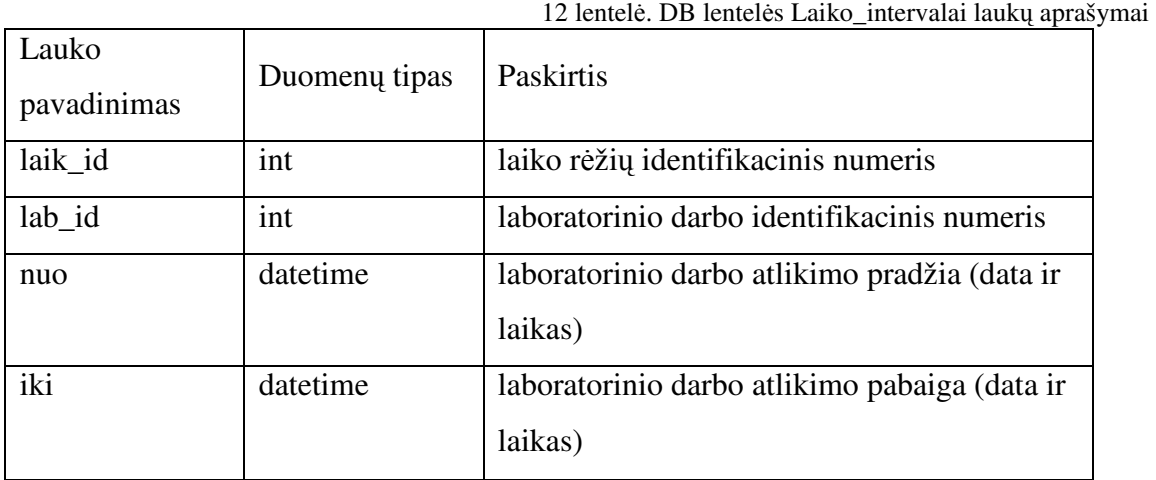

**Vartotojai** – skirta vartotojų duomenims saugoti

13 lentelė. DB lentelės Vartotojai laukų aprašymai

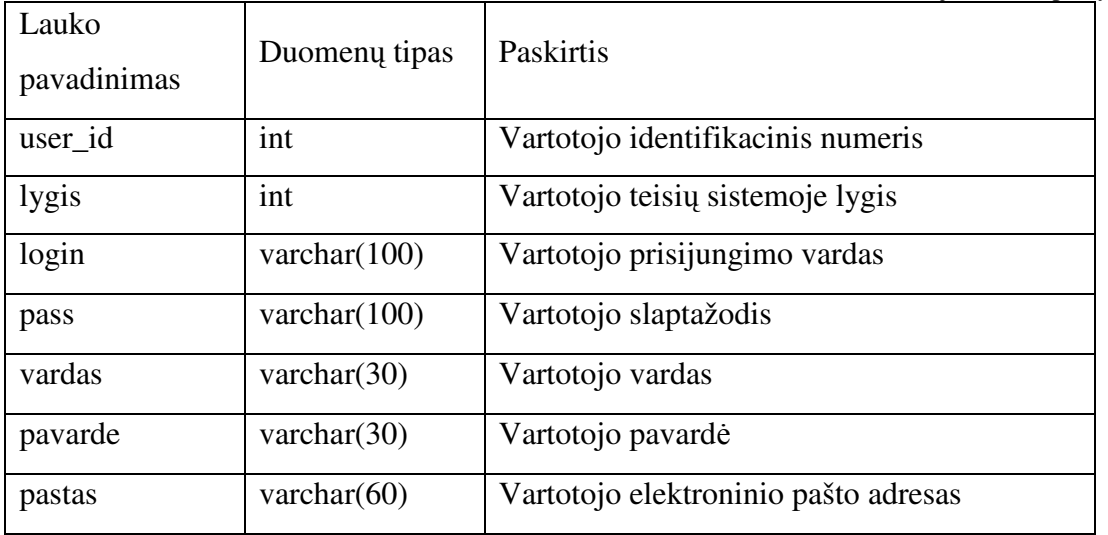

**Rezervacijos** – skirta informacijai apie vartotojų rezervuotus laboratorinių darbų atlikimo laikus ir aparatūrinę įrangą.

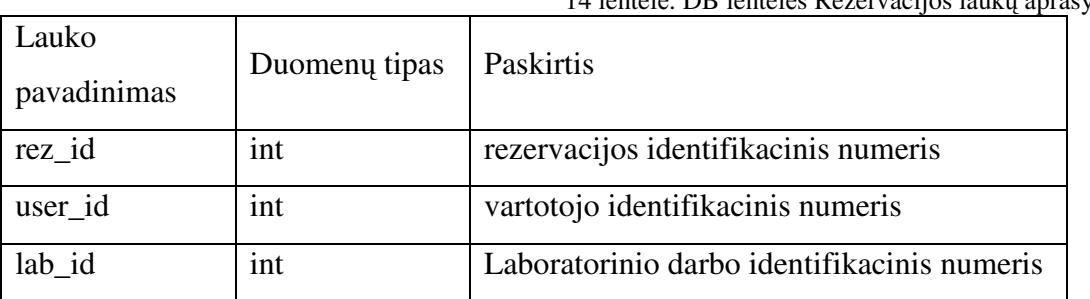

14 lentelė. DB lentelės Rezervacijos laukų aprašymai

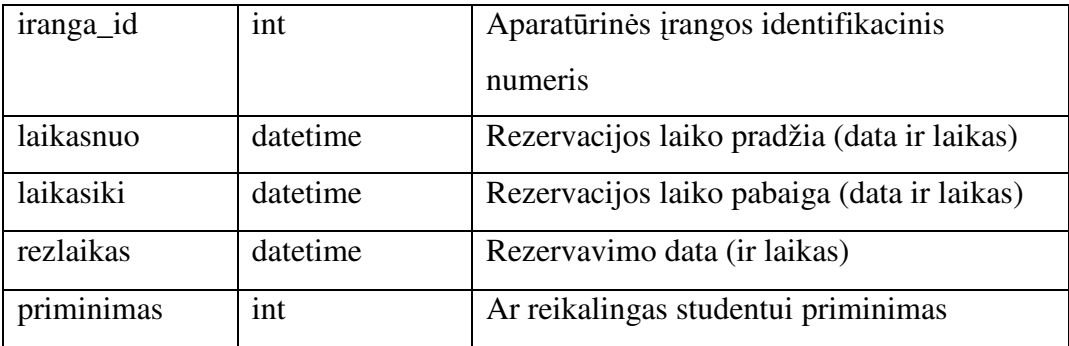

**Darbai** – skirta informacijai apie vartotojų įkeltus laboratorinių darbų atlikimo rezultatus.

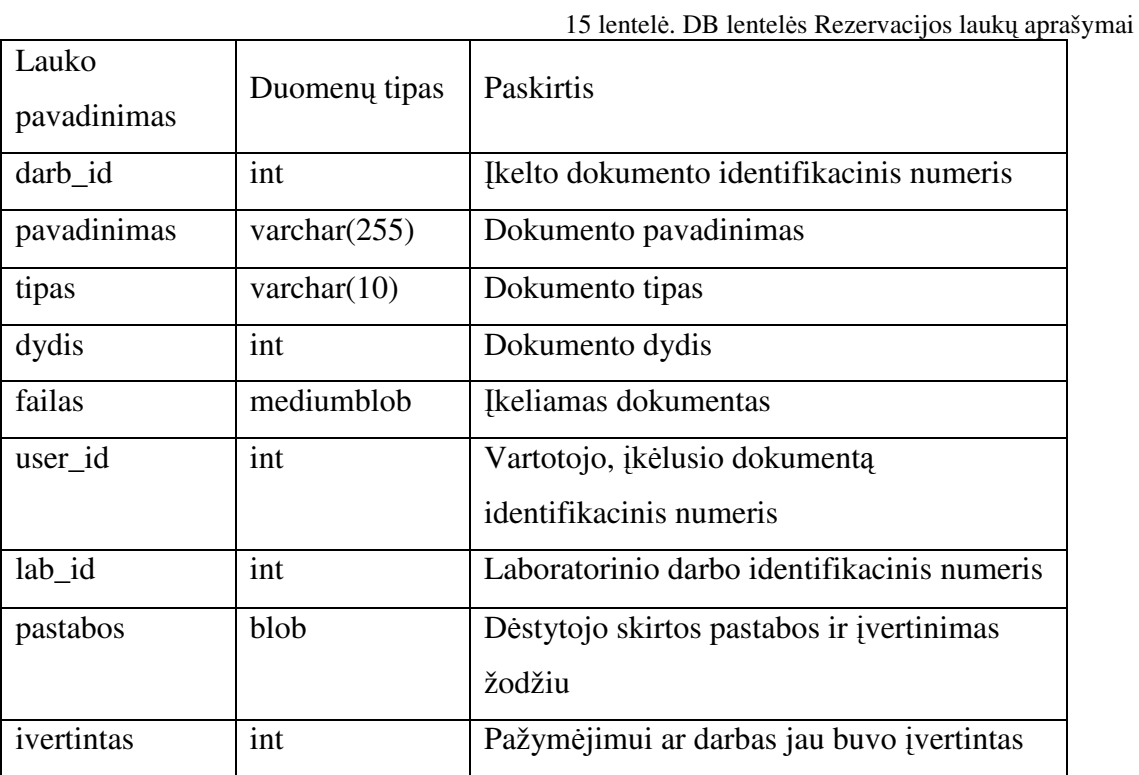

**Teises\_vart** – skirta informacijai apie vartotojų įkeltus laboratorinių darbų atlikimo rezultatus.

16 lentelė. DB lentelės Teises\_vart laukų aprašymai

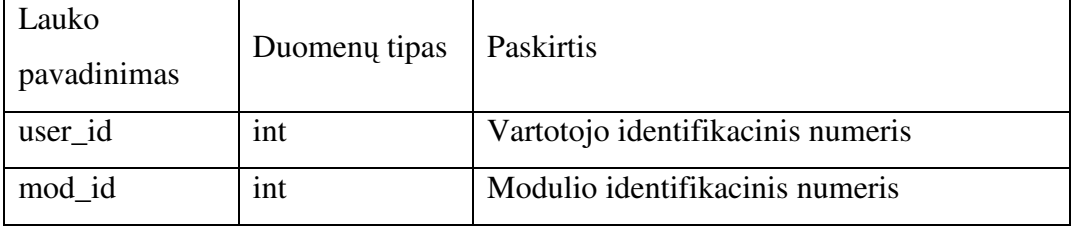

#### **5.6. Vartotojo grafin**ė**s s**ą**sajos svetain**ė**s modelis**

Internetinės vartotojų sąsajos svetainės bendras modelis pavaizduotas paveiksle(15 pav.):

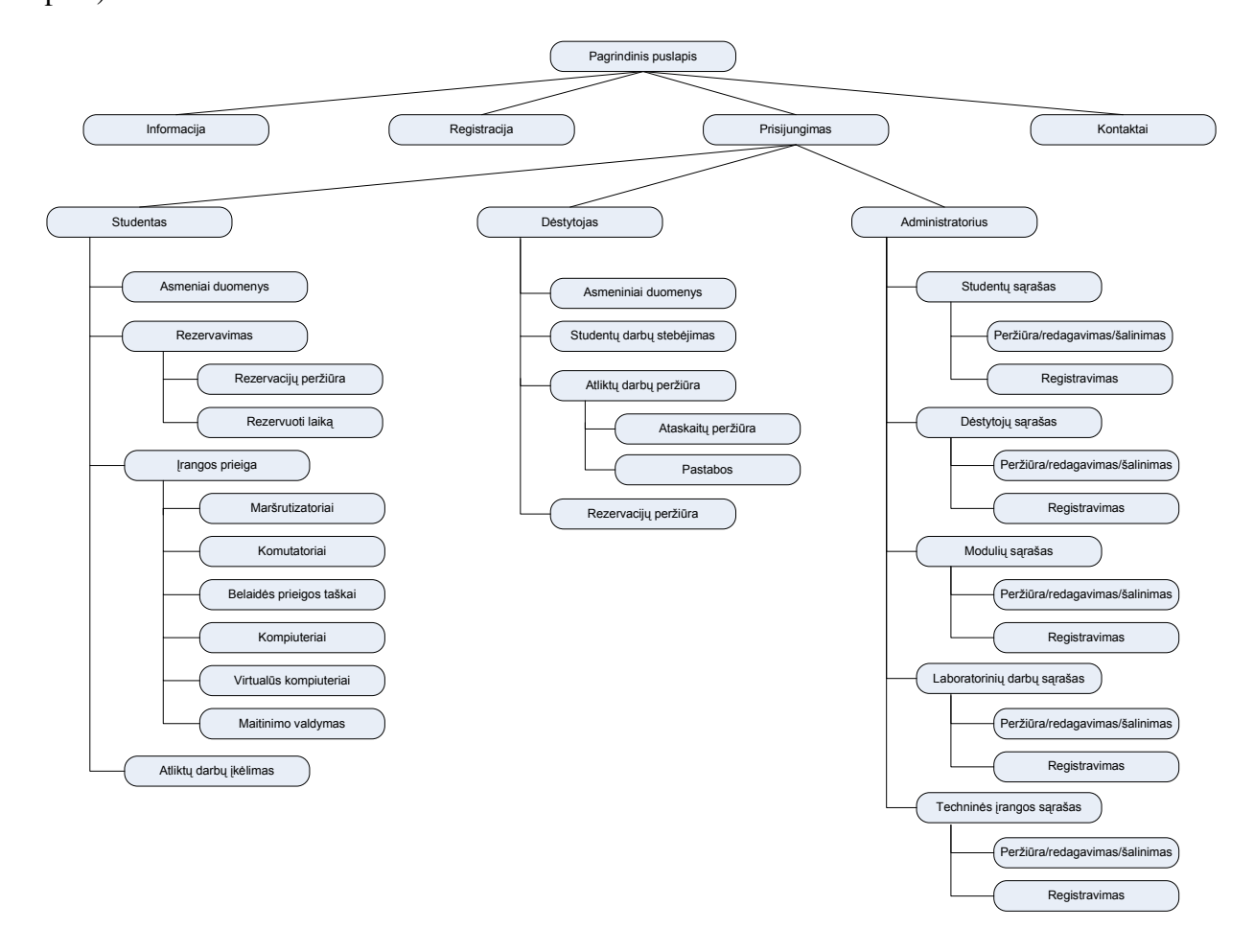

15 pav. Internetinės svetainės bendras modelis

Internetinės svetainės puslapių detalūs modeliai pateikiami kituose skyriuose

### *Pradinio puslapio modulis*

Pradiniame nuotolinės laboratorijos svetainės puslapyje (16 pav.), vartotojai iš karto nukreipiami į prisijungimo prie sistemos formą. Studentams prisijungimo vardą atitinką studento pažymėjimo numerio pirmi 5 skaičiai, dėstytojui – tabelio numeris. Meniu pateikiamos nuorodos į informacijos apie svetainę, registracijos, prisijungimo ir kontaktų puslapius. Informacijos ir kontaktų puslapių modeliai nedetalizuojami.

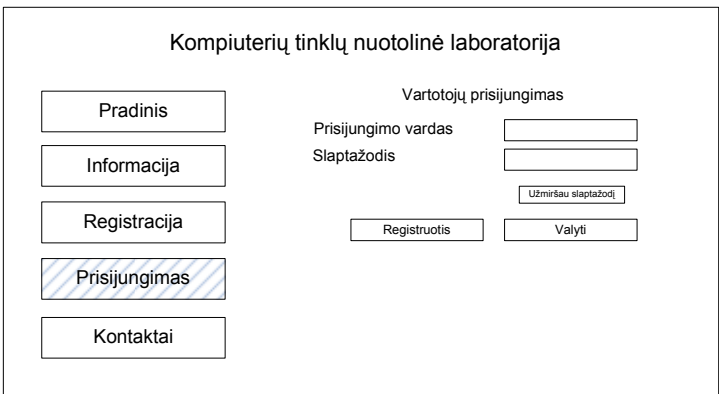

16 pav. Pradinio svetainės puslapio modulis

# *Registracijos puslapio modulis*

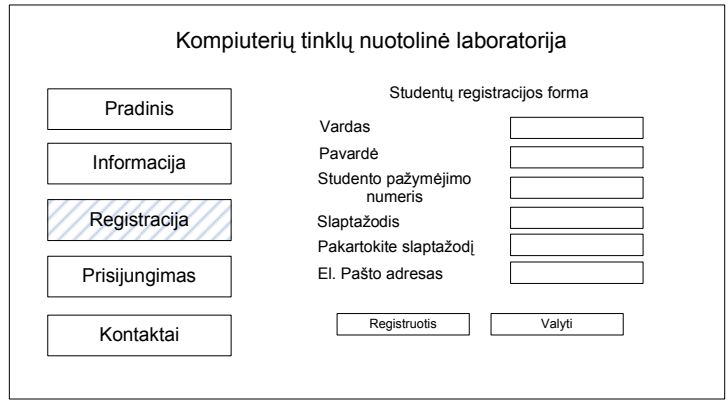

17 pav. Registracijos puslapio modulis

Registracijos puslapyje (17 pav.) pateikiama studentų registracijos forma. Registruojantis privaloma užpildyti visus laukelius, apie nekorektiškai įvestus duomenis sistema informuoja parodydama pranešimą.

### **5.7. Skirting**ų **vartotoj**ų **tip**ų **s**ą**sajos puslapi**ų **modulis**

*Studento s*ą*sajos puslapi*ų *moduliai* 

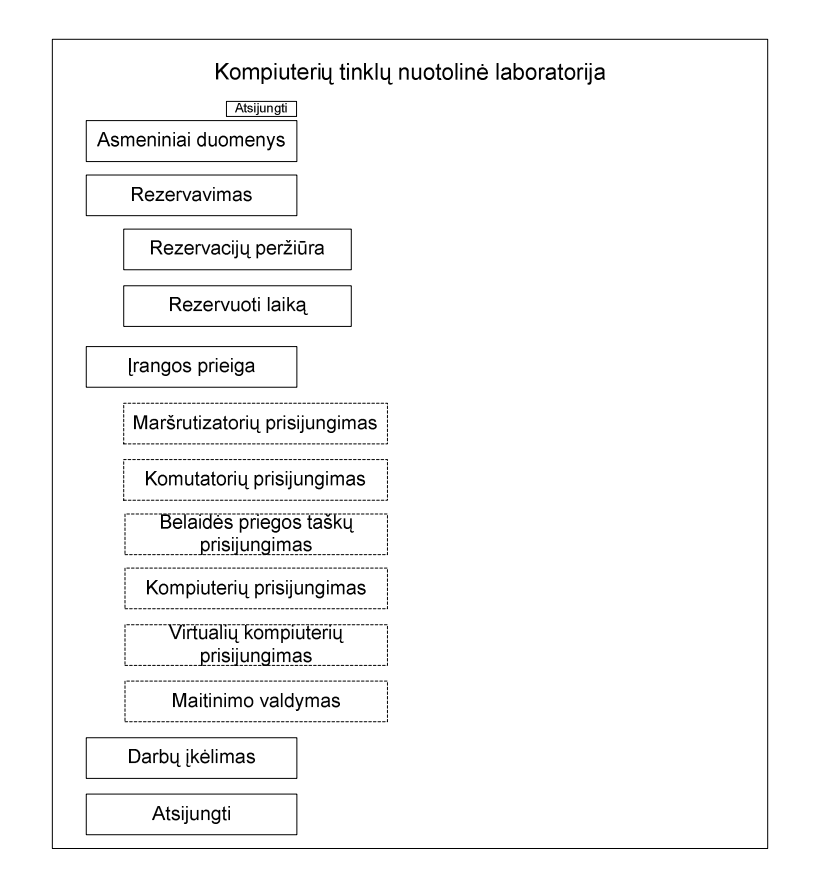

18 pav. Prisijungusio studento pradinio puslapio modulis

Prisijungusio studento pradinio puslapio modulis parodytas 18 pav. Iš šio puslapio studentas gali patekti į asmeninių duomenų, rezervacijų, laiko rezervavimo ir darbų įkėlimo puslapį. Priklausomai nuo studento rezervuotų laikų, jam gali būti rodomi papildomi meniu punktai skirti prisijungimui prie studento rezervuotų įrenginių (paveiksle pažymėta punktyrinėmis linijomis), jei tuo metu yra rezervacijai skirtas laikas.

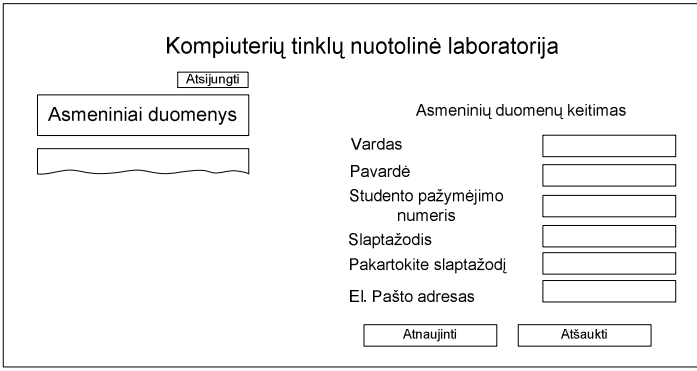

19 pav. Asmeninių duomenų ir slaptažodžio keitimo puslapio modulis

Asmeninių duomenų puslapyje (19 pav.) studentui pateikiama asmeninių duomenų forma analogiška registracijos formai, kurioje studentas gali pakeisti savo slaptažodį ar elektroninio pašto adresą. Vardo, pavardės ir studento pažymėjimo numerio keisti negalima.

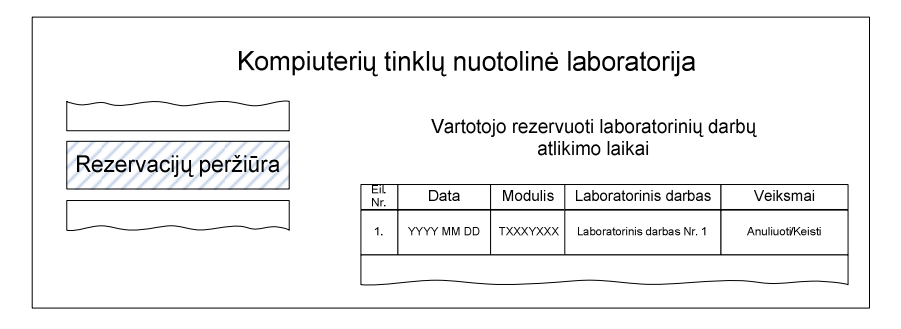

20 pav. Rezervacijų peržiūros puslapio modulis

Rezervacijų peržiūros puslapyje (20 pav.) studentas gali peržiūrėti savo aktyvias rezervacijas. Jas galima keisti arba atšaukti (anuliuoti).

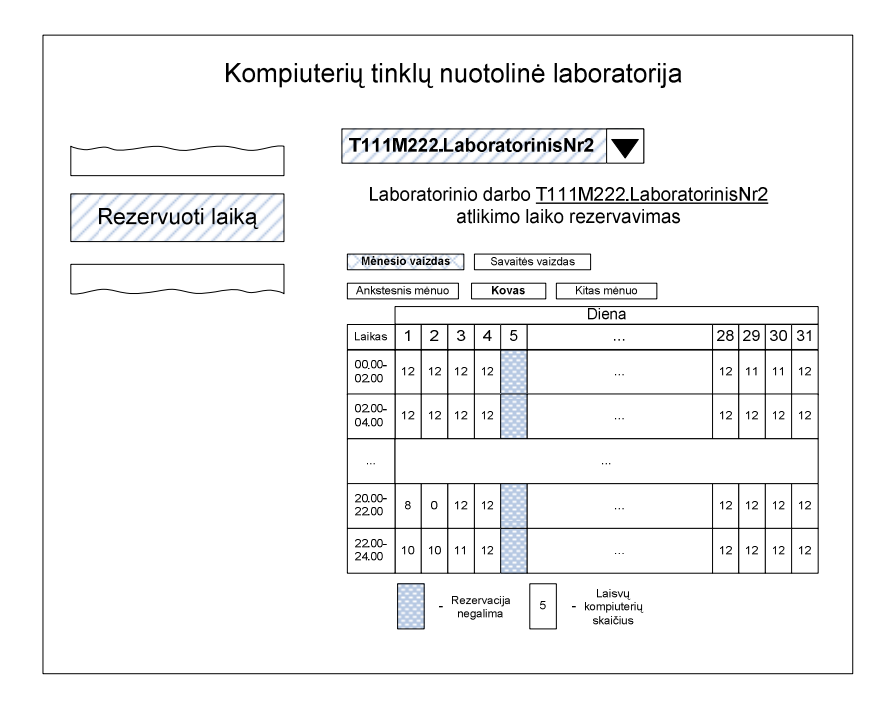

21 pav. Laiko rezervavimo puslapio modulis

Laiko rezervavimo puslapyje (21 pav.) studentui pateikiamas galimų pasirinkti laboratorinių darbų sąrašas. Išsirinkus laboratorinį darbą, matoma nuotolinės laboratorijos užimtumo lentelė. Lentelėje galima peržiūrėti mėnesio arba savaitės vaizdą. Dienos eilutėje ir stulpelio valandos susikirtimo langelyje esantis skaičius nurodo laisvų kompiuterių skaičių, pilki langeliai nurodo, kad rezervacija tuo metu laboratorijoje nėra galima. Pageidaujamas rezervavimo laikas pasirenkamas paspaudžiant ant susikirtimo langelyje esančio skaičiaus.

Tuomet studentas antrajame rezervavimo puslapyje (22 pav.) gali pasirinkti kokią įrangą jis nori rezervuoti.

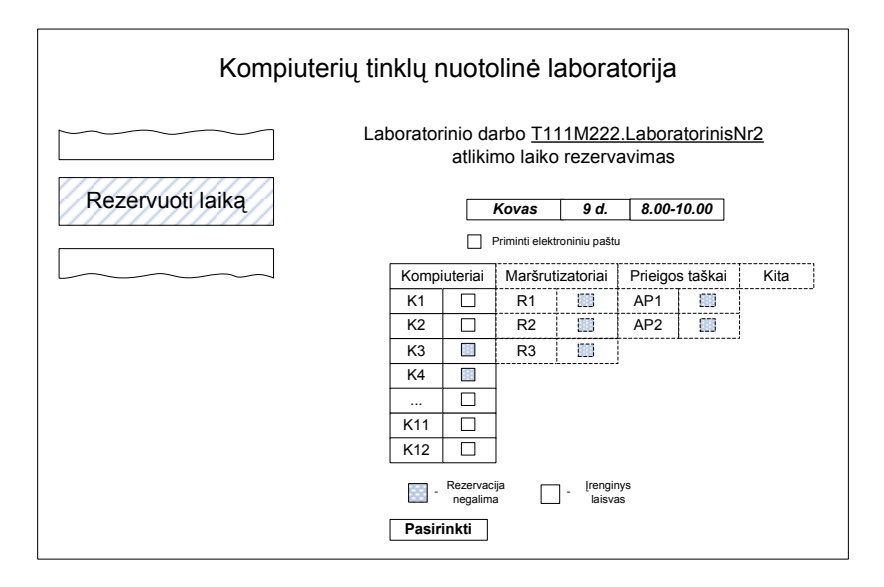

22 pav. Įrangos rezervavimo puslapio modulis

Iš galimos pasirinkti įrangos pasirinkus pageidaujamą, spaudžiamas mygtukas pasirinkti. Studentui į elektroninį paštą išsiunčiamas pranešimas apie rezervacijos patvirtinimą. Studentas rezervacijos metu gali pažymėti laukelį "Priminti elektroniniu paštu", tuomet sistema likus 24 valandoms iki rezervacijoje numatyto laiko studentui išsiųs priminimą jo (studento) profilyje nurodytu elektroniniu paštu.

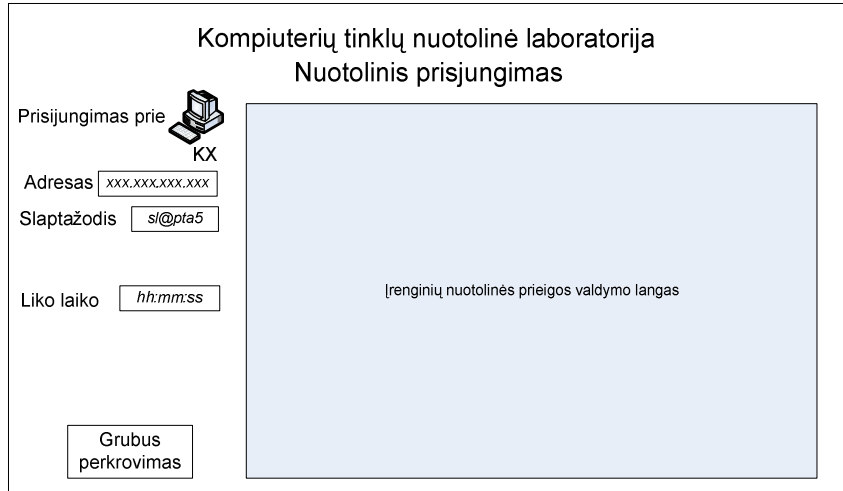

23 pav. Nuotolinio prisijungimo puslapio modulis

Nuotolinio prisijungimo puslapio modulis pateikiamas paveiksle (23 pav.). Puslapyje pateikiamas slaptažodis, kuris reikalingas norint prisijungti prie nutolusios įrangos. Studentui turi būti matomas likęs laikas iki įrangos rezervacijos pabaigos. Mygtukas "Grubus

perkrovimas" turi būti naudojamas tik kritiniais atvejais, kai įranga tampa nepasiekiama. Paspaudus mygtuką, nutolusi įranga perkraunama išjungiant ir vėl įjungiant maitinimo įtampą. Kompiuteris studentui vėl pasiekiamas bus po 5 minučių nuo mygtuko paspaudimo.

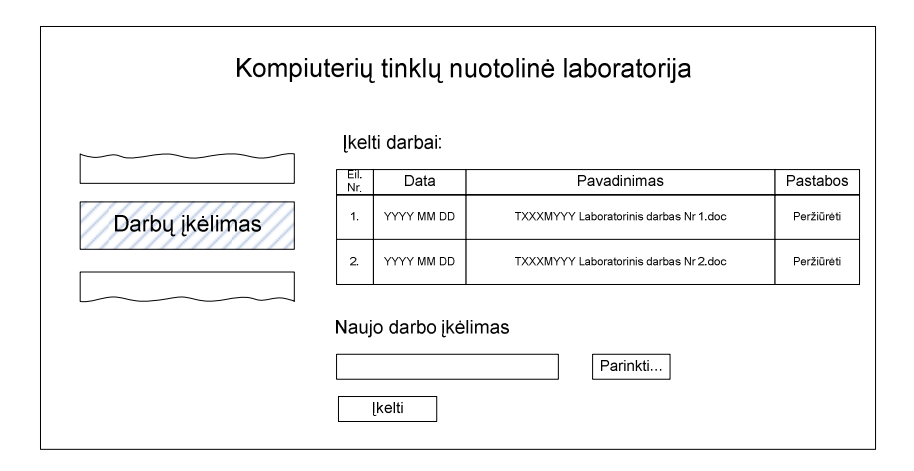

24 pav. Darbų įkėlimo puslapio modulis

Atliktus darbus studentai gali įkelti į sistemą darbų įkėlimo puslapyje (24 pav.). Taip pat šiame puslapyje matomi anksčiau įkelti darbai, pastabos ir įvertinimas.

## *D*ė*stytojo s*ą*sajos puslapi*ų *moduliai*

Dėstytojo asmeninių duomenų puslapiui taikomas toks pats modulis, kaip ir studento asmeninių duomenų puslapiui (19 pav.) tik vietoje studento pažymėjimo laukelio matomas tabelio numerio laukelis.

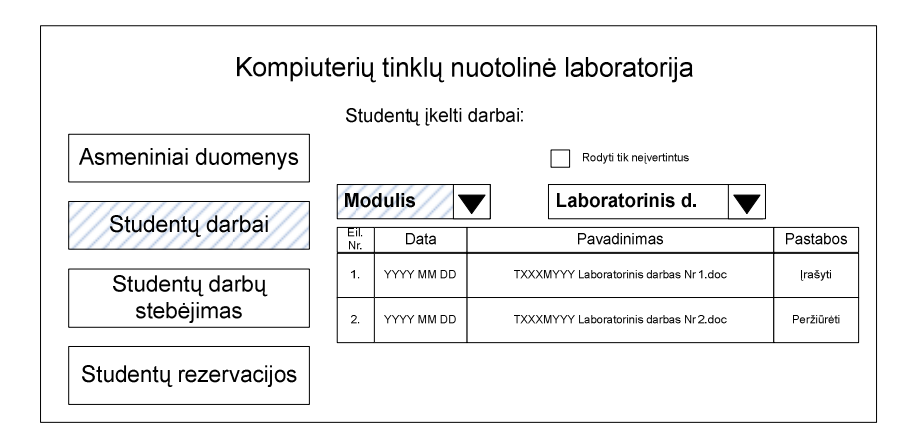

25 pav. Studentų darbų peržiūros puslapio modulis

 Studentų darbų peržiūros puslapyje (25 pav.) dėstytojui matomas visų studentų įkeltų darbų sąrašas. Taip pat galima pasirinkti peržiūrai studijų modulio arba atskiro laboratorinio darbo ikeltas ataskaitas. Pažymėjus "Rodyti tik neįvertintus", saraše bus rodomi tik pasirinkto studijų modulio/laboratorinio darbo neįvertinti studentų darbai.

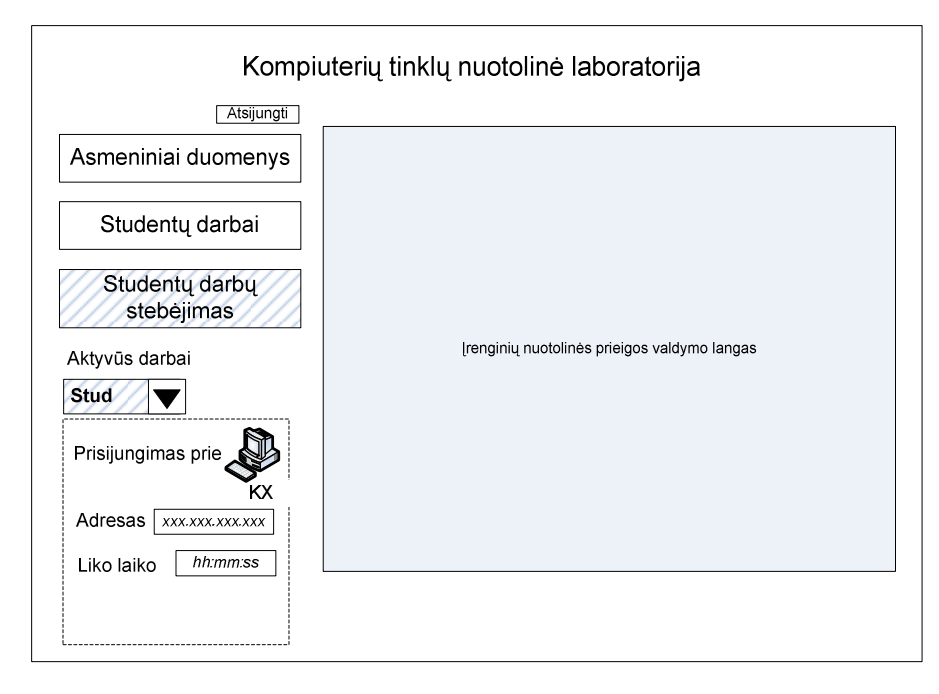

26 pav. Studentų atliekamų darbų stebėjimo puslapio modulis

Studentų atliekamų darbų stebėjimo puslapyje dėstytojui suteikiama galimybė, stebėti studentų atliekamą darbą. Dėstytojui lygiagrečiai studentui stebėti kompiuterio ekraną, numatytu atveju dėstytojas nedalyvauja kompiuterio valdyme.

# *Administratoriaus s*ą*sajos moduliai*

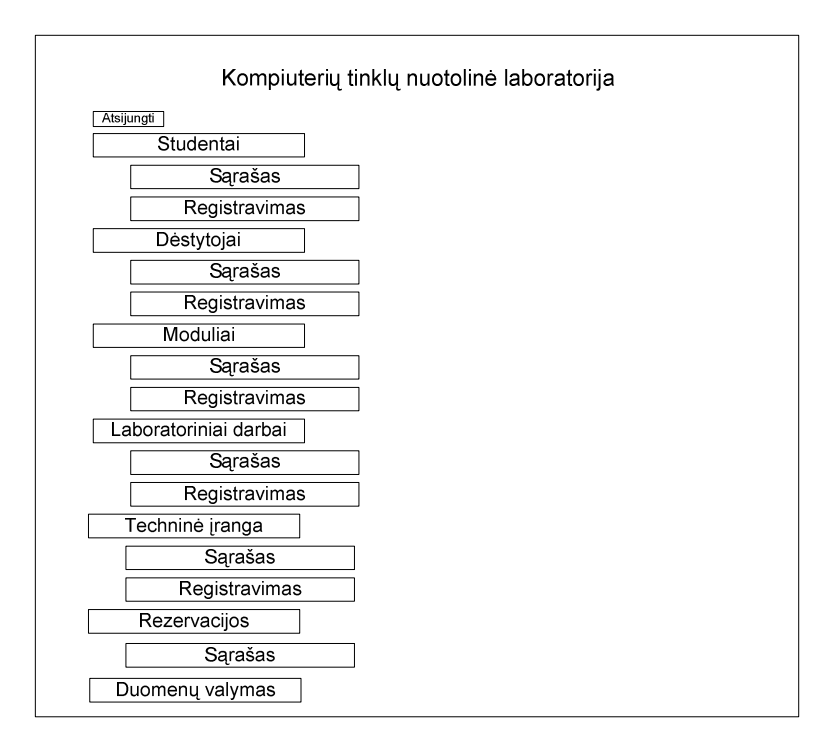

27 pav. Administratoriaus pradinio puslapio modulis

Administratoriaus pradinio puslapio modulis pateiktas paveiksle (27 pav.).

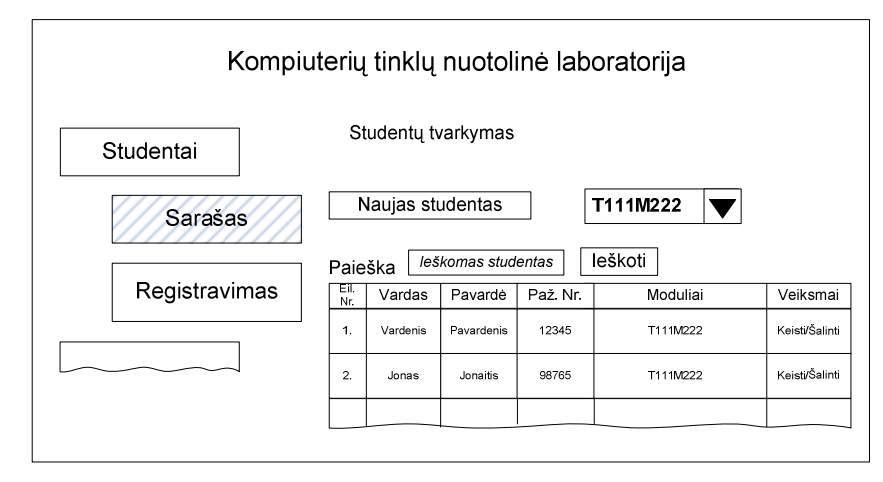

28 pav. Studentų sąrašo peržiūros puslapio modulis

 Studentų sąrašo puslapyje (28 pav.) galima peržiūrėti visą studentų sąrašą arba studentų sąrašą pagal studijų modulį. Taip pat galima atlikti studentų paiešką, laukelyje įvesta reikšmė ieškoma vardo, pavardės ir pažymėjimo numerio laukelyje visoje vartotojų duomenų bazėje. Pasirinktą studentą galima pašalinti iš sistemos (iš sistemos pašalinami visi su vartotoju susiję duomenys) arba keisti jo duomenis. Keičiant studento duomenis, pateikiama forma analogiška studento registracijos formai.

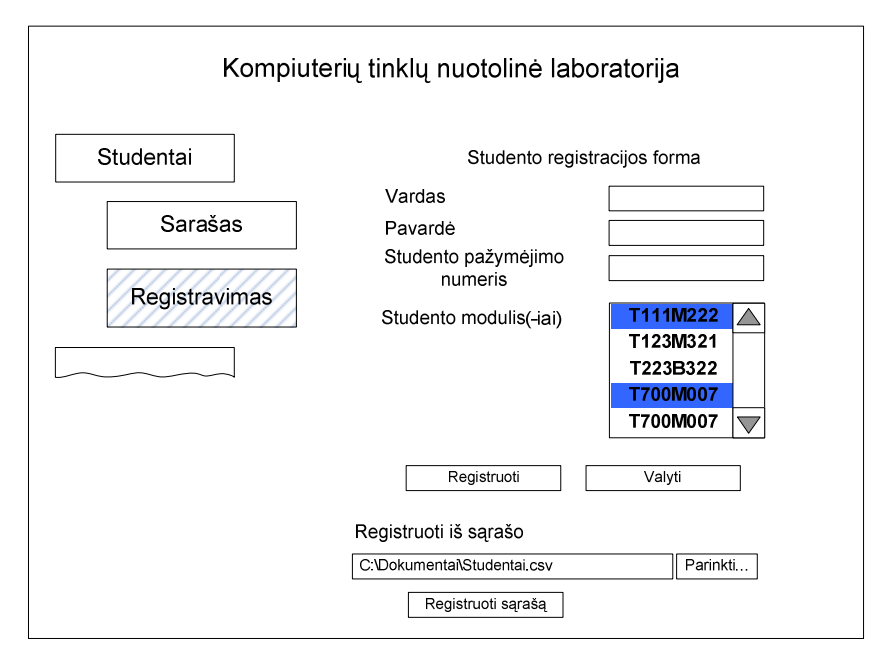

29 pav. Naujo studento registravimo puslapio modulis

 Naujo studento registravimo puslapyje (29 pav.) galima užregistruoti vieną studentą, įvedant jo vardą, pavardę, studento numerį ir priskiriant studijų modulius (galima pasirinkti kelis), arba galima įkelti iš anksto paruoštą kableliais atskirtų reikšmių sąrašą. Tuomet bus sukuriami visų studentų profiliai esantys tame sąraše. Taip pat studentų sąrašas gali būti naudojamas norit studentams suteikti prieigą prie naujo studijų modulio.

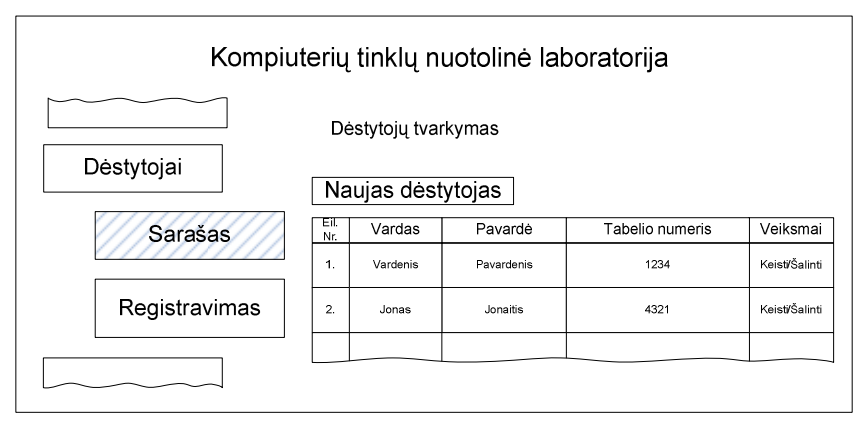

30 pav. Dėstytojų sąrašo peržiūros puslapio modulis

 Dėstytojų sąrašo puslapyje (30 pav.) galima peržiūrėti visų dėstytojų registruotų sistemoje sąrašą. Pasirinktą dėstytoją galima pašalinti iš sistemos arba pakeisti jo duomenis.

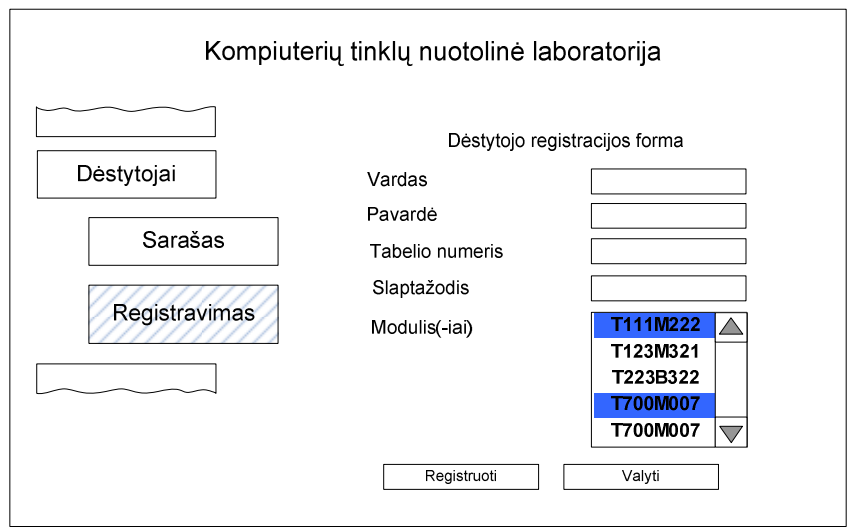

31 pav. Dėstytojo registracijos formos puslapio modulis

 Dėstytojo registracijos puslapyje (31 pav.) galima užregistruoti naują dėstytoją sistemoje, užpildant pateikiamą formą. Formoje įvedamas dėstytojo vardas, pavardė, tabelio numeris, suteikiamas slaptažodis ir priskiriami moduliai (dėstytojui bus matomi tik su šiais moduliais susiję duomenys). Registruojant galima pasirinkti kelis studijų modulius.

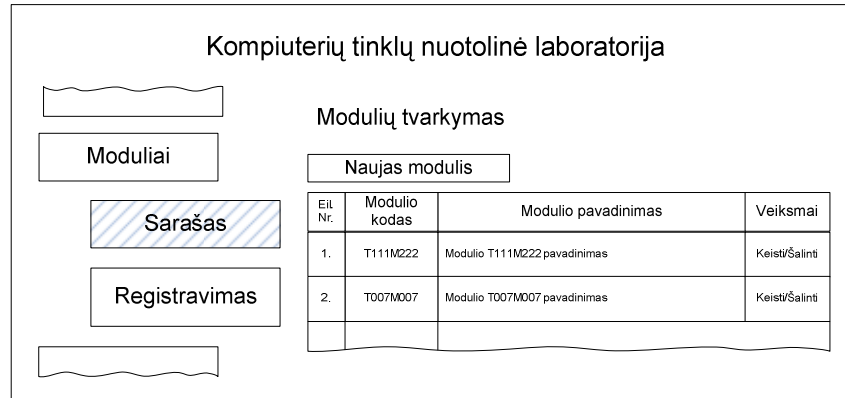

32 pav. Modulių sąrašo puslapio modulis

Studijų modulių sąrašo puslapyje (32 pav.) matomas sistemoje registruotų studijų modulių sąrašas. Pasirinktą studijų modulį galima pašalinti, arba pakeisi pavadinimą.

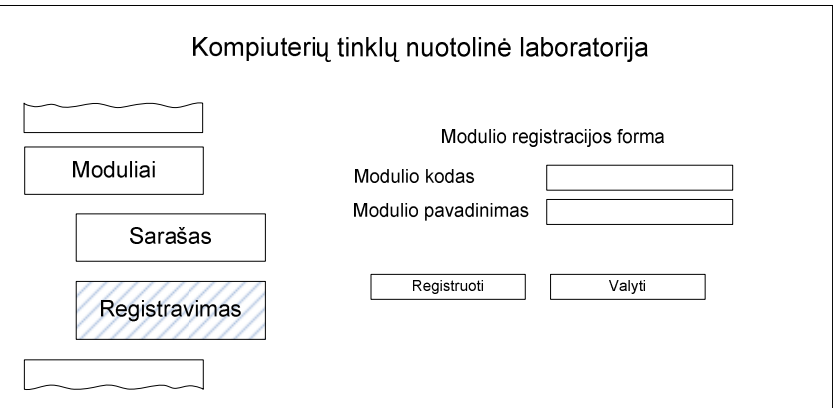

33 pav. Naujo modulio registravimo formos puslapio modulis

 Naujo modulio registravimo puslapyje (33 pav.) studijų modulis registruojamas įvedant jo kodą ir pavadinimą.

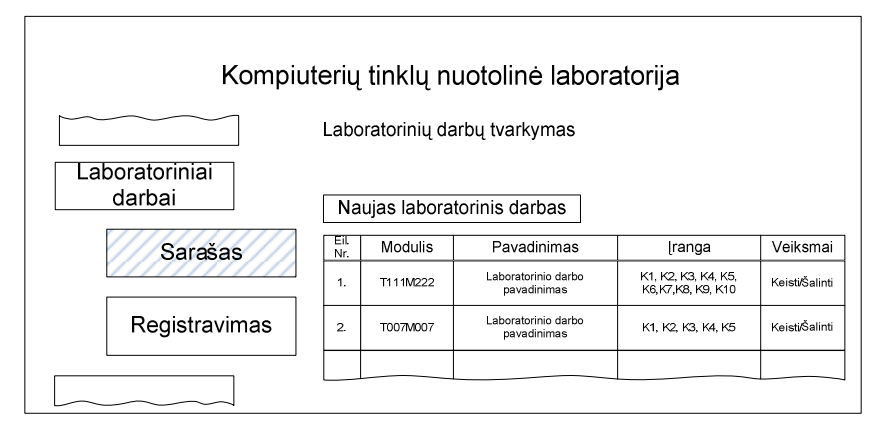

34 pav. Laboratorinių darbų sąrašo peržiūros puslapio modulis

 Laboratorinių darbų sąrašo peržiūros puslapyje (34 pav.) pateikiamas visų laboratorinių darbų sąrašas, taip pat galima peržiūrėti tik pasirinkto studijų modulio

laboratorinius darbus. Pasirinktą laboratorinį darbą galima keisti arba pašalinti iš sistemos. Laboratorinio darbo informacijos keitimo atveju, pateikiama forma analogiška laboratorinio darbo registracijos formai (35 pav.).

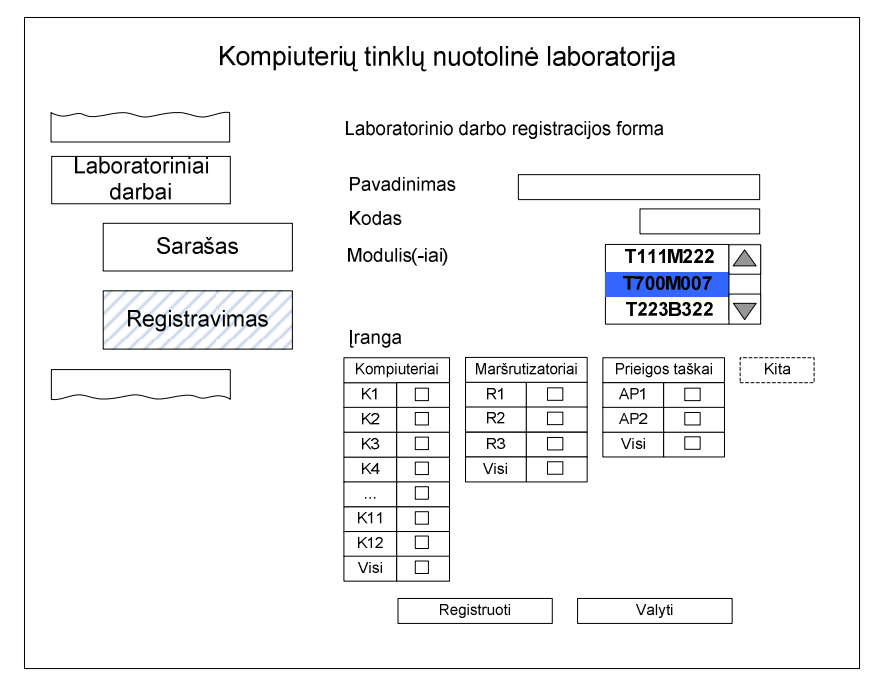

35 pav. Naujo laboratorinio darbo registravimo puslapio modulis

Naujas laboratorinis darbas registruojamas įvedant laboratorinio darbo pavadinimą, kodą(sutrumpintą pavadinimą) ir studijų modulį, kuriam priklausys registruojamas laboratorinis darbas, į pateikiamą formą (35 pav.).

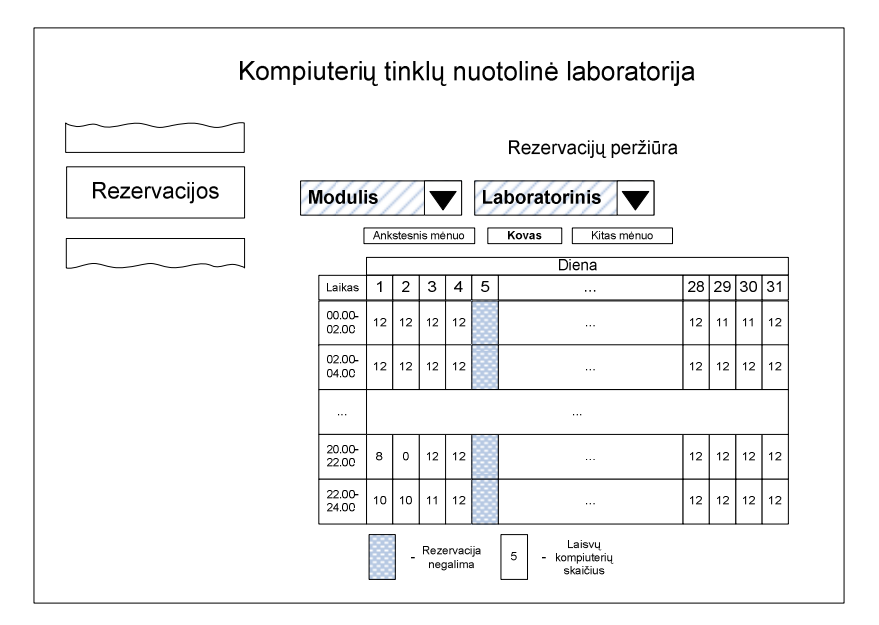

36 pav. Rezervacijų peržiūros puslapio modulis

 Rezervacijų peržiūros puslapyje (36 pav.), administratoriui matomas laboratorijos rezervacijų mėnesio vaizdas. Detalią valandos rezervaciją galima peržiūrėti paspaudus ant atitinkamo dienos stulpelio ir laiko eilutės susikirtimo langelyje esančio skaičiaus (kuris rodo laisvų kompiuterių skaičių tuo metu). Pasirinkto laiko rezervacijos parodomos naujame lange (37 pav.). Taip pat galima peržiūrėti kiekvienos dienos rezervacijas, paspaudžiant ant pasirinktos dienos numerio. Pasirinkus norimą studijų modulį (ir laboratorinį darbą) bus rodoma tik atitinkama informacija.

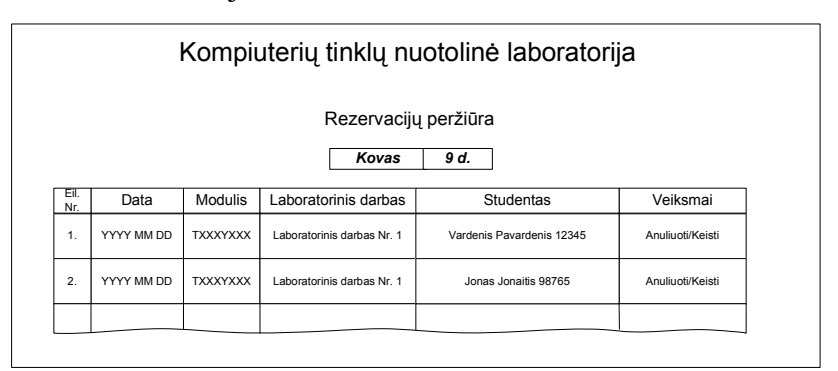

37 pav. Pasirinktos dienos rezervacijų sąrašo puslapio modulis

 Rezervacijų sąraše (37 pav.) pateikiamas pasirinktos dienos (arba dienos ir valandos) rezervacijų sąrašas. Rezervacijas galima atšaukti arba pakeisti. Rezervacijos keitimo metu galima pakeisti tik pasirinktą įrangą.

#### **5.8. Išvados**

Remiantis esamų nuotolinių mokomųjų laboratorijų analize sudaryti funkciniai ir nefunkciniai reikalavimai grafinei vartotojų sąsajai bei apribojimai vartotojams, užtikrinantys nuotolinį vartotojų aptarnavimą.

Sudaryti ir ištirti studentų, dėstytojų ir administratoriaus panaudos atvejai, įvertinantys jų teises. Administratoriaus atvejuose numatyta vartotojų kontrolė bei laboratorijoje atliekamų darbų keitimas bei papildymas.

Sudaryta grafinės vartotojų sąsajos struktūra ir jai įgyvendinti skirtas duomenų bazės modelis, apimantis vartotojus, laboratorinių darbų tipus, naudojamą įrangą bei laiko paskirstymą.

Sudarytas grafinės sąsajos svetainės apibendrintas modelis, kuris detalizuotas skirtingiems vartotojų tipams. Numatyta galimybė dėstytojui jungtis prie kiekvienos laboratorijos įrangos ir stebėti studentų atliekamus veiksmus. Numatyta galimybė dėstytojui vertinti studentų laboratorinius darbus.

#### **6. TESTAVIMAS**

#### **6.1. Vartotojo grafin**ė**s s**ą**sajos naudojamo duomen**ų **srauto tyrimas**

Tikslas: Ištirti vartotojo grafinės sąsajos generuojamą srautą, atliekant laboratorinį darbą

Tyrimo scenarijui buvo pasirinktas laboratorinio darbo "WWW serviso instaliavimas ir konfigūravimas" atlikimas. Tyrimui atlikti buvo pasirinktas vienas nuotolinės klasės kompiuteris, kuriame buvo atliekamas laboratorinis darbas, prie jo prisijungiama per nuotolinės laboratorijos puslapį iš keturių kompiuterių, iš kurių viename buvo atliekamas laboratorinis darbas, o kituose trijuose buvo įjungtas dėstytojo stebėjimo rėžimas. Taip visuose keturiuose tyrime dalyvaujančiuose kompiuteriuose užtikrinamas to paties vaizdo perdavimas skirtinais vaizdo kokybės nustatymais. Duomenų srautų matavimui buvo naudojama Network Traffic Monitor programinė įranga [40] .

 Nuotolinės laboratorijos prisijungimo puslapiuose buvo nustatyti tokie vaizdo kokybės perdavimo rėžimai:

• 1 kompiuteris: naudojamas Tight kodavimo metodas, 65536 spalvų, JPEG 9 lygio vaizdo suglaudinimas

• 2 kompiuteris: naudojamas Tight kodavimo metodas, 256 spalvos, JPEG 6 lygio vaizdo suglaudinimas

• 3 kompiuteris: naudojamas Tight kodavimo metodas, 64 spalvos, JPEG 6 lygio vaizdo suglaudinimas (šie nustatymai yra naudojami kaip numatytieji, jungiantis prie nuotolinės laboratorijos kompiuterių iš internetinės svetainės)

• 4 kompiuteris: naudojamas Tight kodavimo metodas, 8 spalvos, JPEG 6 lygio vaizdo suglaudinimas

Nuotolinėje kompiuterių tinklų laboratorijoje esančiuose kompiuteriuose naudojama 800 taškų pločio ir 600 taškų aukščio ekrano raiška. Tokia pačia raiška vaizdas yra perduodamas ir nuotoliniu būdu prisijungusiam vartotojui.

 Tyrimui pasirinktas laboratorinis darbas atliktas per 30 minučių. Duomenų srautų matavimai pateikiami lentelėje (17 lentelė).

17 lentelė. Matavimų rezultatai

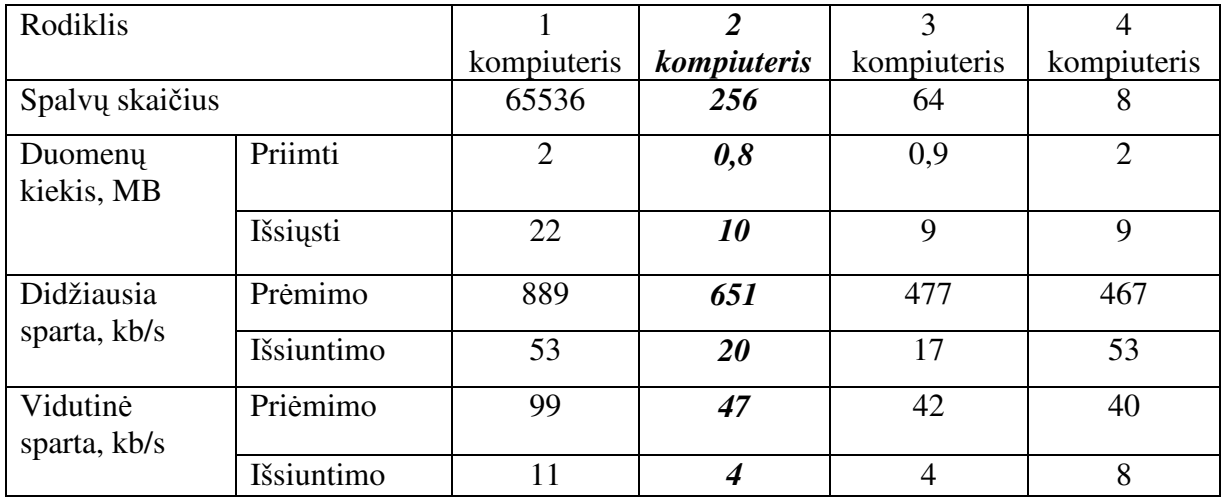

# **6.2. Išvados**

Matavimo rezultatai leidžia padaryti išvadą, kad tinkamiausias naudoti Tight kodavimo metodas, 256 spalvos, JPEG 6 lygio vaizdo suglaudinimas.

# **7. SISTEMOS VARTOTOJ**Ų **DOKUMENTACIJA**

### **7.1. Studento vartotojo dokumentacija**

Pradiniame nuotolinės laboratorijos svetainės puslapyje (38 pav.), vartotojai iš karto nukreipiami į prisijungimo prie sistemos formą. Studentų prisijungimo vardas – studento pažymėjimo numeris. Meniu pateikiamos nuorodos į informacijos apie svetainę, registracijos, prisijungimo ir kontaktų puslapius. Užmiršus slaptažodį galima panaudoti slaptažodžio priminimo funkciją, paspaudus nuorodą užmiršau slaptažodį.

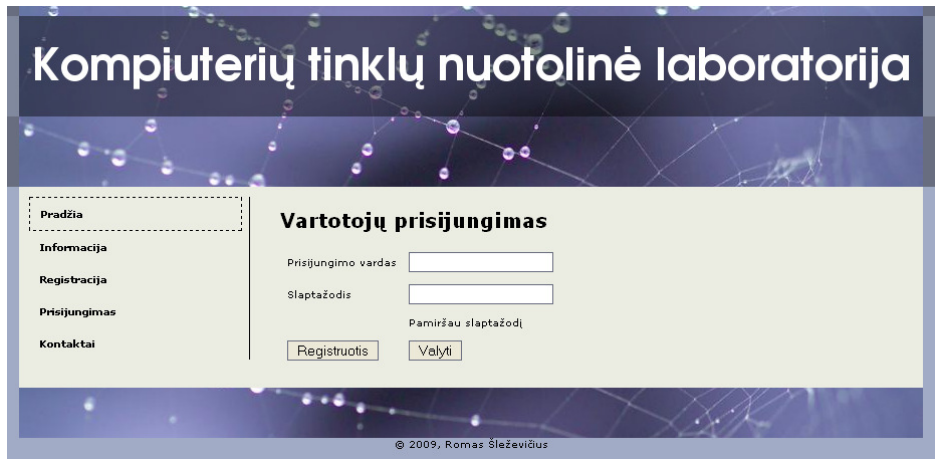

38 pav. Pradinis svetainės puslapis

Jei studentas nėra nuotolinės laboratorijos svetainėje, tuomet jis pirmiausia privalo užsiregistruoti.

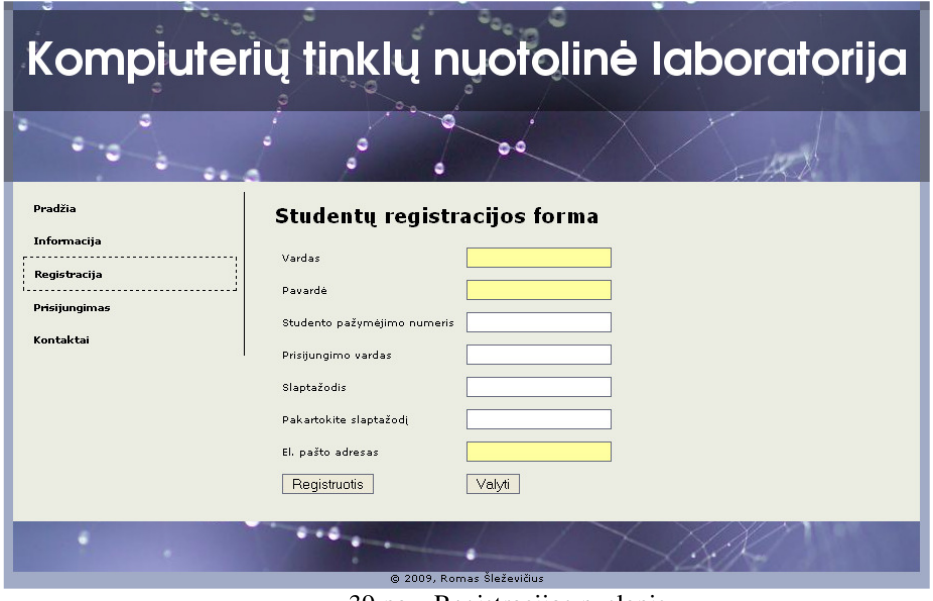

39 pav. Registracijos puslapis

Registracijos puslapyje (39 pav.) pateikiama studentų registracijos forma. Registruojantis privaloma užpildyti visus laukelius, apie nekorektiškai įvestus duomenis sistema informuoja parodydama pranešimą. Jei registruojantis matomas pranešimas "Registracija negalima" – kreipkitės į administratorių.

> Kompiuterių tinklų nuotolinė laboratorija  $\langle \mathcal{F} \rangle$ **k**<br>Kontaktai Informaciia Jonas Jonaitis | Atsijungti .<br>Asmeniniai duomenys Sveiki! **Rezervavimae** .<br>Vardas **Jonas** .<br>Rezervacijų peržiūr .<br>Pavardė .<br>Jonaitis .<br>El. pašto adresas — jonas.jonaitis@stud.ktu.lt .<br>Rezervuoti laika .<br>Se voldu ı darbu ikêlir Atsijungti  $\overline{\cdots}$ XX .<br>2009, Romas Šleževii

Prisijungęs studentas mato pasisveikinimą ir dalį savo asmeninių duomenų (40 pav.).

40 pav. Prisijungusio studento pradinio puslapis

Iš šio puslapio studentas gali patekti į asmeninių duomenų, rezervacijų, laiko rezervavimo, įrangos valdymo ir darbų įkėlimo puslapį.

![](_page_64_Picture_134.jpeg)

41 pav. Studento asmeninių duomenų ir slaptažodžio keitimo puslapis

Studentas asmeninių duomenų puslapyje (41 pav.) gali pakeisti savo slaptažodį ar elektroninio pašto adresą. Vardo, pavardės ir studento pažymėjimo numerio keisti negalima.

| Kompiuterių tinklų nuotolinė laboratorija                             |           |            |                 |          |                          |                |            |  |  |  |
|-----------------------------------------------------------------------|-----------|------------|-----------------|----------|--------------------------|----------------|------------|--|--|--|
|                                                                       |           |            |                 |          |                          |                |            |  |  |  |
| Pradžia<br>Informacija                                                | Kontaktai |            |                 |          |                          | Jonas Jonaitis | Atsijungti |  |  |  |
| Asmeniniai duomenys<br>Rezervuoti laboratorinių darbų atlikimo laikai |           |            |                 |          |                          |                |            |  |  |  |
| <b>Rezervavimas</b>                                                   | Nr        | Data       | Laikas          | Modulis  | Laboratorinis darbas     | Keisti         | Trinti     |  |  |  |
| Rezervaciju peržiūra                                                  | 1.        | 2009 04 26 | $18:00 - 20:00$ | T120B310 | Belaidžiai tinklai       | И              | kl         |  |  |  |
| Rezervuoti laika                                                      | 2.        | 2009 05 03 | $20:00 - 22:00$ | T120B310 | <b>GRID</b> certifikatai | Z              | 図          |  |  |  |
| <b>Irangos valdymas</b><br>Aliktų darbų įkėlimas<br>Atsijungti        |           |            |                 |          |                          |                |            |  |  |  |
| @ 2009, Romas Šleževičius                                             |           |            |                 |          |                          |                |            |  |  |  |

42 pav. Rezervacijų peržiūros puslapis

Rezervacijų peržiūros puslapyje (42 pav.) studentas gali peržiūrėti savo aktyvias rezervacijas. Pasirinkus atitinkamą funkciją, rezervacijos įrangą ar laiką galima keisti arba atšaukti (anuliuoti).

| Kompiuterių tinklų nuotolinė laboratorija                                                                       |                      |                                                                                       |  |    |    |    |    |    |    |    |    |                |                                                                                                 |            |
|----------------------------------------------------------------------------------------------------|----------------------|---------------------------------------------------------------------------------------|--|----|----|----|----|----|----|----|----|----------------|-------------------------------------------------------------------------------------------------|------------|
| Pradžia                                                                                                    | <b>Informacija</b>   | Kontaktai                                                                             |  |    |    |    |    |    |    |    |    | Jonas Jonaitis |                                                                                                 | Atsijungti |
| Asmeniniai duomenys<br>Laboratorinio darbo atlikimo laiko rezervavimas<br>Rezervavimas<br>Laboratorinis darbas: |                      |                                                                                       |  |    |    |    |    |    |    |    |    |                |                                                                                                 |            |
|                                                                                                    | Rezervacijų peržiūra | $\checkmark$<br>T120B310<br>$\checkmark$<br>GPRS parametru tyrimas<br>Geaužė >><br><< |  |    |    |    |    |    |    |    |    |                |                                                                                                 |            |
| Rezervuoti laika                                                                                                |                      | Valandos                                                                              |  |    |    |    |    |    |    |    |    |                |                                                                                                 |            |
|                                                                                                    |                      |                                                                                       |  |    |    |    |    |    |    |    |    |                | 00 - 02 02 - 04 04 - 06 06 - 08 08 - 10 10 - 12 12 - 14 14 - 16 16 - 18 18 - 20 20 - 22 22 - 24 |            |
| <b>Irangos valdymas</b>                                                                                         |                      | 01 d.                                                                                 |  |    |    |    |    |    |    |    |    |                |                                                                                                 |            |
| Aliktu darbu ikėlimas                                                                                           |                      | 02 d.                                                                                 |  |    |    |    |    |    |    |    |    |                |                                                                                                 |            |
|                                                                                                    | 03 d.                |                                                                                       |  |    |    |    |    | 12 | 12 | 12 | 12 | 11             | 12                                                                                              |            |
| <b>Atsijungti</b>                                                                                               |                      | 04d.                                                                                  |  |    |    |    |    |    | 12 | 12 | 10 | 12             | 12                                                                                              | 10         |
|                                                                                                    |                      | 05d.10                                                                                |  | 12 | 12 | 12 | 12 | 12 |    | 12 | 12 | 12             | 12                                                                                              | 12         |
|                                                                                                    |                      | 06 d. 10                                                                              |  | 12 | 12 | 12 | 12 | 12 | 12 | 12 | 12 | 12             | 12                                                                                              | 12         |

43 pav. Laiko rezervavimo puslapis

Laiko rezervavimo puslapyje (43 pav.) pirmiausia studentui pateikiamas modulio ir laboratorinio darbo pasirinkimas. Išsirinkus laboratorinį darbą, pateikiama viso mėnesio nuotolinės laboratorijos užimtumo lentelė. Eilutėse esančių dienų ir stulpeliuose esančių valandų susikirtimo langelyje matomas skaičius nurodo tuo laikų laisvų laboratorijos kompiuterių skaičių (pilki langeliai nurodo, kad rezervacija tuo metu laboratorijoje nėra galima). Pageidaujamas rezervavimo laikas pasirenkamas paspaudžiant ant susikirtimo

langelyje esančio skaičiaus. Tuomet studentas antrajame rezervavimo puslapyje (44 pav.) gali pasirinkti kokią įrangą jis nori rezervuoti.

![](_page_66_Picture_86.jpeg)

44 pav. Įrangos rezervavimo puslapis

Iš galimos pasirinkti įrangos pasirinkus pageidaujamą, spaudžiamas mygtukas pasirinkti. Studentui į elektroninį paštą išsiunčiamas pranešimas apie rezervacijos patvirtinimą. Studentas rezervacijos metu gali pažymėti laukelį "Priminti elektroniniu paštu", tuomet sistema likus 24 valandoms iki rezervacijoje numatyto laiko studentui išsiųs priminimą jo (studento) profilyje nurodytu elektroniniu paštu.

Laboratorinio darbo atlikimo laiku (tuo laiku, kuriam buvo rezervuota įranga) įrangos valdymo puslapyje (45 pav.) studentas gali prisijungti prie rezervuotos įrangos ir atlikti laboratorinį darbą.

![](_page_67_Picture_0.jpeg)

45 pav. Įrangos valdymo puslapis

 Prisijungimui prie įrangos reikia paspausti ant įrenginio pavadinimo. Įrenginio valdymo puslapis (46 pav.) atsidaro naujame internetinės naršyklės lange (arba naujoje kortelėje, priklausomai nuo vartotojo internetinės naršyklės konfigūracijos).

![](_page_67_Picture_3.jpeg)

46 pav. Nuotolinio prisijungimo puslapis

Nuotolinio įrenginio valdymo puslapyje prisijungimo puslapyje, studentas mato laboratorijoje esančio kompiuterio ekraną ir gali jį valdyti naudodamas savo kompiuterio pelę ir klaviatūrą. Šalia kompiuterio ekrano vaizdo studentui pateikiamas likęs laikas iki rezervacijos pabaigos. Pasibaigus rezervacijos laikui, studentas bus automatiškai atjungiamas nuo nutolusio laboratorijos kompiuterio.

Nutolusio kompiuterio ekrano raiška 800x600, todėl rekomenduojame, kad studento kompiuteryje būtų naudojama bent 1024x768 ekrano raiška, be to naršyklėje patariama naudoti pilno ekrano režimą (*angl. full screen*), populiariausiose naršyklėse šis režimas įjungiamas/išjungiamas F11 klavišu.

Jei kompiuteris nustoja veikti ("pakimba"), jo perkrovimui galima naudoti "Grubus perkrovimas" mygtuką. Po grubaus perkrovimo, kompiuteris tampa vėl pasiekiamas per 5 minutes (arba greičiau).

Studentui rezervacijos metu pirmą kartą prisijungus prie nutolusio laboratorijos kompiuterio, pasiekiama Debian Linux operacinė sistema. Jeigu laboratoriniam darbui atlikti yra reikalinga Windows XP operacinė sistema, tuomet studentas turi perkrauti kompiuterį atlikdamas pateikiamas komandas (perkrovimo eiga matoma 46 pav.):

- Paleisti Root Terminal programą (Applications  $\rightarrow$  Accesories  $\rightarrow$  Root Terminal)
- Ivesti komanda grub-reboot 2 ir paspausti Enter klaviša
- Į klausimą atsakyti y (Yes) ir paspausti Enter klavišą

Po šių veiksmų kompiuteris persikraus į Windows XP operacinę sistemą (perkrovus kompiuterį Windows XP operacinėje sistemoje, jis automatiškai perkraunamas į Debian Linux operacinę sistemą). Vartotojui patariama nuotolinio įrangos valdymo langą uždaryti ir irangos valdymo puslapyje (45 pav.) palaukti, kol įrangos būsena pasikeis į "Pasiekiamas" (puslapį reikia perkrauti naudojant naršyklės puslapio įkrovimo iš naujo mygtuką, klaviatūroje atitinka klavišas F5). Iš naujo prisijungus prie kompiuterio studentui pasiekiama Windows XP operacinė sistema (47 pav.).

![](_page_69_Picture_0.jpeg)

47 pav. Windows XP operacinė sistema po kompiuterio perkrovimo

| Kompiuterių tinklų nuotolinė laboratorija             |                                                                                                    |                               |                               |                                                                                  |                                                                                                   |  |  |  |  |  |  |
|-------------------------------------------------------|----------------------------------------------------------------------------------------------------|-------------------------------|-------------------------------|----------------------------------------------------------------------------------|---------------------------------------------------------------------------------------------------|--|--|--|--|--|--|
|                                                       |                                                                                                    |                               |                               |                                                                                  |                                                                                                   |  |  |  |  |  |  |
| Pradžia<br>Asmeniniai duomenys<br><b>Rezervavimas</b> | Informacija<br>Kontaktai<br>Atsijungti<br>Jonas Jonaitis<br>Aliktų darbų įkėlimas<br>Ikelti darbai |                               |                               |                                                                                  |                                                                                                   |  |  |  |  |  |  |
| Rezervacijų peržiūra<br>Rezervuoti laika              | N <sub>F</sub>                                                                                     | Modulis<br>Data<br>2009 05 03 |                               | Laboratorinio darbo pavadinimas                                                  | Failas                                                                                            |  |  |  |  |  |  |
| <b>Irangos valdymas</b><br>Aliktų darbų įkėlimas      | 1.<br>Pastabos:                                                                                    | 21:59<br>Naujo darbo ikėlimas | T120B310                      | Tinklo apsauga<br>privačiu tinklu adresu grupės yra blokuojamos. Ivertinimas - 7 | iptables, doc<br>Darbas atliktas vidutiniškai, neteisingai numatytas prievadų blokavimas, nevisos |  |  |  |  |  |  |
| <b>Atsijungti</b>                                     | Modulis<br>T120B310<br><b>Ikelti</b>                                                               |                               | Laboratorinis<br>$\checkmark$ | <b>Failas</b><br>GPRS parametry tyrimas                                          | op\GPRS ataskaita.doc Parinkti                                                                    |  |  |  |  |  |  |
|                                                       |                                                                                                    |                               |                               | @ 2009, Romas Šleževičius                                                        |                                                                                                   |  |  |  |  |  |  |

48 pav. Darbų įkėlimo puslapis

Atliktų darbų įkėlimo puslapyje (48 pav.) studentai mato savo anksčiau įkeltų darbų sąrašą, su pastabomis ir įvertinimu (jeigu dėstytojas darbą peržiūrėjo ir įvertino). Taip šiame puslapyje studentai gali įkelti naują atlikto laboratorinio darbo ataskaitą.

### **7.2. Duomen**ų **baz**ė**s parengimas darbui**

Prisijungimui prie *MySQL* bus naudojamas *root* paskyra. Tačiau pagal poreikį, *MySQL* duomenų bazių valdymo sistemoje gali būti sukuriamas naujas vartotojas, turintis duomenų bazės administravimo teises.

Sukuriama duomenų bazė *lab*:

CREATE DATABASE `lab` DEFAULT CHARACTER SET utf8 COLLATE utf8\_lithuanian\_ci;

Sistemos veikimui, *lab* duomenų bazėje turi būti sukurtos lentelės:

![](_page_70_Picture_194.jpeg)

![](_page_70_Picture_195.jpeg)

![](_page_70_Picture_196.jpeg)

20 lentelė. DB lentelės Iranga kūrimas

![](_page_71_Picture_219.jpeg)

21 lentelė. DB lentelės Teises kūrimas

![](_page_71_Picture_220.jpeg)

### 22 lentelė. DB lentelės Laiko\_intervalai kūrimas

![](_page_71_Picture_221.jpeg)
23 lentelė. DB lentelės Vartotojai kūrimas

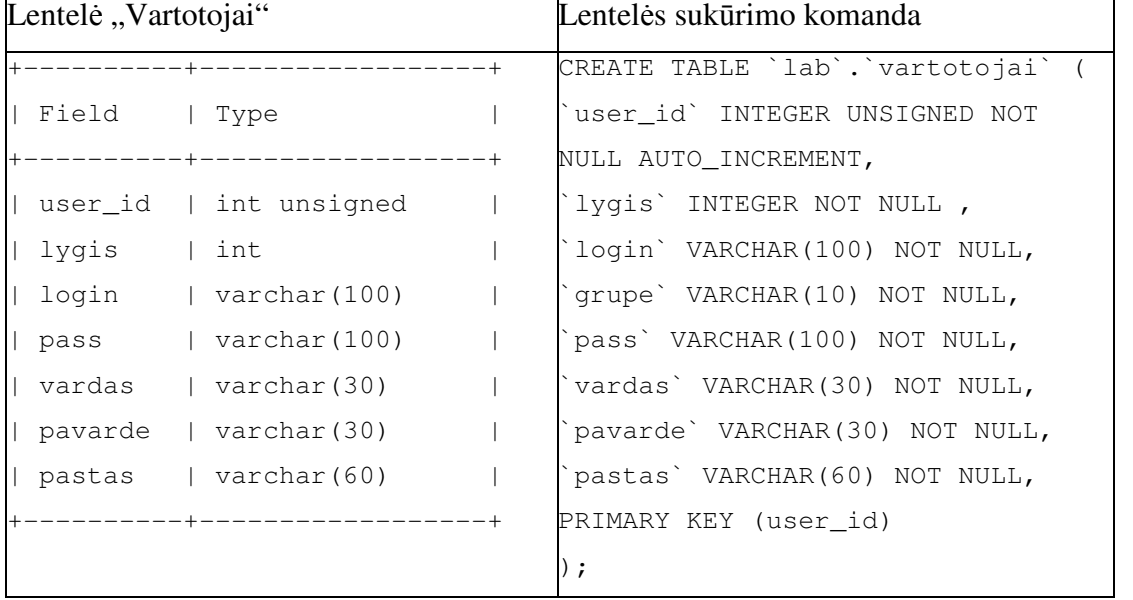

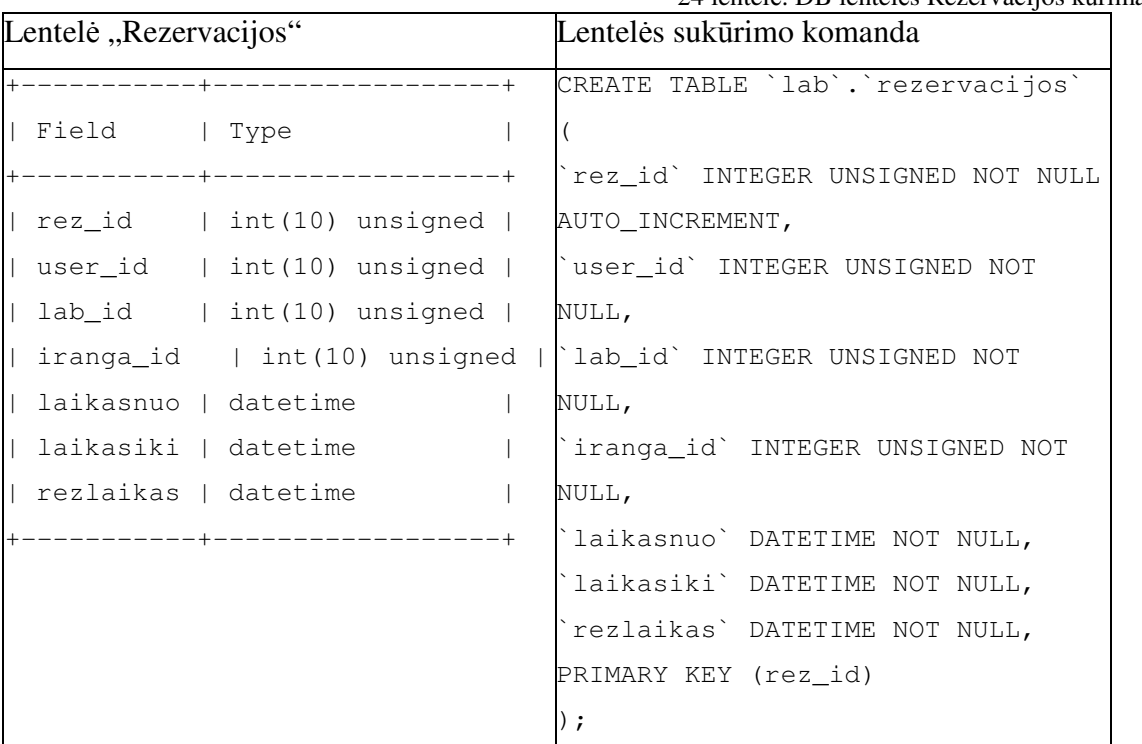

24 lentelė. DB lentelės Rezervacijos kūrimas

25 lentelė. DB lentelės Darbai kūrimas

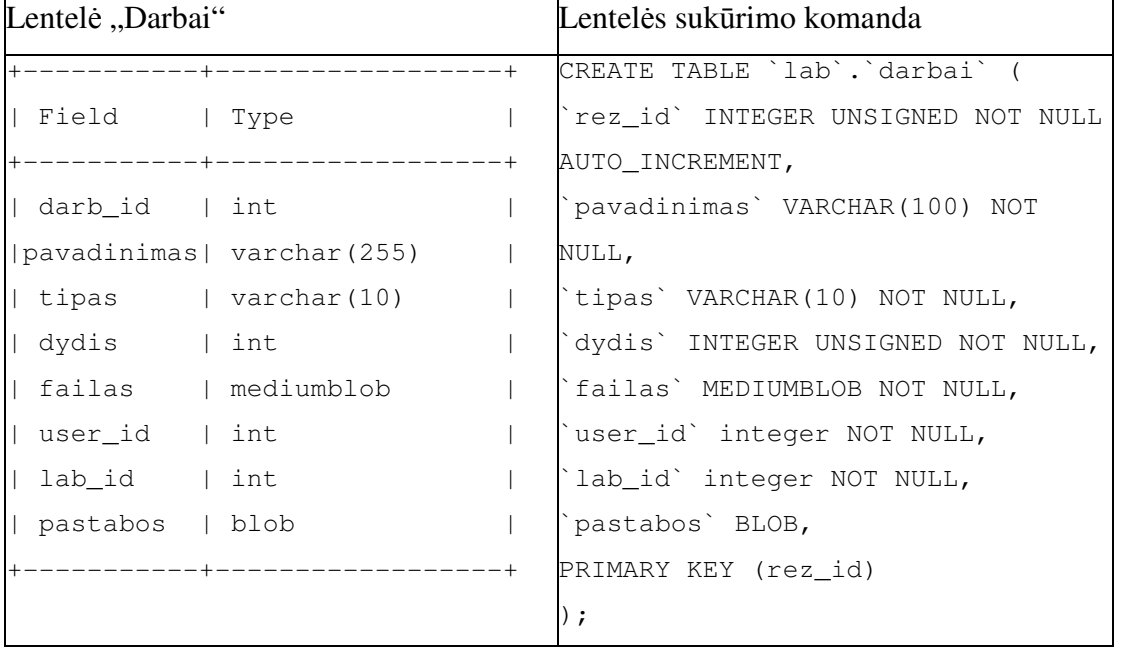

## 26 lentelė. DB lentelės Teises\_vart kūrimas

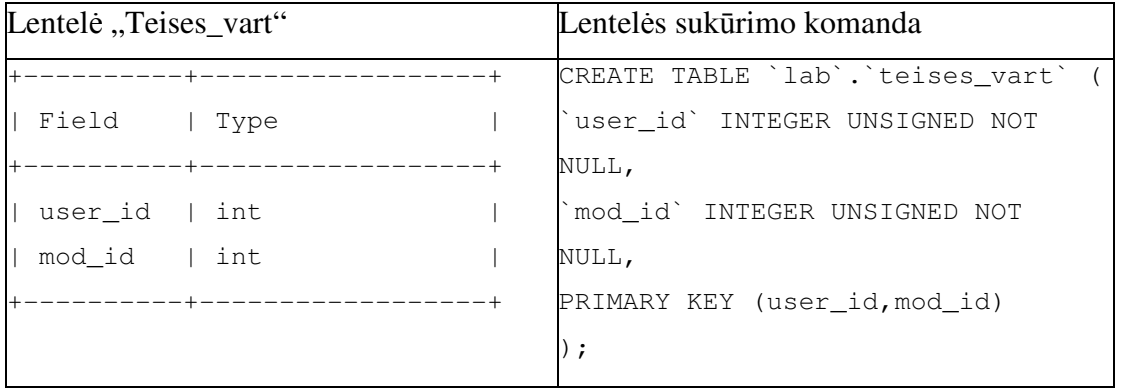

## **8. DARBO REZULTATAI IR IŠVADOS**

- 1. Atlikta laisvai prieinamų nuotolinių mokomųjų laboratorijų panaudojamų atvejų analizė ir nustatyta, kad plačiausiai naudojamos nuotolinės kompiuterių tinklų srities laboratorijos, skirtos modeliavimui. Tokios laboratorijos kuriamos universitetų mokslinių laboratorijų bazėje.
- 2. Realaus aparatūrinės įrangos pasiekiamumo laboratorijos kuriamos suteikiant vartotojams teisę jungtis tiesiogiai prie laboratorijoje esančios aparatūrinės ir programinės įrangos. Tam tikslui yra panaudojamos tiek programinės priemonės, tiek ir vaizdinės priemonės.
- 3. Sudaryta laboratorinės įrangos pasiekiamumo schema, apimanti visą eksperimentas vykdyti reikalingą aparatūrinę ir programinę įrangą bei papildomą įrangą, reikalingą nuotolinei prieigai užtikrinti. Realizuota distancinio elektrinio maitinimo įjungimo ir išjungimo galimybė.
- 4. Sudaryta bendroji nuotolinės mokomosios kompiuterių tinklų laboratorijos architektūra įvertinanti, kad vartotojai kompiuterius valdo turėdami pilnas administravimo teises.
- 5. Vartotojų nuotolinio prisijungimo užtikrinimui naudojami vartotojų vardai bei slaptažodžiai ir sudaromas išankstinis laboratorijų įrangos panaudojimo tvarkaraštis. Darbo laiko registravimui panaudojamas konkurencijos principas.
- 6. Kompiuteriuose numatytas standartinės sistemos būklės atstatymas. Papildomos įrangos (komutatoriai, maršrutizatoriai) valdymas pasiekiamas per įrangos valdymo kompiuterį, prie kurio yra prijungta visa valdoma įranga.
- 7. Sudarytas grafinės sąsajos svetainės apibendrintas modelis, kuris detalizuotas skirtingiems vartotojų tipams. Numatyta galimybė dėstytojui jungtis prie kiekvienos laboratorijos įrangos ir stebėti studentų atliekamus veiksmus. Numatyta galimybė dėstytojui vertinti studentų laboratorinius darbus.
- 8. Sudaryta grafinės vartotojų sąsajos struktūra ir jai įgyvendinti skirtas duomenų bazės modelis, apimantis vartotojus, laboratorinių darbų tipus, naudojamą įrangą bei laiko paskirstymą.
- 9. Sudaryti studentų, dėstytojų ir administratoriaus panaudos atvejai, įvertinantys jų teises. Administratoriaus atvejuose numatyta vartotojų kontrolė bei laboratorijoje atliekamų darbų keitimas bei papildymas.
- 10. Atlikto nuotolinio prisijungimo spartos matavimo rezultatai leidžia padaryti išvada, kad tinkamiausias naudoti Tight kodavimo metodas, 256 spalvos, JPEG 6 lygio vaizdo suglaudinimas.

## **9. Termin**ų **ir santrump**ų **s**ą**rašas**

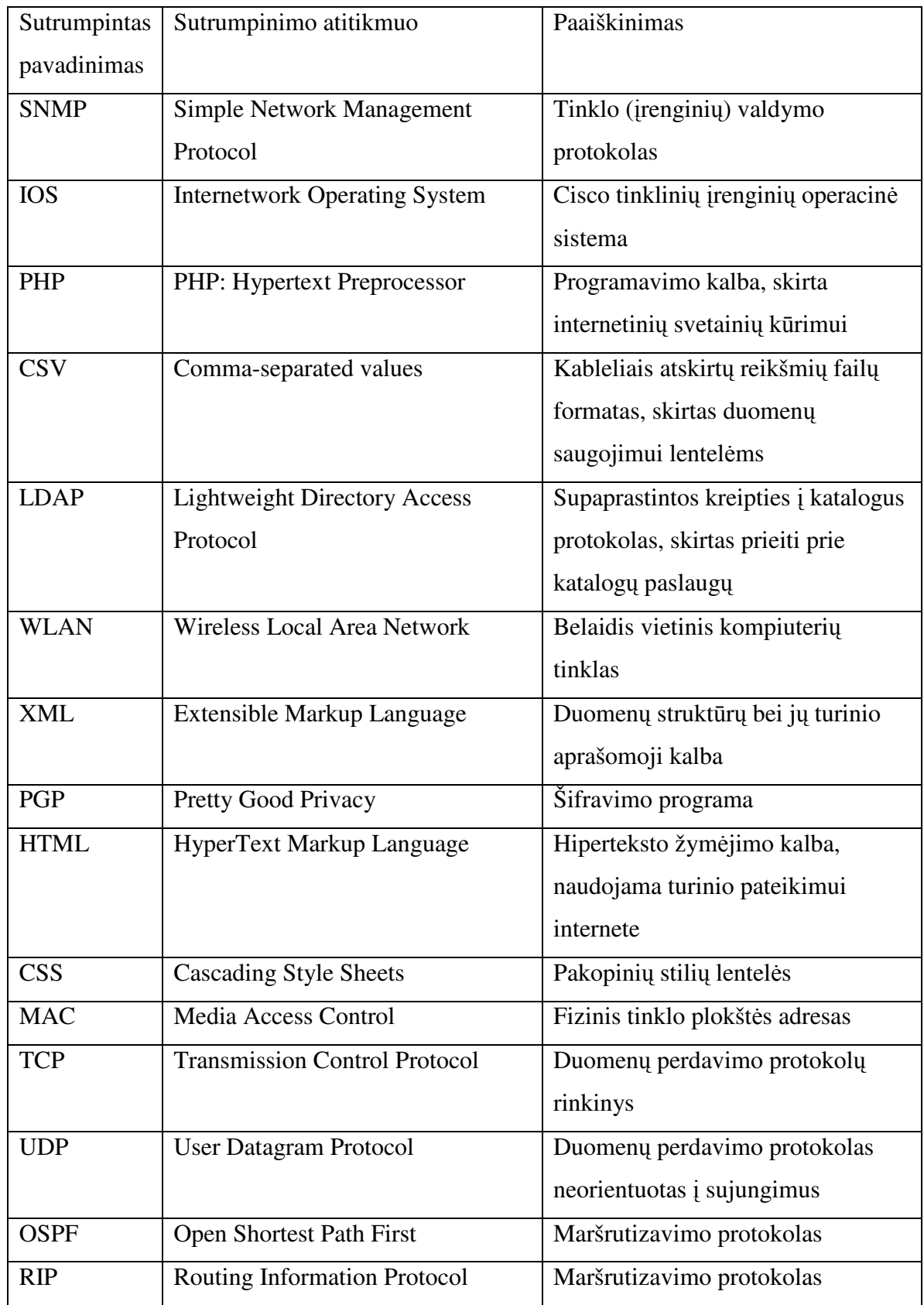

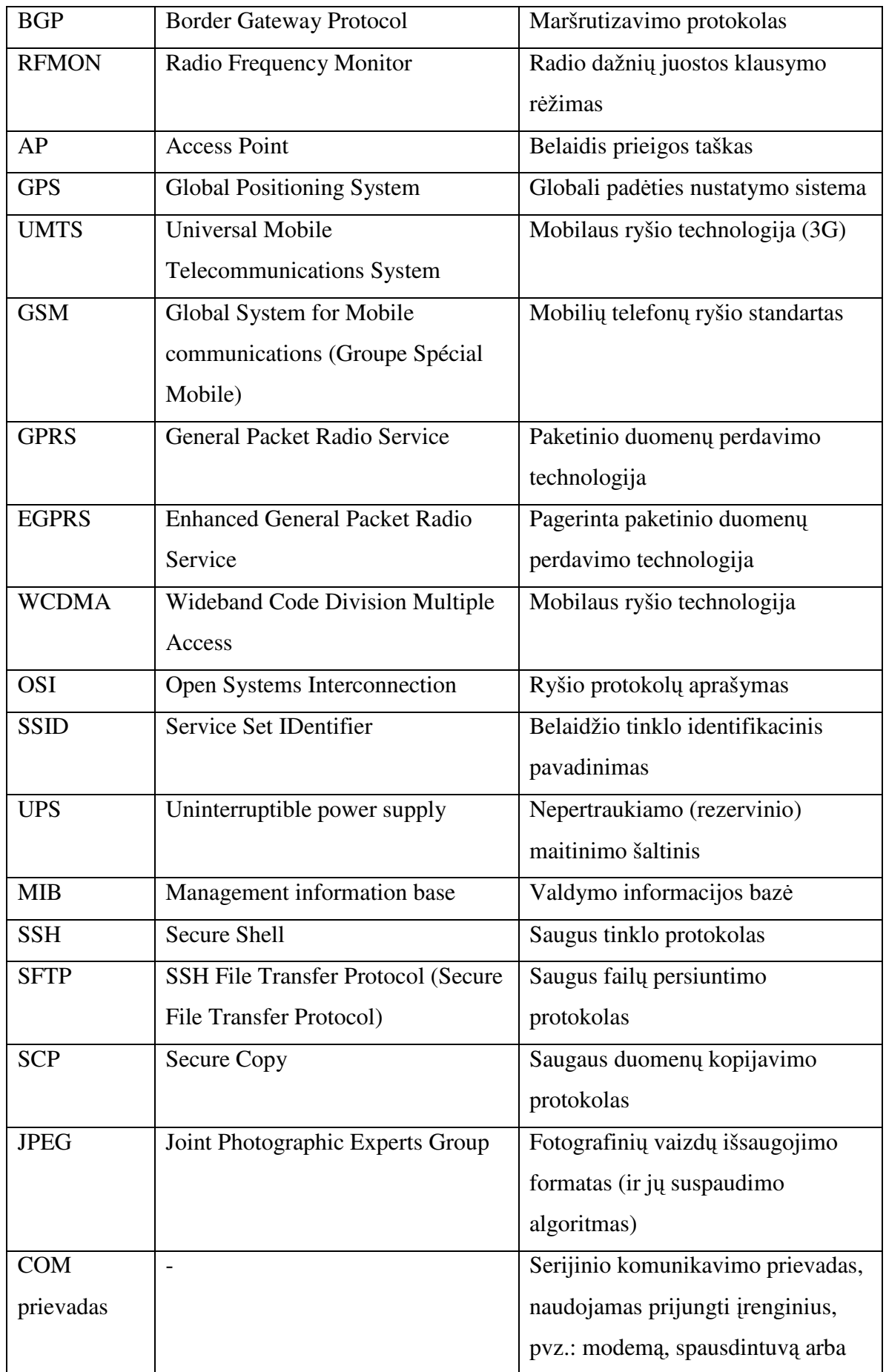

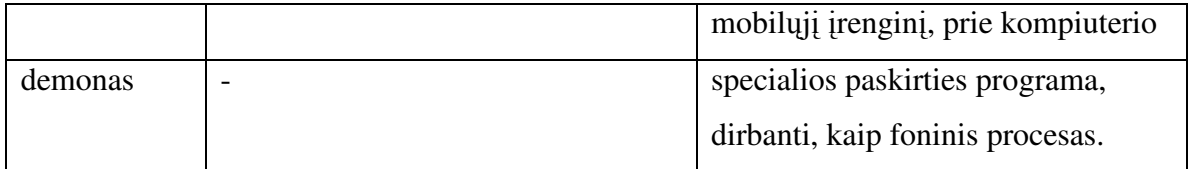

## **10. NAUDOTA LITERAT**Ū**RA**

[1] Heinz-Dietrich Wuttke, Karsten Henke, Nadine Ludwig; "Remote Labs versus Virtual Labs for Teaching Digital System Design"; CompSysTech' 2005 (2005)

[2] Planet-Lab internetinė svetainė; Prieiga per internetą http://www.planet-lab.org

[3] Anderson, A., Peterson, L., Shenker, S., and Turner, J.; "Overcoming the Internet impasse through virtualization". IEEE Computer 38, 4 (Apr.2005), 34–41

[4] Peterson Larry, Pai Vivek S;."Experience Driven Experimentas Systems Research"; Communications of the ACM. 6p. ISSN 00010782

[5] PlanetLab Consortium Governance Plan; PlanetLab; [žiūrėta 2008 11 08]; Prieiga internete http://www.planet-lab.org/files/consortium/Governance\_1203.pdf

[6] Hosting Requirements; PlanetLab; [žiūrėta 2008 11 08]; Prieiga internete http://www.planet-lab.org/hosting

[7] PlanetLab Acceptable Use Policy (AUP); PlanetLab; [žiūrėta 2008 11 08]; Prieiga internete http://www.planet-lab.org/aup

[8] Terms and Conditions of Membership; PlanetLab; [žiūrėta 2008 11 08]; Prieiga internete http://www.planet-lab.org/files/consortium/pl\_member\_20040218\_p2-4.pdf

[9] Account Registration; PlanetLab; [žiūrėta 2008 11 08]; Prieiga internete https://www.planet-lab.org/db/persons/register.php

[10] User's Guide; PlanetLab; [žiūrėta 2008 11 08]; Prieiga internete http://www.planetlab.org/doc/guides/user

[11] NETLAB Academy Edition; [žiūrėta 2009 03 15]; Prieiga internete http://www.netdevgroup.com/ae/overview.htm

[12] Internet Shared Instrumentation Laboratory; [žiūrėta 2009 03 15]; Prieiga internete http://isilab.dibe.unige.it/

[13] Bagnasco, A.; Parodi, G.; Ponta, D.; Scapolla, A.M.; "A Modular and Extensible Remote Electronic Laboratory", Vol. 1, No. 1 (2005) of International Journal of Online Engineering, ISSN: 1861-2121

[14] Remote Control Software; UltraVNC kūrėjų internetinė svetainė; [žiūrėta 2009 04 20]; Prieiga internete http://www.uvnc.com/

[15] Faronics Deep Freeze Windows Editions, kūrėjų internetinė svetainė; [žiūrėta 2009 03

01]; Prieiga internete http://www.faronics.com/html/Deepfreeze.asp

[16] Faronics Deep Freeze Linux, kūrėjų internetinė svetainė; [žiūrėta 2009 03 01]; Prieiga internete http://www.faronics.com/html/DFLinux.asp

[17] Virtual Machine & Servers, kūrėjų internetinė svetainė; [žiūrėta 2009 03 01]; Prieiga internete http://www.vmware.com/

[18] USB to RS232 Dongle with Extension Cable; Produkto aprašymas; [žiūrėta 2009 03 01]; Prieiga internetu http://www.dealextreme.com/details.dx/sku.5859

[19] Switched Rack PDU; Produkto aprašymas; [žiūrėta 2009 03 01]; Prieiga internetu http://www.apc.com/resource/include/techspec\_index.cfm?base\_sku=AP7920&tab=features

[20] IPERF – The Easy Tutorial; [žiūrėta 2009 03 10]; Prieiga internete http://openmaniak.com/iperf.php

[21] Quagga Routing Suite; [žiūrėta 2009 03 10]; Prieiga internete http://www.quagga.net/

[22] The Postfix Home Page; [žiūrėta 2009 03 10]; Prieiga internete http://www.postfix.org/

[23] Kismet kūrėjų internetinė svetainė; [žiūrėta 2009 03 10]; Prieiga internete http://www.kismetwireless.net/

[24] Nmap - Free Security Scanner For Network Exploration & Security Audits; [žiūrėta 2009 03 10]; Prieiga internete http://nmap.org/

[25] Wireshark; [žiūrėta 2009 03 10]; Prieiga internete http://www.wireshark.org/

[26] PGP kūrėjų internetinė svetainė; [žiūrėta 2009 03 10]; Prieiga internete http://www.pgp.com/

[27] VMware Workstation internetinė svetainė; [žiūrėta 2009 03 10]; Prieiga internete http://www.vmware.com/products/ws/

[28] WinPcap: The Windows Packet Capture Library; [žiūrėta 2009 03 10]; Prieiga internete http://www.winpcap.org/

[29] N-Stealth Security Scanner; [žiūrėta 2009 03 10]; Prieiga internete http://www.securityinnovation.com/security-report/tools/N-StealthSecurityScanner.htm

[30] The GNU Privacy Guard; [žiūrėta 2009 03 10]; Prieiga internete http://www.gnupg.org/

[31] TEMS™ Investigation; [žiūrėta 2009 03 10]; Prieiga internete http://www.ericsson.com/solutions/tems/realtime\_diagnostics/investigation.shtml

[32] Cisco Router and Security Device Manager; [žiūrėta 2009 03 10]; Prieiga internete http://www.cisco.com/en/US/products/sw/secursw/ps5318/

[33] Real Time Monitor; [žiūrėta 2009 03 10]; Prieiga internete http://gridportal.hep.ph.ic.ac.uk/rtm/

[34] Net-SNMP kūrėjų internetinė svetainė; [žiūrėta 2009 03 10]; Prieiga internete http://www.net-snmp.org/

[35] Notepad++ kūrėjų internetinė svetainė; [žiūrėta 2009 03 10]; Prieiga internete http://notepad-plus.sourceforge.net/uk/site.htm

[36] WinSCP kūrėjų internetinė svetainė; [žiūrėta 2009 03 10]; Prieiga internete http://winscp.net/eng/index.php

[37] PuTTY kūrėjų internetinė svetainė; [žiūrėta 2009 03 10]; Prieiga internete http://www.chiark.greenend.org.uk/~sgtatham/putty/download.html

[38] tc - Linux man page; [žiūrėta 2009 03 10]; Prieiga internete http://linux.die.net/man/8/tc

[39] Naršyklių, naudojamų Lietuvos interneto vartotojų, prisijungiančių prie lietuviškų svetainių reitingas; [žiūrėta 2009 05 15]; Prieiga internete http://www.ranking.lt/index.php?page=Ranks:RanksPage&stat=22|OW

[40] Nico Cuppen Software internetinė svetainė; [žiūrėta 2009 05 16]; Prieiga internete http://www.nicocuppen.com/pit/editor/page\_h.php?id=1

[41] D. Aristizabal, A. Montoya, Jean P. Imenez H. Pedro Torres, R. Restrepo; "Web Laboratory Experiences for E-Learning: The Michelson Interferometer"; Innovative Techniques in Instruction Technology, E-learning, E-assessment, and Education"; Springer, 2008; p. 19-23.; ISBN 978-1-4020-8738-7

[42] C. Chiculita, L. Frangu; "A Web Based Remote Control Laboratory", The 6th World Multiconference on Systemics, Cybernetics and Informatics, July 14-18, 2002 Orlando, Florida

[43] Ramašauskas, O., Bielskis, A. A.; "Objektų nuotolinio valdymo e-laboratorijoje aspektai"; Elektronika ir elektrotechnika. – Kaunas: Technologija, 2003 Nr. 4(46), 89–95 psl. ISSN 1392 – 1215